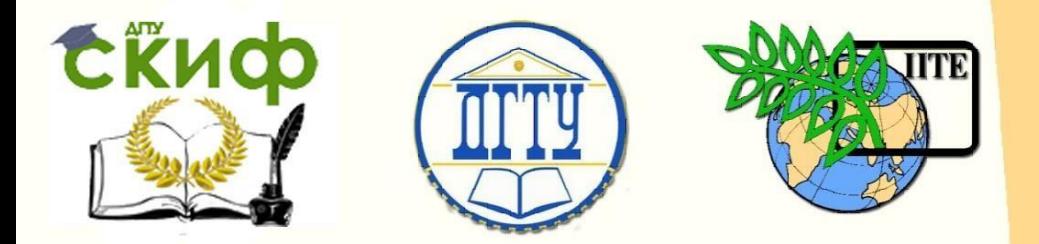

ДОНСКОЙ ГОСУДАРСТВЕННЫЙ ТЕХНИЧЕСКИЙ УНИВЕРСИТЕТ

УПРАВЛЕНИЕ ЦИФРОВЫХ ОБРАЗОВАТЕЛЬНЫХ ТЕХНОЛОГИЙ

Кафедра «Информационные технологии»

**Практикум** по дисциплине

# **«Надежность информационных систем»**

Авторы Евич Л.Н., Ландышев В.А., Цынко Д.О.

Ростов-на-Дону, 2023

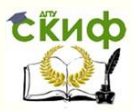

### **Аннотация**

Практикум предназначен для студентов всех форм обучения направлений 09.04.02, «Информационные системы и технологии» 09.04.03 «Прикладная информатика».

## **Авторы**

доцент, к. ф.-м. н., Евич Л.Н.

доцент, к.т.н., Ландышев В.А.

программист кафедры «Информационные технологии» Цынко Д.О.

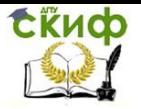

### **Оглавление**

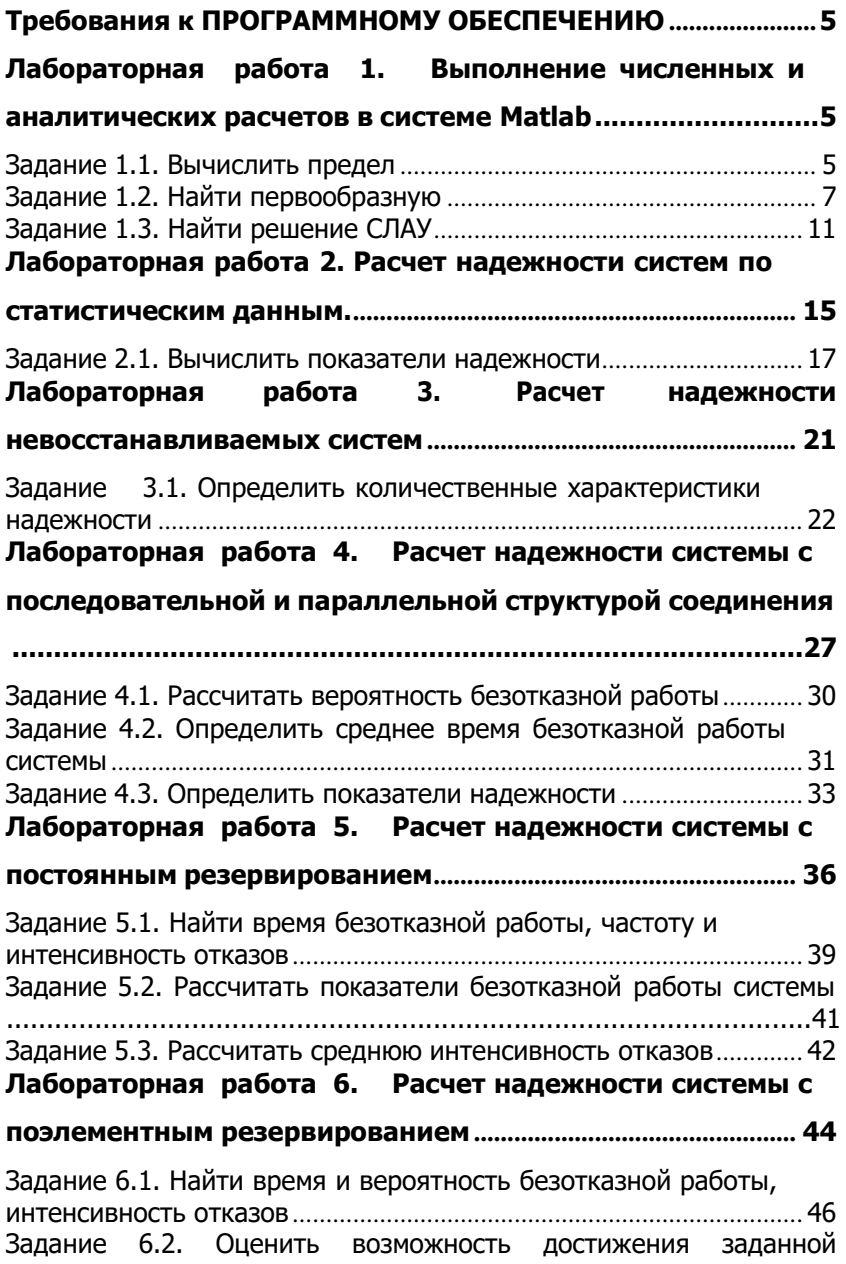

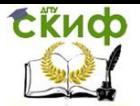

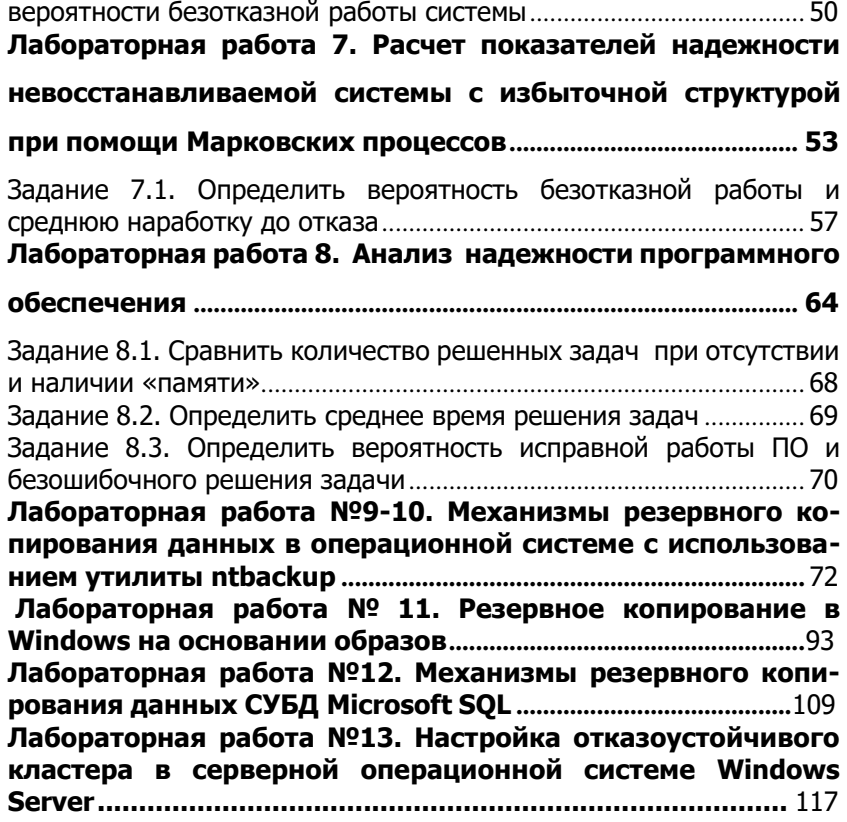

### <span id="page-4-0"></span>**ТРЕБОВАНИЯ К ПРОГРАММНОМУ ОБЕСПЕЧЕНИЮ**

Для корректного выполнения лабораторных работ и правильной работы, приведенных в практикуме фрагментов кода рекомендуется использовать MatLab версии не ниже R2013b.

### <span id="page-4-1"></span>**ЛАБОРАТОРНАЯ РАБОТА 1. ВЫПОЛНЕНИЕ ЧИСЛЕННЫХ И АНАЛИТИЧЕСКИХ РАСЧЕТОВ В СИСТЕМЕ MATLAB**

**Цель работы:** Изучить возможности системы MatLab для решения математических задач теории надежности.

**Форма отчета:** отчет в письменной форме должен содержать тему лабораторной работы, ее цель, формулировки заданий, текст файла MatLab с промежуточными выкладками, полученными результатами и соответствующими комментариями.

<span id="page-4-2"></span>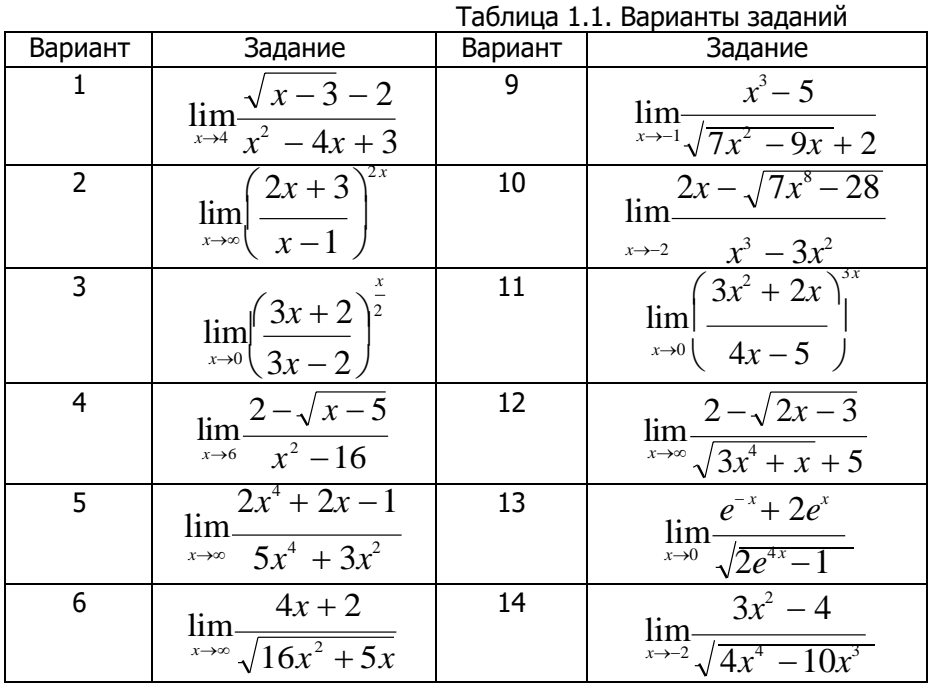

### **Задание 1.1. Вычислить предел**

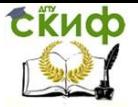

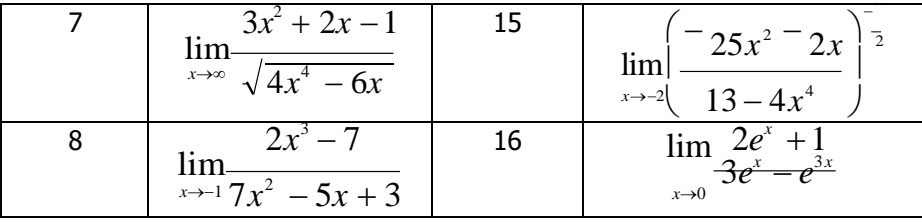

#### Методические указания

Задачи, решаемые при расчете надежности информационных систем, в конечном счете, сводятся к решению определенного набора математических задач: вычислению пределов, вычислению интегралов, решению систем линейных уравнений, решению систем дифференциальных уравнений первого порядка. Часть задач решается аналитически, остальные могут быть реше- ны с помощью различных численных методов. Система вычисле- ний MatLab предоставляет, в этой связи, весьма широкие возможности. Интегрированная система MatLab позволяет выполнять как численные, так и аналитические математические расчеты, имеет удобный интерфейс и обеспечивает высокую степень визуализации как исходных данных, так и результатов вычислений. Благодаря вышеперечисленным особенностям система MatLab является одним из наиболее популярных программных продуктов подобного класса.

#### Стандартные функции MatLab

Обращение к стандартной функции - элементарная операция, если известно имя нужной функции.

Алгебраические функции

- exp(x) экспоненциальная функция;
- log(x) вычисление натурального логарифма;
- log10(x) логарифм по основанию 10;
- sqrt(x) вычисление квадратного корня;
- $abs(x)$  абсолютное значение х.

```
Например:
```

```
\gt exp(1);
```
 $ans =$ 

2,7183

Для вычисления предела функции f в точке x = а используются функции: limit(f(x),a). при  $x \rightarrow \infty$  следует воспользоваться константой inf, неопределенное значение в MatLab записывается как NaN.

Соответствие между традиционным математическим описа-

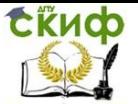

нием и символьным системы MatLab приводится в таблице 1.2.

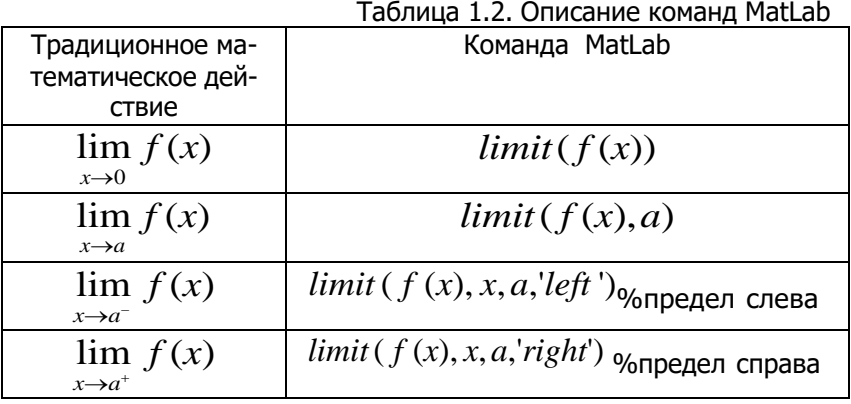

Например:  $\lim_{x \to 0} \sin(x)$ ". Вычисления проводим в системе Вычислить

 $x\rightarrow 0$   $\chi$ 

MatLab.

```
>> syms x % определение символьной переменной
>> \limlimit(sin(x)/x) % вычисление предела
ans =\mathbf{1}Вычислить \lim_{h \to 0} 1 - e^{(-x)}r \rightarrow \infty>> syms x>> limit(1-exp(-x),inf)
ans =\mathbf{1}
```
### Задание 1.2. Найти первообразную

<span id="page-6-0"></span>Для заданного определенного интеграла найти первообразную, построить график подынтегральной функции в области интегрирования, вычислить значение интеграла. Варианты заданий приведены в таблице 1.3.

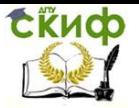

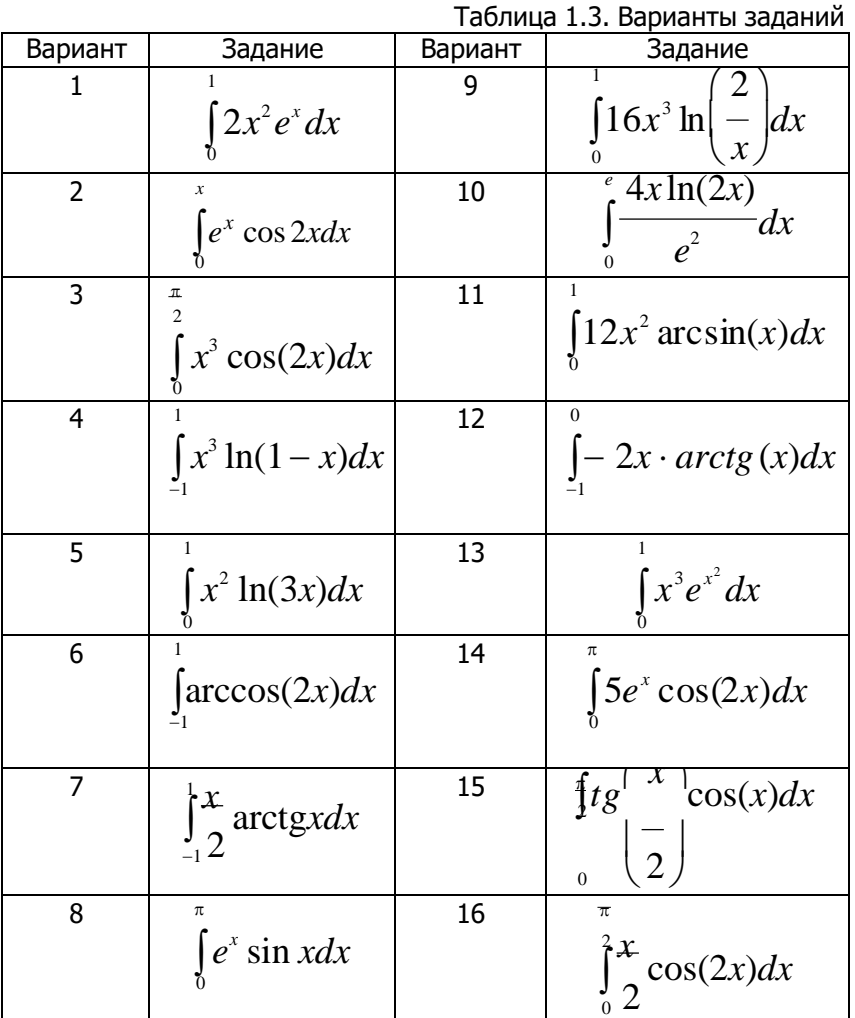

#### **Методические указания**

**Неопределенный интеграл** *f(x)dx* вычисляется с помощью функции int(fun, var), где fan — подынтегральная функция, var — переменная интегрирования;

Для вычисления определенных интегралов используется команда: int(fun,var,a,b), где fan — подынтегральная функция,var — переменная интегрирования, a и b – пределы интегрирова- ния.

Пределы интегрирования в командах int могут принимать значения бесконечности. Для вычисления двойных, тройных и т.д. интегралов нужно применить эту команду несколько раз. Поясним это примерами:

$$
B_{\text{b}H\text{MCMT b}} \int_{-1}^{1} \int_{y^2+y}^{1} 2x - \frac{1}{3} y dx dy
$$

 $>>$  syms  $x y$ 

#### Численное интегрирование выполняется командой

 $vpa(int(fun,a,b),D)$ 

Здесь обязательными является подынтегральная функция fun, которая зависит только от переменной х и пределов интегрирования а и b, а необязательными число значащих цифр - D;

Например:

 $>>$  syms  $x$ vpa(1000\*int(cos(x),0,3.14/4),5)  $ans =$ 706.83

#### Двумерная графика в Matlab

Для построения графиков функции f(x) одной переменной (в интервале по оси Ох и в интервале по оси Оу) используется команда:

 $> plot(x,y)$ ,

где х и у являются векторами одинаковой длины. Команда plot работает с векторами числовых данных.

Kоманда plot(x, y, s) позволяет выделить график функции, указав способ отображения линии, способ отображения точек, цвет линий и точек с помощью строковой переменной s, которая может включать до трех символов из следующей таблицы:

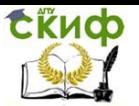

Таблица 1.4. Способы отображения

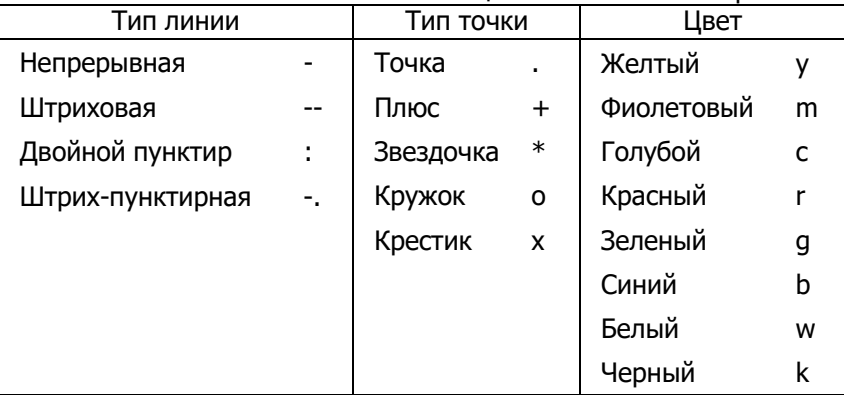

Если цвет линии не укзан, он выбирается по умолчанию из шести первых цветов, с желтого до синего, повторяясь циклически.

Команда plot(x1, y1, s1, x2, y2, s2, ...) позволяет объединить на одном графике несколько функций  $y1(x1)$ ,  $y2(x2)$ , ..., определив для каждой из них свой способ отображения.

Обращение к командам plot вида plot(x, y, s1, x, y, s2) позволяет для графика y(x) определить дополнительные свойства, для указания которых применения одной строковой переменной s1 недостаточно, например при задании разных цветов для линиии для точек на ней [1].

Для построения нескольких графиков в одних и тех же координатных осях, функция plot() записывается следующим обра-30M:

 $>> x=0:0.01:pi;$  $>> y1 = sin(x);$  $>> y2 = cos(x);$  $>> plot(x,y1,x,y2)$ Результат работы функции plot приведен на рисунке 1.1. tkucp

#### Информационные технологии

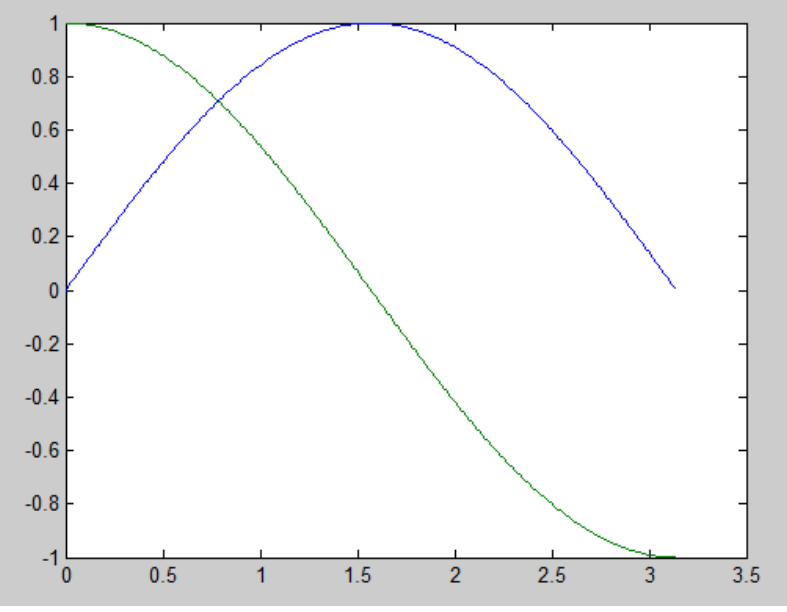

Рисунок 1.1. Результат работы функции plot

#### Задание 1.3. Найти решение СЛАУ

<span id="page-10-0"></span>Найти аналитическое и численное решение системы линейных алгебраических уравнений, при заданных значениях параметров а и b:

$$
\begin{cases}\na_{11}x + a_{12}y + a_{13}z = b_1, \\
a_{21}x + a_{22}y + a_{23}z = b_2, \\
a_{31}x + a_{32}y + a_{33}z = b_3.\n\end{cases}
$$

| Ba- | $a_{11}$ | $a_{12}$ | $a_{13}$ | $a_{21}$ | $a_{22}$ | $a_{23}$ | $a_{31}$ | $a_{32}$ | $a_{33}$ | $b_1$ | b <sub>2</sub> | b <sub>3</sub> | a    | b   |
|-----|----------|----------|----------|----------|----------|----------|----------|----------|----------|-------|----------------|----------------|------|-----|
| ри- |          |          |          |          |          |          |          |          |          |       |                |                |      |     |
| ант |          |          |          |          |          |          |          |          |          |       |                |                |      |     |
|     | a        | 2b       | 0        | a        | a+b      | b        | 0        | a        | -b       | 0     | U              |                | 0,04 | 0,2 |
|     | b        | 2a       | b        | 0        | a        | a+b      | 2b       | 0        | a        |       | 0              | 0              | 0,02 | 0,3 |
| 3   | 0        | a        | a+b      | b        | 0        | -a       | 2a       | -b       | 0        | 0     |                | 0              | 0,05 | 0,1 |
| 4   | a        | 3b       | 0        | a        | a+b      | b        | 0        | Зa       | b        | 0     |                | 0              | 0,03 | 0,3 |
| 5   | 0        | a        | a+b      | b        | 0        | 2a       | b        | 2a       | b        | ı     | 0              | 0              | 0,04 | 0,2 |
| 6   | a        | a+b      | b        | 0        | a        | b        | 2a       | b        | 0        | 0     |                |                | 0,03 | 0,1 |
|     | b        | 2a       | 2b       | 0        | a        | a+b      | b        | 0        | a        | 0     |                | 0              | 0,04 | 0,5 |

Таблица 1.5. Варианты заданий

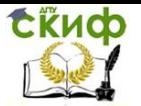

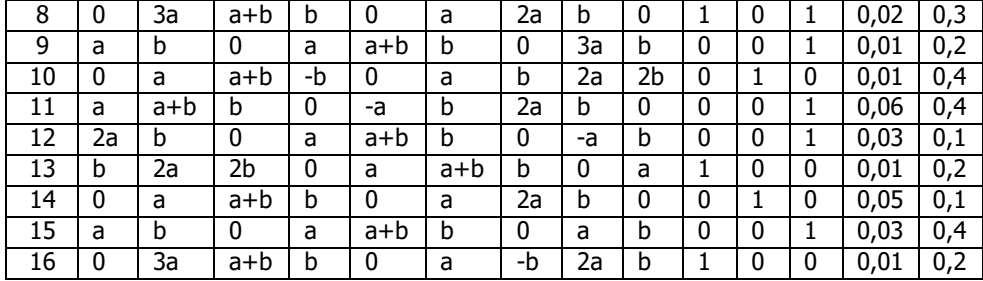

#### Методические указания

Для задания векторов и матриц используются квадратные скобки:

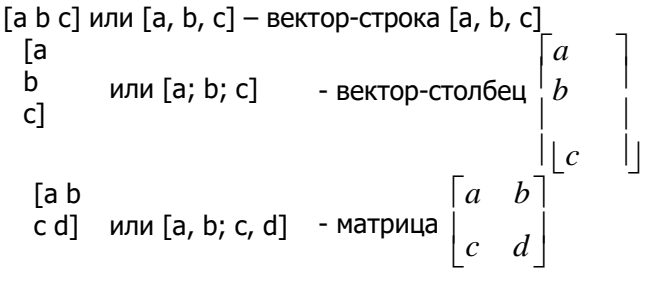

Для решения системы используется знак обратной косой черты \ или функция mldivide(A,B), где A — матрица системы, B - вектор-столбец свободных элементов. Например, если требуется найти аналитическое решение системы линейных алгебраических уравнений, при заданных значениях параметров a и b:<br>  $\begin{cases} a_{11}x + a_{12}y = b_1, \\ a_{21}x + a_{22}y = b_2. \end{cases}$ 

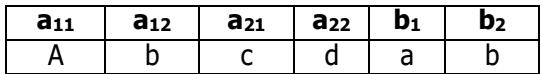

>> syms a b c d; % объявляем переменные a, b, c, d  $>>$  A1 = [a b c d]; % записываем матрицу системы  $>> B1 = [a]$ b]; % вектор-столбец свободных элементов >> X = A1\B1 % вычисляем решение матрицы

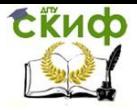

Управление цифровых образовательных технологий

Информационные технологии

 $X =$ 

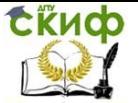

 $(-b^2 + a^*d)/(a^*d - b^*c)$ 

 $(a*(b - c))/(a*d - b * c)$ % получаем аналитическое решение системы

Для нахождения численного решения, нужно указать значения переменных а и b. Например, если задано:

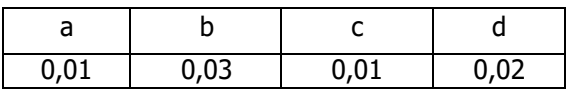

то получим:

>> a=0.01; b=0.03; c=0.01; d=0.02;  $>> AI = \sqrt{a} b$  $c$  dl:  $>> B1 = [a]$ b];  $>> X = A1\$  $X =$ 7.0000  $-2.0000$ 

```
Или можно записать так:
>> A = [0.01 0.03]0.01 0.02];
>> B = [0.01]0.03];
>> x = A\setminus Bx =7.0000
      -2.0000
```
Вместо решения системы (или систем с несколькими правыми частями, заданными в матрице) линейных алгебраических уравнений при помощи знака обратной косой черты можно использовать функцию linsolve, которая не делает всех проверок матрицы, заложенных в алгоритме операции \.

Функция linsolve, вызванная в самом простом варианте с двумя входными аргументами и одним выходным аргументом  $x=$ linsolve(A,b) решает систему  $Ax = b$  одним из способов, в зависимости от того, квадратная матрица, или нет [2].

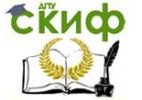

#### **Контрольные вопросы**

- 1. Как найти предел функции?
- 2. Как вычислить первообразную?
- 3. Как найти значение определенного интеграла?
- 4. Как построить график функции?

5. Как найти аналитическое решение системы линейных алгебраических уравнений?

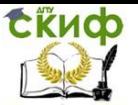

### <span id="page-15-0"></span>ЛАБОРАТОРНАЯ РАБОТА 2. РАСЧЕТ НАДЕЖНОСТИ СИСТЕМ ПО СТАТИСТИЧЕСКИМ ДАННЫМ.

Цель работы: Ознакомление с методами статистического анализа надежности систем.

#### Теоретическая часть

Одним из важнейших понятий теории надежности является отказ — событие, которое состоит в нарушении работоспособного состояния объекта, когда некоторый параметр Т, характеризующий способность выполнять требуемые функции, выходит за заданные пределы. Поскольку точно предсказать значение Т невозможно, его рассматривают как случайную величину, что и предопределяет необходимость использования теории вероятностей в качестве математического аппарата теории надежности.

В теории надежности под элементом понимают: узел, блок, имеющие показатель надежности, и входящие в состав системы. Элементы бывают двух видов: невосстанавливаемые (резистор, конденсатор, подшипники и т.п.) и восстанавливаемые или ремонтируемые (генератор тока, колесо автомобиля, телевизор, ЭВМ п.). Отсюда следует, что показателями надежности и т. невосстанавливаемых элементов являются только такие показатели, которые характеризуют надежность техники до ее первого отказа. Показателями надежности восстанавливаемых элементов являются показатели, которые характеризуют надежность техники не только до первого отказа, но и между отказами.

#### Статистические определения показателей надежности элемента

Соответствующий статистический аналог показателя надежности будем обозначать тем же символом, что и раньше, но со знаком ( $\wedge$ ) сверху.

#### Невосстанавливаемые элементы

Исходными статистическими данными является время работы элементов до первого отказа:  $t_1, t_2, ..., t_i, ..., t_N$ . ( $N_0$  - число

испытуемых образцов). Тогда среднее время работы элемента до отказа равно среднему арифметическому времени $t_{j}$  т. е.

$$
T = \frac{1}{N_0} \sum_{i=1}^{N} t_i
$$
 (2.1)

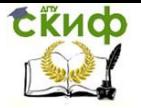

По статистическим дан- ным об отказах, полученным из

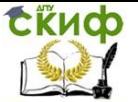

опыта или эксплуатации, вероятность безотказной работы P(t) определяется следующей статистической оценкой:

$$
P_{cm}(t) = \frac{N(t)}{N_0} = \frac{N_0 - n(t)}{N_0},
$$
\n(2.2)

где N<sub>0</sub> — общее число образцов, находящихся на испытании, N(t) - число исправно работающих образцов в момент времени t, n(t) - число отказавших образцов в течение времени t.

Частотой отказов (или плотность распределения времени безотказной работы) f(t) статистически определяется отношением числа отказавших образцов техники в единицу времени к числу испытуемых образцов при условии, что отказавшие образцы не восполняются исправными:

$$
f_{cm} = \frac{n(t, t + \Delta t)}{N_0 \Delta t},
$$
\n(2.3)

где  $n(t,t + \Delta t)$ — число отказавших образцов за промежу-

ток времени  $[t; t + \Delta t]$ ; N<sub>0</sub> — число образцов, первоначально

поставленных на испытания.

Интенсивность отказов статистически определяется как отношение числа отказавших образцов техники в единицу времени к среднему числу образцов, исправно работающих на интервале  $[t:t + \Delta t]$ :

$$
\lambda_{cm}(t) = \frac{n(t, t + \Delta t)}{N_{cp}\Delta t},
$$
\n(2.4)

$$
r_{\text{A}} = N_{\text{c}_{p}}(t) = \frac{N(t) + N(t + \Delta t)}{2} - \text{c}_\text{P} = \text{c}_\text{P}
$$

правно работающих образцов на интервале  $[t; t + \Delta t]$ . Соотно-

шение (2.2) для малых  $\Delta t$  следует непосредственно из (2.1).

Обозначим через  $v(t)$  число элементов, для которых отказ

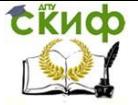

произошел не позднее момента времени *t* . Тогда вероятность отказа элемента равна

$$
Q_{cm}(t) = \frac{v(t)}{N} = 1 - P(t).
$$

Пусть последовательность  $\, t_{_{(1)}},\!t_{_{(2)}},\!..., \!t_{_{(i)}},\!..., \!t_{_{(N)}}$ получена

упорядочением исходной по- следовательности. Функция

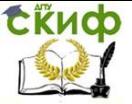

 $Q(t)$  представляет собой эмпирическую функцию распределе-

ния, и если все 
$$
t_{(i)}
$$
 различны, то  
\n
$$
\begin{cases}\n0, & npu t < t_{(1)};\n\end{cases}
$$
\n
$$
Q(t) = \begin{cases}\ni \mid N, & npu t_{(i)} \le t < t_{(i+1)};\n\end{cases}
$$
\n
$$
1, & npu t \ge t_{(N)}.
$$

 $1|N$ , а типичный график Величина всех скачков равна функции Q(t) приведен на рис. 2.1.

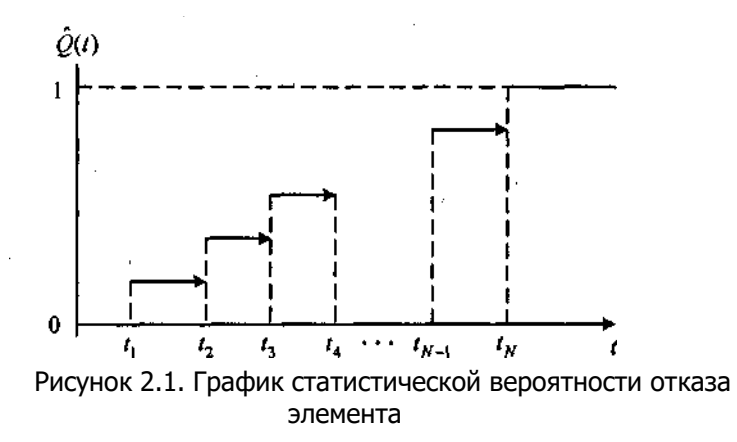

Форма отчета: отчет в письменной форме должен содержать тему лабораторной работы, ее цель, формулировки заданий, иметь промежуточные выкладки, полученные результаты.

#### Задание 2.1. Вычислить показатели надежности

<span id="page-19-0"></span>На испытании находилось  $N_0 = 100$  образцов техники. Данные об их отказах приведены в первых трех строках табл. 2.2. Необходимо вычислить показатели надежности: P(t), f(t),  $\lambda(t)$ , T<sub>0</sub>, и занести их в таблицу. Варианты заданий приведены в таблице  $2.1.$ 

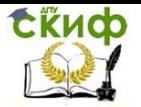

Управление цифровых образовательных технологий

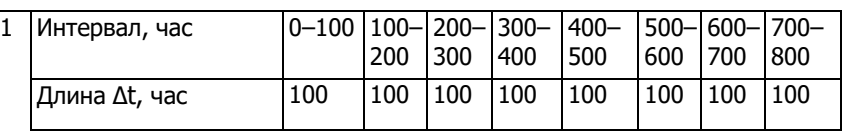

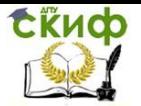

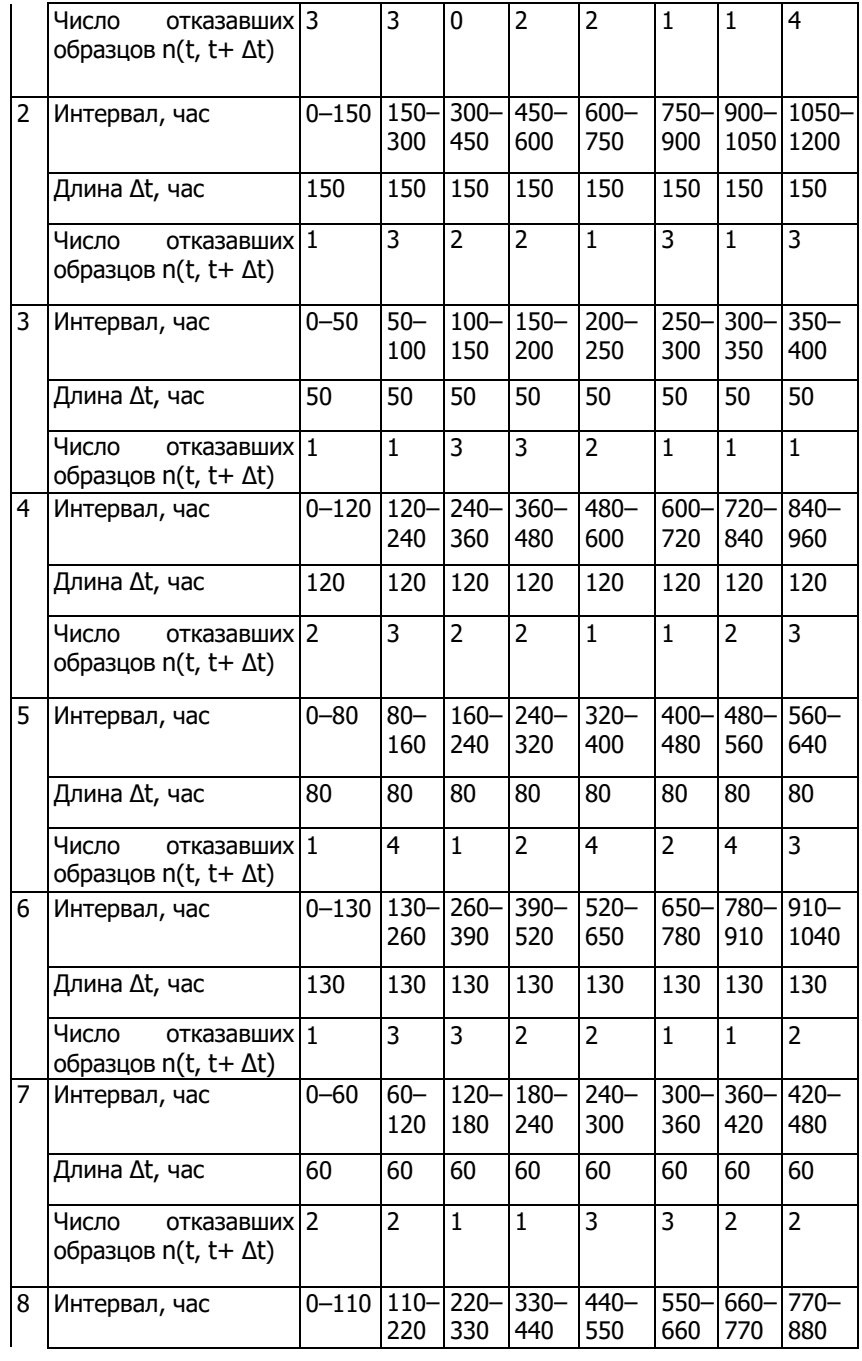

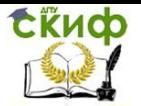

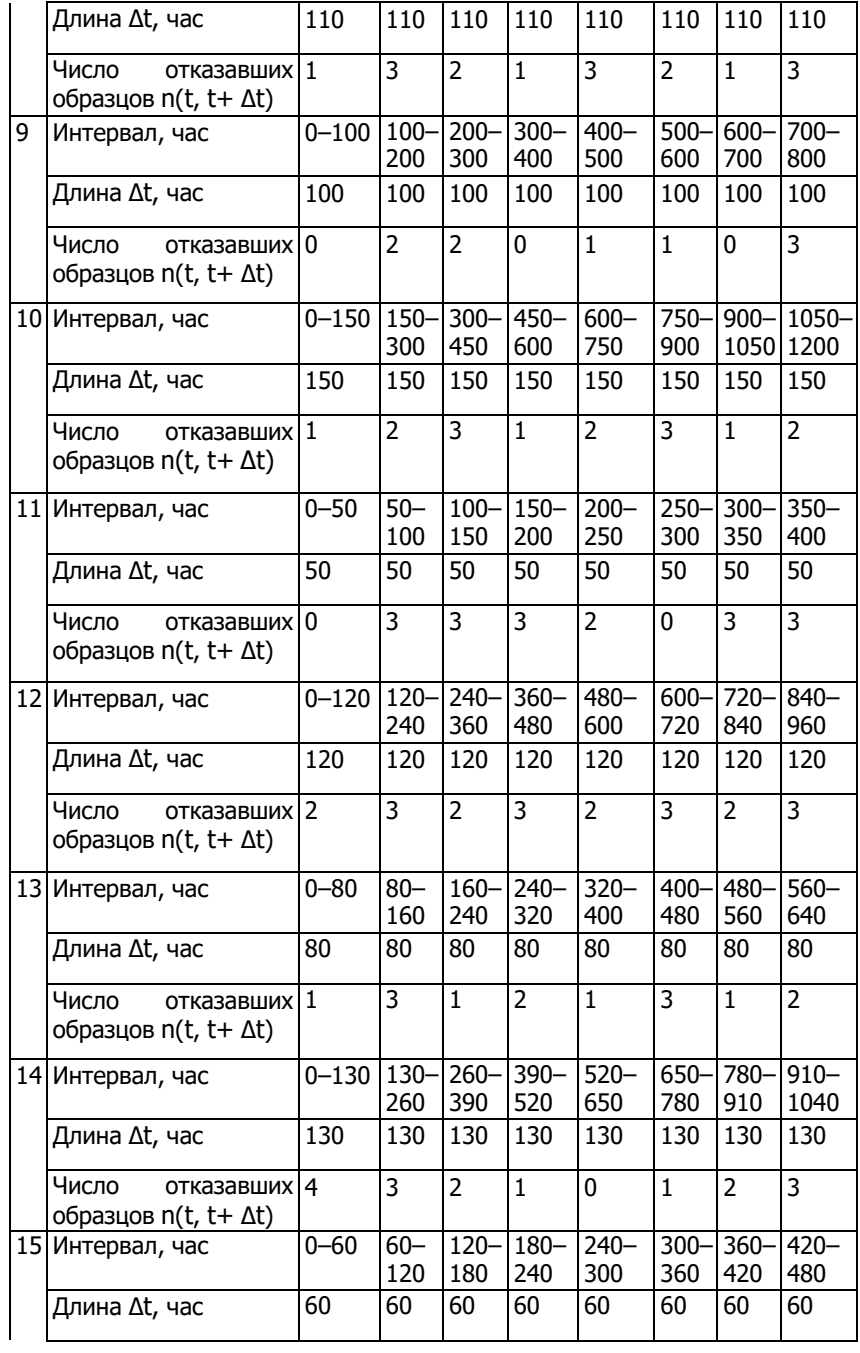

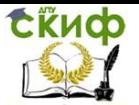

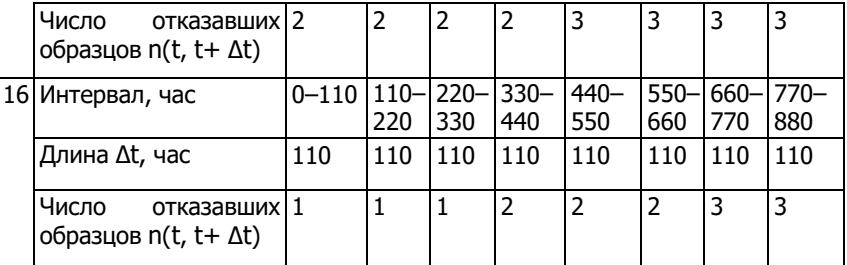

#### **Контрольные вопросы**

1. Какие элементы называются невосстанавливаемыми?

2. Какие элементы называются восстанавливаемыми?

3. Перечислите основные показатели надежности невосстанавливаемых элементов.

4. Запишите формулы для расчета основных показателей надежности невосстанавливаемых элементов по статистическим данным.

5. Перечислите основные показатели надежности восстанавливаемых элементов.

6. Запишите формулы для расчета основных показателей надежности восстанавливаемых элементов по статистическим данным.

7. Перечислите основные способы регистрации отказов элементов.

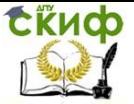

### <span id="page-24-0"></span>ЛАБОРАТОРНАЯ РАБОТА 3. РАСЧЕТ НАДЕЖНОСТИ НЕВОССТАНАВЛИВАЕМЫХ СИСТЕМ

Цель работы: Научиться выполнять расчеты надежности систем с невосстанавливаемыми элементами.

#### Теоретическая часть

#### надежности невосстанавливаемых Показателями элементов являются:

 $P(t)$  — вероятность безотказной работы в течение времени t:

 $Q(t)=1-P(t)$  — вероятность отказа в течение времени t;

То — среднее время безотказной работы (средняя наработка до отказа);

 $f(t)$  — частота отказов;

 $\lambda(t)$  — интенсивность отказа в момент времени t;

Количественные характеристики надежности определяются по следующим формулам:

$$
P(t) = e^{-\int_0^1 \lambda(x)dx} = 1 - \int_0^t f(x)dx
$$
 (3.1)

$$
Q(t) = 1 - P(t) \tag{3.2}
$$

$$
f(t) = \frac{dQ(t)}{dt} = -\frac{dP(t)}{dt}
$$
\n(3.3)

$$
\lambda(t) = \frac{f(t)}{f(t)} = -\frac{1}{\lambda} \cdot \frac{dP(t)}{dt}
$$
 (3.4)

$$
P(t) \t P(t) dt
$$
  
\n
$$
T_0 = M(T) = \int_0^{\infty} P(t)dt
$$
\n(3.5)

Для общего представления о распределении случайной величины важно знать не только ее математическое ожидание, но и разброс возможных ее значений относительно этого среднего значения. В теории вероятностей для измерения разброса значений случайной величины около среднего значения используют понятие дисперсии (дисперсия в переводе с латинского - «рас-

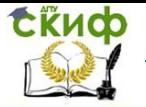

сеяние») [3].

Дисперсией Dξ случайной величины ξ называется математическое ожидание квадрата отклонения случайной величины от ее математического ожидания МЕ:

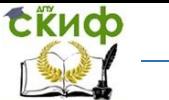

$$
D\xi = M(\xi - M\xi)^2 = M\xi^2 - (M\xi)^2.
$$

Среднеквадратическим отклонением о случайной величины х называется корень квадратный из дисперсии этой величины:  $\sigma(\xi) = \sqrt{D\xi}$ .

Таким образом,

$$
DT = \int_{0}^{3} t^2 f(t)dt - T^2
$$
 (3.6)  

$$
\sigma T = \sqrt{DT}
$$
 (3.7)

Форма отчета: отчет в письменной форме должен содержать тему лабораторной работы, ее цель, формулировки заданий, текст файла MatLab с промежуточными выкладками, полученными результатами и соответствующими комментариями.

#### <span id="page-26-0"></span>Задание 3.1. Определить количественные характеристики надежности

В результате анализа данных об отказах аппаратуры часто-<br>τа отказов получена в виде  $f(t) = a\lambda e^{-\lambda_1 t} + b\alpha \lambda t^{\alpha-1} e^{-\lambda_2 t^{\alpha}}$ .

 $\mathbf{1}$ 

Требуется определить количественные характеристики надежности в течение времени  $t = t_0 = 1000$ : вероятность безотказной работы P(t), вероятность отказа Q(t), интенсивность отказов  $\lambda(t)$ , среднюю наработку до отказа Т<sub>1</sub>, дисперсию наработки до отказа DT, среднее квадратичное отклонение  $\sigma T$ . Построить графики распределения P(t), Q(t),  $\lambda(t)$ . Варианты заданий приведены в таблице 3.1.

| Вариант | $\mathsf{\Lambda}_{1}$ | $\lambda_2$ | $\alpha$ | a    | b    |
|---------|------------------------|-------------|----------|------|------|
|         | 0,021                  | 0,002       | 0,5      | 0,3  | 0,7  |
|         | 0,004                  | 0,002       | 0,1      | 0,4  | 0,6  |
|         | 0,012                  | 0,052       | 0,1      | 0,63 | 0,37 |

Таблица 3.1. Варианты заданий

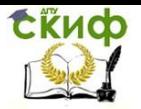

Управление цифровых образовательных технологий

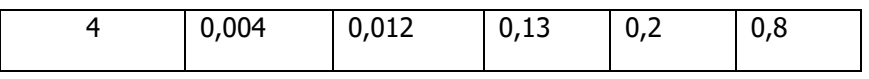

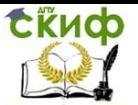

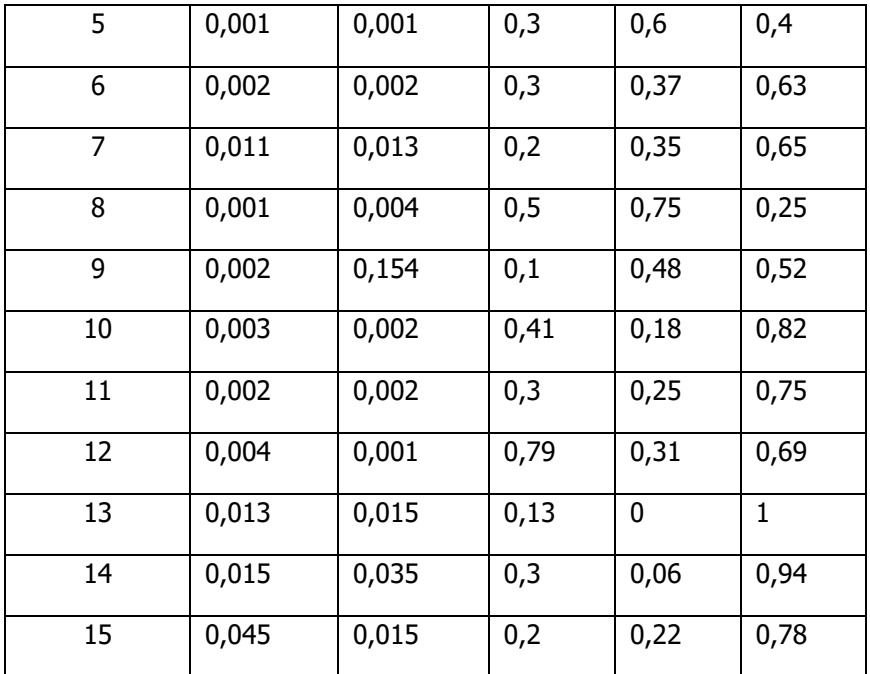

#### Методические указания

При решении данной задачи для определения количественных характеристик надежности следует использовать формулы (3.1) - (3.7). Производить расчеты и строить графики рекомендуется в системе MatLab.

#### Пример выполнения задания 3.1 в системе MatLab.

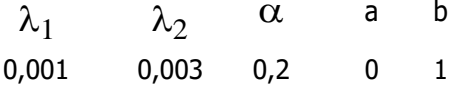

При выполнении задания воспользуемся формулами (3.1) - $(3.7).$  $\ddot{\phantom{a}}$ 

Найдем 
$$
P(t)
$$
:  
\n
$$
P(t) = e^{\int_{0}^{t} \lambda(x)dx} = 1 - \int_{0}^{t} f(x)dx
$$
\n>> syms a b lam1 lam2 alf t; % определение переменных  
\n>> a=0;  
\n>> b=1;

>> lam1=0.001; >> lam2=0.003; >> alf=0.2; >>f(t)=a\*lam1\*exp(-lam1\*t)+b\*alf\*lam2\*(t^(alf-1))\*exp( lam2\*t^alf); >> P(t)=1-int(f(t), t, 0, 1000) P = exp(-(3\*1000^(1/5))/1000) Вычислим Q(t): >> syms Q; >> Q=1-P Q = 1 - exp(-(3\*1000^(1/5))/1000) Вычислим численные значения P(t) и Q(t): >> vpa(P) ans = 0.98812782199199151109929856511342 >> vpa(Q) ans = 0.011872178008008488900701434886582 Вычислим (*t*) : (*t*) *f* (*t*) *P*(*t*) 1 *P*(*t*) *dP*(*t*) *dt* >> lam=f(t)/P(t) lam = (3\*exp((3\*1000^(1/5))/1000)\*exp(- (3\*t^(1/5))/1000))/(5000\*t^(4/5)) >> vpa(lam) ans = (0.00060720889205451683524444453277447\*exp(- 0.003\*t^(1/5)))/t^(4/5) Вычислим *T*<sup>0</sup> : *T*<sup>0</sup> *M* (*T*) *P*(*t*)*dt* 0 >> T0=int((1-int(f(t), t, 0, 1000)),t,0,inf) T0 =

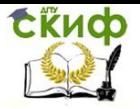

Управление цифровых образовательных технологий

Информационные технологии

Inf

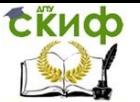

**Blhulocplim** *DT* :

\n
$$
DT = t^2 f(t)dt - T^2
$$
\n
$$
>> DT = int((t^2)*f(t), t, 0, inf) - (T0^2)
$$

\n
$$
DT = -Inf
$$
\n
$$
>> sT = sqrt(DT)
$$

\n
$$
sT = inf*
$$

\n
$$
Inf*
$$

Построим график функции P(t) (Рисунок 3.1):  $>> x = 0:10:1000; %$  диапазон интегрирования a.\*lam1.\*exp(-lam1.\*x)+b.\*alf.\*lam2.\*(x.^(alf- $>>$   $V$  $=$ 1)). \*exp(-lam2. \*x. ^alf); % значения подынтегральный функции  $\vec{F}$  = cumtrapz(x,y); % постепенный расчёт интеграла % рисуем  $plot(x,y, b', x, F, 'r')$ , grid on

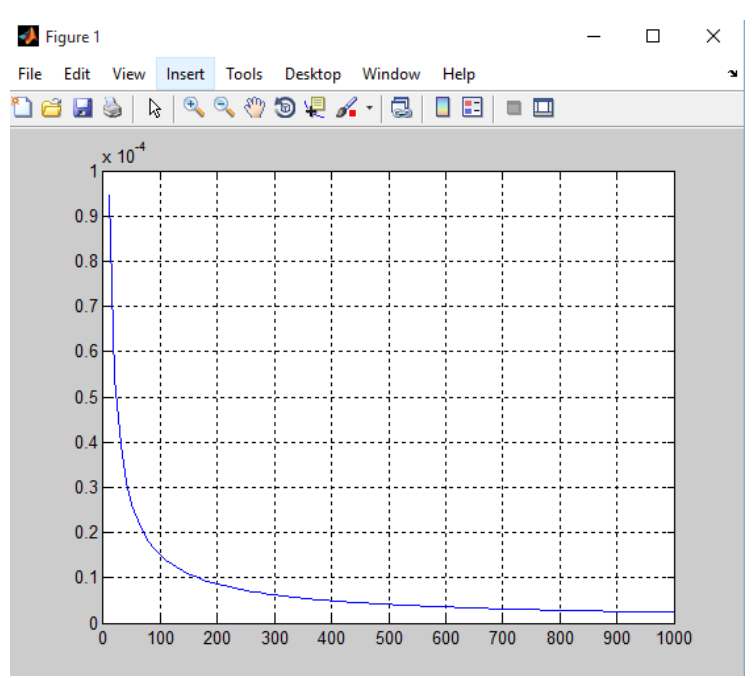

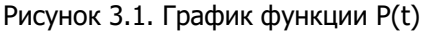

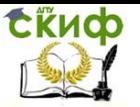

#### **Контрольные вопросы**

1. Приведите формулы для определения количественных характеристик надежности.

2. Что называется дисперсией случайной величины?

3. По какой формуле рассчитывается дисперсия случайной величины?

4. Что называется среднеквадратическим отклонением случайной величины?

5. По какой формуле рассчитывается среднеквадратическое отклонение случайной величины?

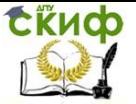

### <span id="page-33-0"></span>**ЛАБОРАТОРНАЯ РАБОТА 4. РАСЧЕТ НАДЕЖНОСТИ СИСТЕМЫ С ПОСЛЕДОВАТЕЛЬНОЙ И ПАРАЛЛЕЛЬНОЙ СТРУКТУРОЙ СОЕДИНЕНИЯ**

**Цель работы:** Научиться выполнять расчеты надежности систем с последовательной структурой соединения.

#### **Теоретическая часть**

Соединение элементов называется последовательным, если отказ хотя бы одного элемента приводит к отказу всей системы. Система последовательно соединенных элементов работоспособна тогда, когда работоспособны все ее элементы.

Вероятность безотказной работы такой системы за время t определяется формулой [4]

$$
P_c = P_1(t) \cdot P_2(t) \cdot \ldots \cdot P_n(t) = \prod_{i=1}^n P_i(t), \qquad (4.1)
$$

где Рi(t) — вероятность безотказной работы i-го элемента за время t. Если  $P_i(t) = P(t)$  то,

$$
P_c(t) = nP(t). \tag{4.2}
$$

Выразим  $P_c(t)$  через интенсивность отказов  $\lambda_i(t)$  элементов системы. Имеем:

$$
P_c(t) = \exp(-\sum_{i=1}^{n} \int_0^t \lambda_i(t) dt)
$$
 (4.3)

или

$$
P_c(t) = \exp(-\int_0^t \lambda_c(t)dt),
$$
\n(4.4)

где

*n*  $\lambda_c(t) = \sum \lambda_i(t)$ . *i*=1 (4.5)

Здесь  $\lambda_i(t)$  — интенсивность отказов i-го элемента;  $\lambda_c(t)$  интенсивность отказов системы. Вероятность отказа системы на интервале времени (0, t) равна *<sup>n</sup> <sup>n</sup>*

$$
Q_c(t) = 1 - P_c(t) = 1 - \prod_{i=1} P_i(t) = 1 - \prod_{i=1} [1 - q_i(t)]. \tag{4.6}
$$

Частота отказов системы fc(t) определяется соотношением

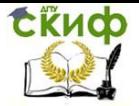

(4.7)

$$
f_{c}(t)=-\frac{dP_{c}(t)}{dt}.
$$

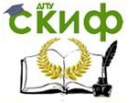

#### Интенсивность отказов системы

$$
\lambda_c(t) = \frac{f_c(t)}{P_c(t)}.
$$
\n(4.8)

Среднее время безотказной работы системы:

$$
m_{tc} = \int_0^\infty P_c(t)dt.
$$
 (4.9)

В случае экспоненциального закона надежности всех элементов системы имеем

$$
\lambda_i(t) = \lambda_i = const ; \qquad (4.10)
$$

$$
\lambda_c(t) = \sum_{i=1}^{\infty} \lambda_i = \lambda_c \tag{4.11}
$$

$$
P_i(t) = \exp(-\lambda t) \tag{4.12}
$$

$$
P_c(t) = e^{-\lambda_c t};\tag{4.13}
$$

$$
f_c(t) = \lambda_c e^{-\lambda_c t} \tag{4.14}
$$

$$
q_c(t) = 1 - e^{-\lambda_c t} ; \t\t(4.15)
$$
  
1 1 . (4.16)

$$
m_{ic} = \frac{1}{\lambda_c} = \frac{1}{\sum_{i=1}^{n} \lambda_i};
$$
\n(4.16)

 $m_{ti} = \frac{1}{\lambda_i}$  $(4.17)$ 

 $i=1$ 

где mti — среднее время безотказной работы i-го элемента.

При расчете надежности систем часто приходится перемножать вероятности безотказной работы отдельных элементов расчета, возводить их в степень и извлекать корни. При значениях Р(t), близких к единице, эти вычисления можно с достаточной для практики точностью выполнять по следующим приближенным формулам:

$$
\begin{array}{c}\nP(t)P(t)...P_{i}(t) \approx 1 - \sum_{i=1}^{n} q_{i}(t), \\
P''(t) = 1 - nq_{i}(t), \\
\downarrow i \\
\sqrt{P_{i}(t)} = 1 - q_{i}(t)/n,\n\end{array} \tag{4.18}
$$
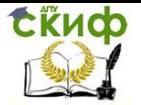

 $\Big\}$ 

где q<sup>i</sup> (t) — вероятность отказа i-го элемента.

Системой с параллельным соединением элементов называется система, отказ которой происходит только в случае

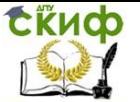

отказа всех ее. Такие схемы надежности характерны для систем, в которых элементы дублируются или резервируются, т.е. параллельное соединение используется как метод повышения надежности. Для отказа системы с параллельным соединением элементов в течение наработки необходимо и достаточно, чтобы все ее элементы отказали в течение этой наработки. Так что отказ системы заключается в совместном отказе всех элементов, вероятность чего (при допущении независимости отказов) может быть найдена по теореме умножения вероятностей как произведение вероятно- стей отказа элементов:

$$
Q = q_1 q_2 ... q_n = \prod^{n} q_i = \prod^{n} (1 - p_i)
$$
 (4.19)

 $i=1$ 

Соответственно, вероятность безотказной работы

 $i=1$ 

$$
P = 1 - Q = 1 - \prod_{i=1}^{n} q_i = 1 - \prod_{i=1}^{n} (1 - p_i)
$$
 (4.20)

Для систем из равнонадежных элементов (р<sub>i</sub> = p)  
Q=q<sup>n</sup>, 
$$
P = 1 - (1 - p)^n
$$
 (4.21)

т.е. надежность системы с параллельным соединением повышается при увеличении числа элементов (например, при р=0.9 и n=2 P=0.99, а при n=3 P=0.999).

Поскольку q<sub>i</sub> <1, произведение в правой части (4.19) всегда меньше любого из со множителей, т вероятность отказа системы не может быть выше вероятности самого надежного ее элемента («лучше лучшего») и даже из сравнительно ненадежных элементов возможно построение вполне надежной системы.

При экспоненциальном распределении наработки выражение (4.21) принимает вид

$$
P = 1 - (1 - e^{-\lambda t})^n \tag{4.22}
$$

откуда после интегрирования и преобразований средняя наработка системы определяется

$$
T = \frac{1}{N} \sum_{i=1}^{n} \frac{1}{i} = T \sum_{i=1}^{N} \frac{1}{i},
$$
(4.23)

где  $T_{0i} = 1/\lambda_i$  - средняя наработка элемента. При больших значениях n справедлива приближенная формула

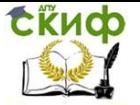

$$
T_0 = T_0 \frac{(\ln n + \frac{1}{2n} + 0.577) \,. \tag{4.24}
$$

Таким образом, средняя наработка системы с параллельным соединением больше средней наработки ее элементов (например, при n = 2 T $_0$  = 1.5T $_{0i}$ , при n = 3 T $_0$  = 1.83T $_{0i}$ ).

Форма отчета: отчет в письменной форме должен содержать тему лабораторной работы, ее цель, формулировки заданий, текст файла MatLab с промежуточными выкладками, полученными результатами и соответствующими комментариями.

## Задание 4.1. Рассчитать вероятность безотказной работы

Система состоит из трех устройств, соединенных последовательно. Интенсивность отказов каждого из которых равна  $\lambda_1$ ,  $\lambda_2$ и  $\lambda$ з соответственно. Необходимо рассчитать вероятность безотказной работы изделия в течение **Т** час. Варианты заданий приведены в таблице 4.1.

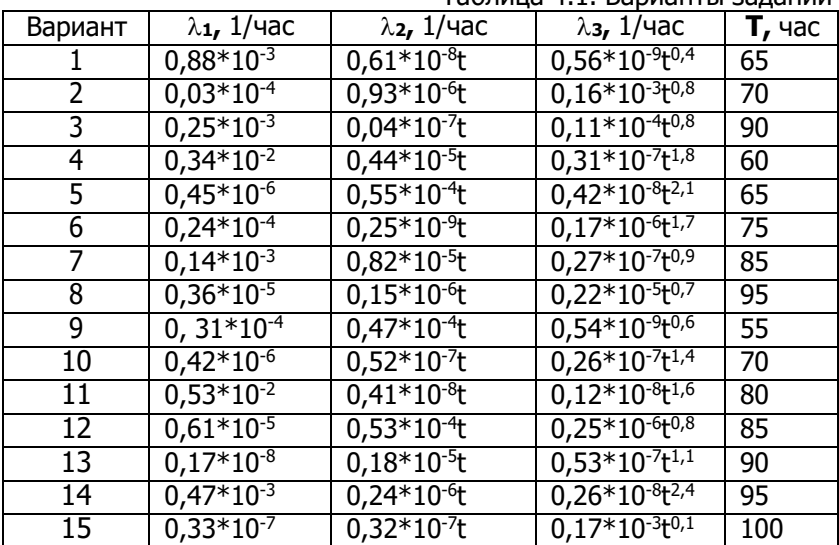

Ta6nuua 41 Ranuautu 23nauuu

### Методические указания

При решении данной задачи для определения количественных характеристик надежности следует использовать формулы (4.1) - (4.5). Производить расчеты рекомендуется в системе MatLab.

#### Пример выполнения задания 4.1 в системе MatLab.

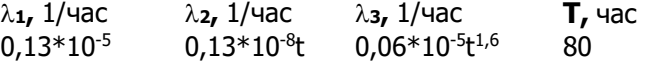

При выполнении задания воспользуемся формулами (4.1) –

(4.5).

Скиф

Воспользуемся формулой 4.5:

$$
\lambda_c(t) = \sum_{i=1}^{n} \lambda_i(t)
$$
\n>> syms t;  
\n>> 7=80;  
\n>> lam1=0.13\*10^(-5);  
\n>> lam2=0.13\*(10^(-8))\*t;  
\n>> lam3=0.06\*(10^(-5))\*t^(1.6);  
\n>> lam=[lam1,lam2,lam3];  
\n>> lamc = sum(lam)  
\nlame = (785801782749509\*t)/604462909807314587353088 +  
\n(2833419889721787\*t^(8/5))/472236648286964521369  
\n6 + 3069538213865269/2361183241434822606848  
\nHaŭdem *P<sub>c</sub>*(t) no dopmyne 4.4:

*t*  $P_c(t) = \exp(-\int_0^t \lambda_c(t)dt)$ >> Pc=vpa(exp(-int(lamc,t,0,T)))  $PC =$ 0.97962778343106707834076115393371

# **Задание 4.2. Определить среднее время безотказной работы системы**

Система состоит из n (n≤5) блоков, соединенных последовательно. Среднее время безотказной работы каждого из блоков соответственно равно:  $m_{t1}$ ,  $m_{t2}$ , ...,  $m_{tn}$  (час). Для каждого из блоков справедлив экспоненциальный закон надежности. Требуется определить среднее время безотказной работы системы. Варианты заданий приведены в таблице 4.2.

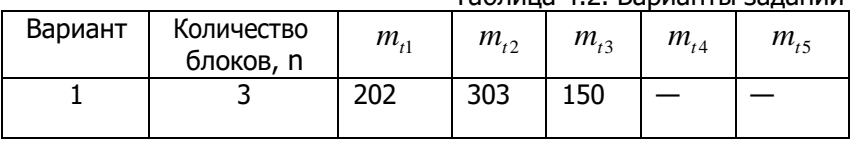

Таблица 4.2. Варианты заданий

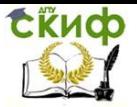

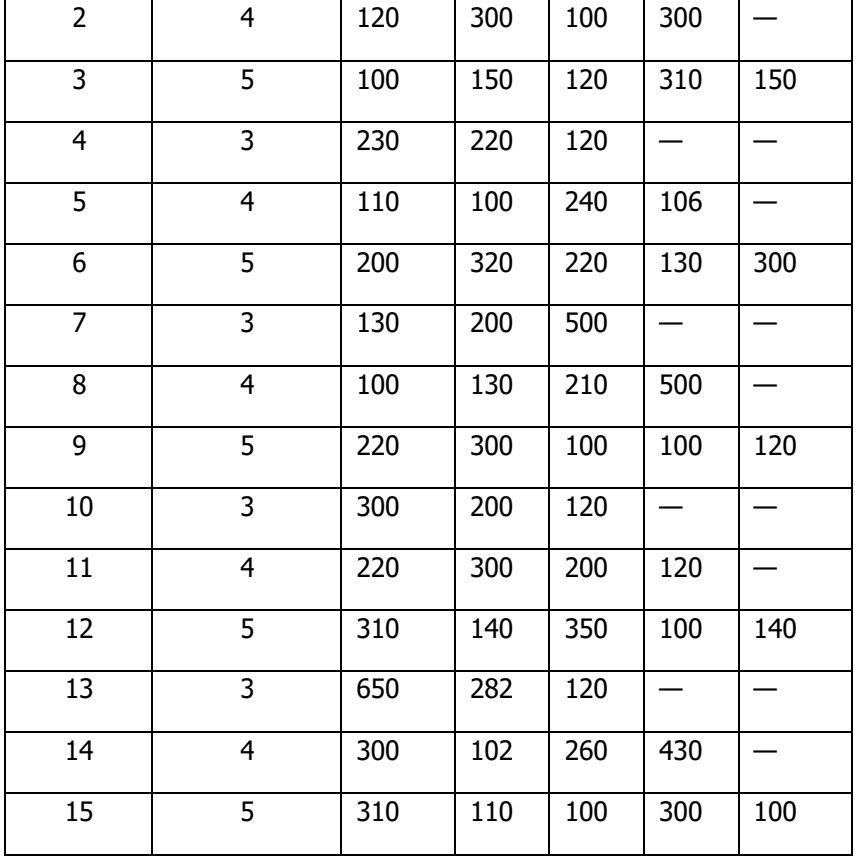

#### **Методические указания**

При решении данной задачи для определения количественных характеристик надежности следует использовать формулы (4.10) – (4.17). Производить расчеты рекомендуется в системе MatLab.

## **Пример выполнения задания 4.2 в системе MatLab.**

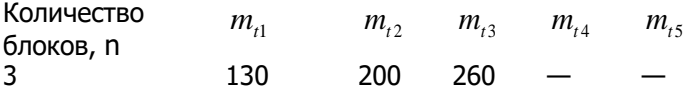

Воспользовавшись формулой 4.16 найдем  $\lambda_c$ , а затем  $m_c$ :

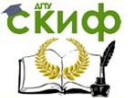

$$
m_{ic} = \frac{1}{\lambda_c} = \frac{1}{\sum_{i=1}^{n} \lambda_i}
$$
  
> m t1=130;  
>> m t2=200;  
>> m t3=260;  
>> m t=[m t1,m t2,m t3];  
>> l = -sum(1./mt)  
l = 0.0165  
>> m t c = 1/lame  
m t c = 60.4651

### Задание 4.3. Определить показатели надежности

Система состоит из N элементов, соединенных последовательно. Средняя интенсивность отказа каждого из элементов системы соответственно равна  $\lambda_{\text{on}} = \alpha \cdot 10^{-6}$  1/час. Для элементов

системы справедлив экспоненциальный закон надежности. Требуется определить  $P_c(t)$ ,  $q_c(t)$ ,  $f_c(t)$ ,  $m_{tc}$ , для  $t = \tau$  час. Данные занести в таблицу.

Здесь P<sub>c</sub>(t) - вероятность безотказной работы системы в течение времени t;

 $q_c(t)$  — вероятность отказа системы в течение времени t;

 $f_c(t)$  — частота отказов или плотность вероятности времени t безотказной работы системы;

 $m_{tc}$  — среднее время безотказной работы системы. Варианты заданий приведены в таблице 4.3.

|         |                     | Tablinga 1.5. Dapham Bagailini |     |  |
|---------|---------------------|--------------------------------|-----|--|
| Вариант | Кол-во элементов, N | α                              |     |  |
|         | 18012               | 0,12                           | 30  |  |
|         | 13030               | 0,32                           | 30  |  |
|         | 21174               | 0,74                           | 30  |  |
|         | 11010               | 0,11                           | 80  |  |
|         | 12004               | 0,04                           | 100 |  |
|         | 13042               | 0,42                           | 90  |  |
|         | 12021               |                                |     |  |

Tannuua 43 Ranuautu 23 nauuu

CRUCO

Управление цифровых образовательных технологий

Информационные технологии

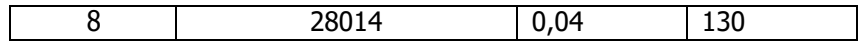

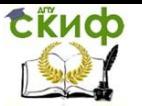

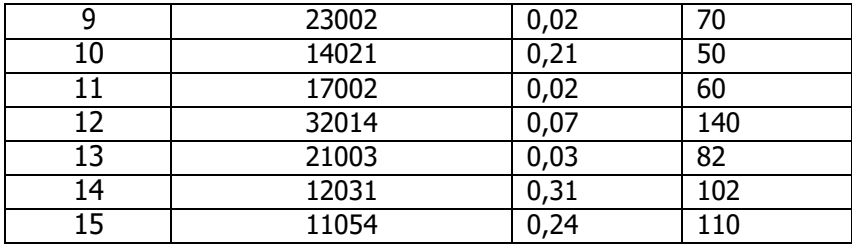

## Методические указания

При решении данной задачи для определения количественных характеристик надежности следует использовать формулы  $(4.10) - (4.17)$ .

Производить расчеты рекомендуется в системе MatLab.

## Пример выполнения задания 4.3 в системе MatLab.

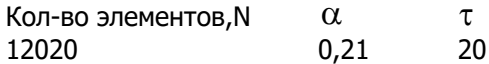

Вычислим вероятность безотказной работы системы в течение времени t по формуле 4.13  $P_c(t) = e^{-\lambda_c t}$ :

```
>> alpha=0.21;
>> tau=20;
>> N=12020;>> lam=alpha*10^(-6);
>> lamcp=alpha*10^(-6);
>> lam=lamcp*N;
>> t = tau;>> P=exp(-lam*t)
P =
```
## 0.9508

Найдем вероятность отказа системы в течение времени t по формуле 4.15  $q(t) = 1 - e^{-\lambda_c t}$ :

$$
>> q=1-P
$$
  
q = 0.0492

Вычислим частоту отказов или плотность вероятности времени t безотказной работы системы формуле 4.14  $\overline{a}$ 

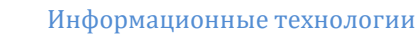

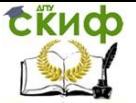

$$
f_c(t) = \lambda_c e^{-\lambda_c t}
$$
  
> f=lam\*P  
f = 0.0024

Найдем среднее время безотказной работы системы по формуле 4.17  $m_{nc} = \frac{1}{\lambda}$ :  $>> m=1/$ lam  $m =$ 396.1651

### Контрольные вопросы

1. Какое соединение называется последовательным?

2. По какой формуле рассчитывается вероятность безотказной работы системы с последовательным соединением элемен-TOR?

3. По какой формуле рассчитывается вероятность отказа работы системы с последовательным соединением элементов?

4. По каким формулам рассчитывается надежность системы в случае экспоненциального закона надежности элементов системы?

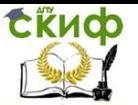

# ЛАБОРАТОРНАЯ РАБОТА 5. РАСЧЕТ НАДЕЖНОСТИ СИСТЕМЫ С ПОСТОЯННЫМ **РЕЗЕРВИРОВАНИЕМ**

Цель работы: Научиться выполнять расчеты надежности систем с постоянным резервированием.

### Теоретическая часть

Системой с параллельным соединением элементов называется система, отказ которой происходит только в случае отказа всех ее элементов. Такие схемы надежности характерны для технических средств, в которых элементы дублируются или резерви-

руются, т.е. параллельное соединение используется как метод повышения надежности. Для отказа системы с параллельным соединением элементов в течение наработки необходимо и достаточно, чтобы все ее элементы отказали в течение этой наработки.

Для повышения надежности систем применяют различные методы резервирования [5].

Резервирование - это метод повышения надежности введением избыточности, т.е. использованием дополнительных средств и возможностей сверх минимально необходимых для выполнения объектом заданных функций. Различают структурное, функциональное, временное и информационное резервирование.

При постоянном резервировании резервные элементы 1,2, соединены параллельно с основным (рабочим) элементом в течение всего периода работы системы. Все элементы соединены постоянно, перестройка схемы при отказах не происходит, отказавший элемент не отключается (Рисунок 5.1.).

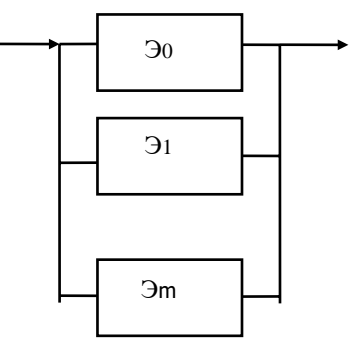

Рисунок 5.1. Схема постоянного резервирования

Управление цифровых образовательных технологий

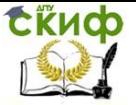

#### Информационные технологии

Все элементы соединены постоянно, перестройка схемы при отказах элементов не происходит, отказавший элемент не отключается

Плюсы постоянного резервирования - простота, отсутствие перерывов в работе, возможных при других способах.

Bероятность отказа системы qc(t) определяется формулой

$$
q_c(t) = \prod_{j=0} q_j(t),
$$
 (5.1)

где  $q_i(t)$  — вероятность отказа *i*-го элемента. Вероятность безотказной работы системы

$$
P_c(t) = 1 - \prod_{j=0}^{m} \left[ 1 - P^{j}(t) \right],
$$
 (5.2)

где P<sub>i</sub>(t) — вероятность безотказной работы j-го элемента. ECJN P<sub>j</sub>(t) = P(t), j = 0, 1, . . . , m , to<br>  $q(t) = q^{m+1}(t);$  $(5.3)$  $P_c(t) = 1 - 1 - P(t)$  .

При экспоненциальном законе надежности отдельных элементов имеем

$$
P_{i}(t) = P(t) = e^{-\lambda t};
$$
\n
$$
q_{i}(t) = (1 - e^{-\lambda t})^{m+1};
$$
\n
$$
P(t) = 1 - (1 - e^{-\lambda t})^{m+1};
$$
\n
$$
m_{ic} = \frac{1}{\lambda} \sum_{i=0}^{m} \frac{1}{1+i}
$$
\n(5.4)

В случае дублирования m=1.

Резервирование называется общим, если резервируется вся система, состоящая из последовательного соединения n элементов. Схема общего резервирования показана на рисунке 5.2. Основная цепь содержит n элементов. Число резервных цепей равно m, т. е. кратность резервирования равна m.

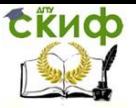

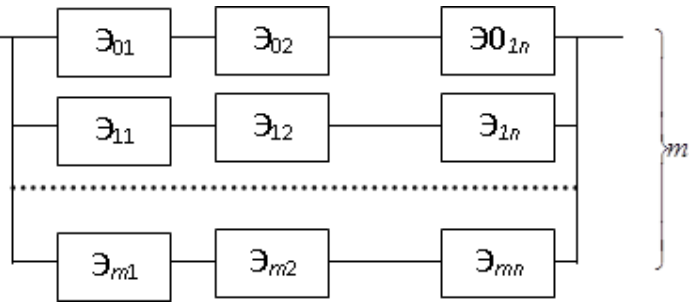

Рисунок 5.2. Схема общего резервирования

Определим количественные характеристики надежности системы с общим резервированием (резервные цепи включены постоянно). Запишем вероятность безотказной работы j - ой цепи

$$
P_j(t) = \prod_{j=1} P_{ij}(t); j = 0, 1, \dots, m,
$$
\n(5.5)

где P<sub>ij</sub>(t), j=0,1,2,...m; i=1,2,3,...,n - вероятность безотказной работы элемента Э<sub>іі</sub>.

Вероятность отказа ј - ой цепи

$$
q_c(t) = 1 - \prod_{i=1}^{n} P_{ij}(t).
$$
 (5.6)

Вероятность отказа системы с общим резервированием  $(5.7)$  $q(t) =$  $P(t).^{\perp}$  $i=1$ 

Вероятность безотказной работы системы с общим резервированием

$$
P_{c}(t) = 1 - \prod_{j=0}^{m} \left[ 1 - \prod_{i=1}^{n} P_{ij}(t) \right].
$$
 (5.8)

Частный случай: основная и резервные цепи имеют одинаковую надежность, т.е.

$$
P_{ij}(t) = P_i(t). \tag{5.9}
$$

Тогда

$$
q_c(t) = \left[1 - \prod_{i=1}^{n} P_i(t)\right]^{m+1};
$$
\n
$$
\left[\begin{array}{ccc} & & \\ & \vdots & \\ & & \end{array}\right]
$$
\n
$$
\left[\begin{array}{ccc} & & \\ & \ddots & \\ & & \end{array}\right]
$$
\n
$$
\left(5.10\right)
$$

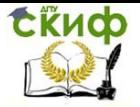

$$
p_c(t) = 1 - \prod_{i=1}^{n} p_i(t) \qquad . \tag{5.11}
$$

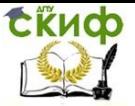

Рассмотрим экспоненциальный закон надежности, т. е.

$$
P_i(t) = e^{-\lambda_i t}.
$$
\n(5.12)

В этом случае формулы (5.10), (5.11) примут вид

$$
q_c(t) = (1 - e^{-\lambda_0 t})^{m+1},\tag{5.13}
$$

$$
P_c(t) = 1 - (1 - e^{-\lambda_0 t})^{m+1},
$$
\n(5.14)

$$
\lambda_0 = \sum_{i=1}^n \lambda_i \tag{5.15}
$$

где  $\lambda_0$  - интенсивность отказов цепи, состоящей из n элементов.

Частота отказов системы с общим резервированием  $f_c(t) = -\frac{dp_c(t)}{dt} = \lambda_0 \cdot (m+1)e^{-\lambda_0 t} \cdot (1-e^{-\lambda_0 t})^m$ . (5.16)

Интенсивность отказов системы с общим резервированием  $\lambda(t) = \frac{f_c(t)}{t} = \frac{\lambda_0 (m+1) e^{-\lambda_0 t} \cdot (1 - e^{-\lambda_0 t})^m}{t}$  (5.17)  $p_c(t)$   $1 - (1 - e^{-\lambda_0 t})^{m+1}$ 

Среднее время безотказной работы резервированной системы

$$
m_{c} = T \sum_{j=0}^{\infty} \frac{1}{1+j},
$$
\n(5.18)

где  $T_0 = 1/\lambda_0$ , — среднее время безотказной работы нерезервированной системы.

Форма отчета: отчет в письменной форме должен содержать тему лабораторной работы, ее цель, формулировки заданий, текст файла MatLab с промежуточными выкладками, полученными результатами и соответствующими комментариями.

## Задание 5.1. Найти время безотказной работы, частоту и интенсивность отказов

Система состоит из **n** равнонадежных элементов, среднее

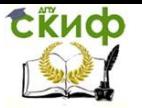

время безотказной работы элемента равно **mt**. Предполагается, что справедлив экспоненциальный закон надежности для элемен- тов системы и основная и резервная системы равнонадежны. Необходимо найти среднее время безотказной работы системы

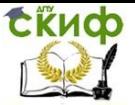

**mtc**, а также частоту отказов  $f_c(t)$  и интенсивность отказов  $\lambda_c(t)$ в момент времени **t** в следующих случаях:

а) нерезервированной системы,

б) дублированной системы при постоянно включенном резерве.

Варианты заданий приведены в таблице 5.1.

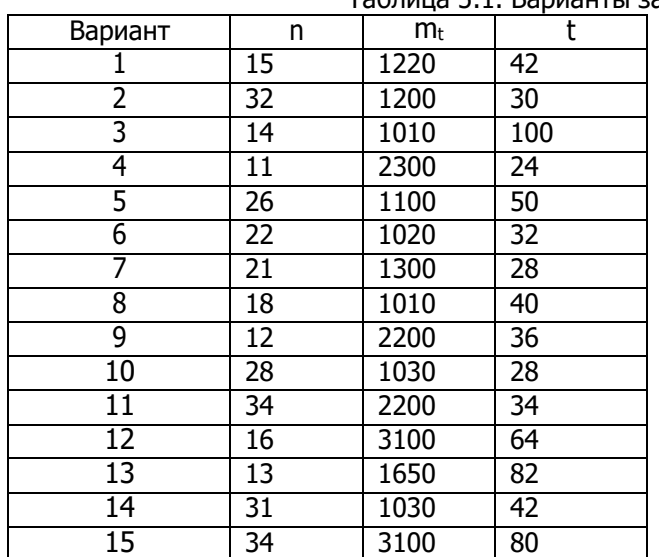

Таблица 5.1. Варианты заданий

#### **Методические указания**

При решении данной задачи для определения количественных характеристик надежности следует использовать формулы (5.1) – (5.18). Производить расчеты рекомендуется в системе Matl ab.

### **Пример выполнения задания 5.1 в системе MatLab.**

а) в случае нерезервированной системы:  $>> n=20;$ >> mt=1300;  $>> t=20;$ >> lam=1/mt  $lam =$ 7.6923e-04 >> vpa(lam)

Скиф

Информационные технологии

```
ans =0.00076923076923076923076923076923077
>> lam0=vpa(n*lam)
lam0 =0.015384615384615384615384615384615
>> mtc=vpa(1/lam0)
m<sub>tr</sub>65.0
>> fc=vpa(lam0*exp(-lam0*t))
fc =0.011309868932179761876340675116105
>> lamc=vpa((lam0*exp(-lam0*t))/(1-(1-exp(-lam0*t))))
lamc =0.015384615384615384615384615384615
```
б) в случае дублированной системы при постоянно включенном резерве:

```
>> m=1:
>> n=20:
>> mt=1300;
>> t=20;
>> lam=vpa(1/mt)lam =0.00076923076923076923076923076923077
>> lam0=vpa(n*lam)
lam0 =0.015384615384615384615384615384615
\gg mtc=vpa(1/lam0*(1+1/(1+m)))
m\tau =97.5
>> fc=vpa(lam0*(m+1)*exp(-lam0*t)*(1-exp(-lam0*t))^m)
fc =0.0059910302801584754238574582597048
\gg lamc=vpa(fc/(1-(1-exp(-lam0*t))^(m+1)))
lamc =0.0064430074825154937331477804775367
```
## **Задание 5.2. Рассчитать показатели безотказной работы системы**

В системе телеуправления применено дублирование канала управления. Интенсивность отказов канала равна  $\lambda$ (1/час). Рас-

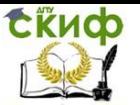

считать вероятность безотказной работы системы **Рс(t)** при **t** (час), среднее время безотказной работы **mtc**, частоту отказов **fc(t),** интенсивность отказов **с(t)** системы. Варианты заданий приведены в таблице 5.2.

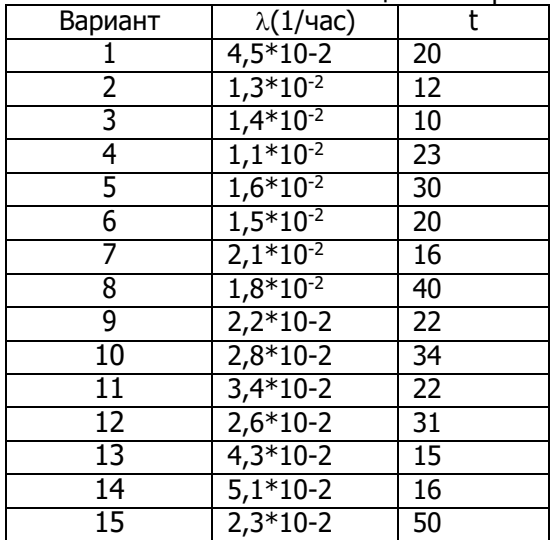

Таблица 5.2. Варианты заданий

#### **Методические указания**

При решении данной задачи для определения количественных характеристик надежности следует использовать формулы (5.1) – (5.18). Производить расчеты рекомендуется в системе MatLab.

## **Задание 5.3. Рассчитать среднюю интенсивность отказов**

Нерезервированная система управления состоит из **n** элементов. Для повышения надежности системы предполагается провести общее дублирование элементов. Чтобы приближенно оценить возможность достижения заданной вероятности **Рс(t)** безотказной работы системы при **t** (час.), необходимо рассчитать среднюю интенсивность отказов одного элемента при предположении отсутствия последействия отказов. Варианты заданий приведены в таблице 5.3.

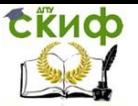

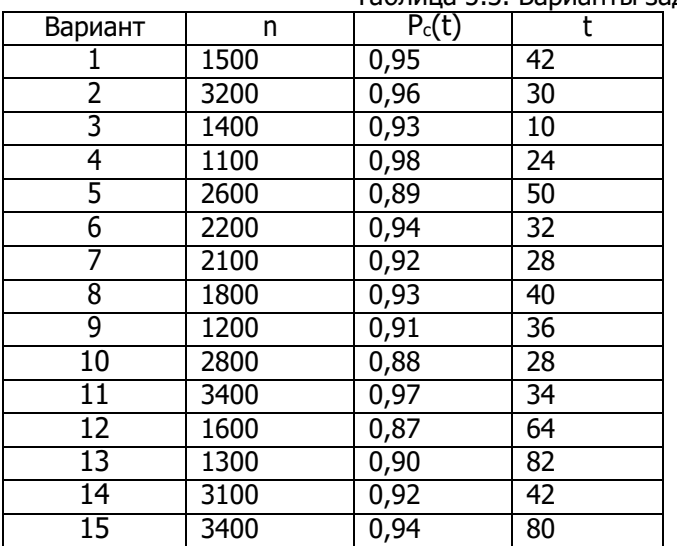

#### Таблица 5.3. Варианты заданий

### **Методические указания**

При решении данной задачи для определения количественных характеристик надежности следует использовать формулы (5.10) – (5.18). Производить расчеты рекомендуется в системе MatLab.

## **Контрольные вопросы**

1. Что называется резервированием?

2. Какое резервирование называется постоянным?

- 3. В чем плюсы постоянного резервирования?
- 4. Какое резервирование называется общим?

5. По какой формуле рассчитывается вероятность безотказной работы системы с общим резервированием?

# **ЛАБОРАТОРНАЯ РАБОТА 6. РАСЧЕТ НАДЕЖНОСТИ СИСТЕМЫ С ПОЭЛЕМЕНТНЫМ РЕЗЕРВИРОВАНИЕМ**

**Цель работы:** Научиться выполнять расчеты надежности систем с поэлементным резервированием.

## **Теоретическая часть**

При поэлементном резервировании резервируются отдельно элементы системы (Рисунок 6.1.).

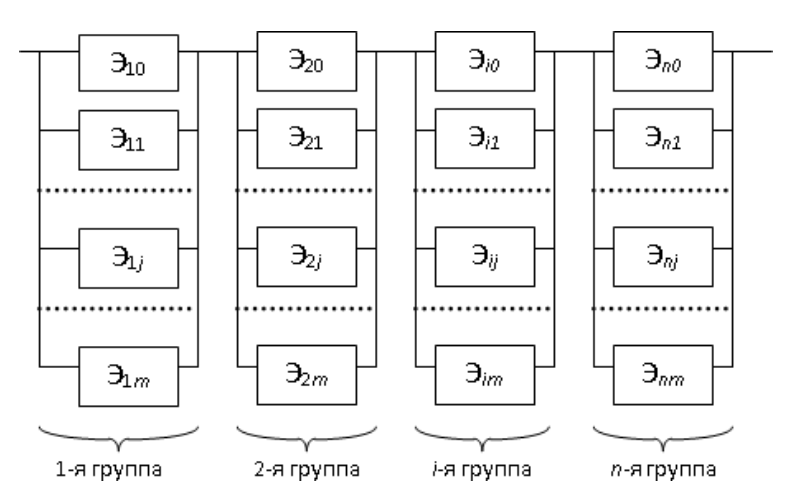

Рисунок 6.1. Схема поэлементного резервирования

Определим количественные характеристики надежности системы.

Запишем вероятность отказа i-ой группы. Имеем

$$
q_i(t) = \prod_{j=0}^{m} q_{ij}(t) \; ; \; i = \overline{1, n}, \tag{6.1}
$$

где  $q_{ii}(t)$  — вероятность отказа элемента  $\theta_{ii}$  на интервале времени (0, t).

Запишем вероятность безотказной работы j-ой группы. Получим  $p(t) = 1 - q(t) = 1 - \frac{m_i}{n_i} \left[ 1 - p(t) \right]; t = \frac{1}{n_i}, n$ , (6.2)

*i i*  $\prod$  *ij* 

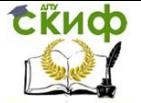

# где Pij(t) — вероятность безотказной работы элемента Э<sub>ij</sub> на

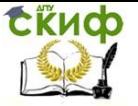

интервале времени (0,t); mi - кратность резервирования элемента ј-ой группы.

Запишем вероятность безотказной работы системы с поэле-

METHHUM peзервированием 
$$
p_c(t) = \prod_{i=1}^{n} p_i(t)
$$
или  
\n
$$
p_c(t) = \prod_{i=1}^{n} \left\{1 - \prod_{j=0}^{m_i} \left[1 - p_i(t)\right]\right\}.
$$
\n(6.3)

Для равнонадежных элементов системы и m<sub>i</sub>=m=const имеем

$$
P_{ij}(t) = P(t); \tag{6.4}
$$

$$
P_c(t) = [1 - [1 - P(t)]^{m+1}]^n.
$$
\n(6.5)

Если

$$
P_{ij}(t) = P_i(t);
$$
\n(6.6)

то формула (6.3) примет вид

$$
p_c(t) = \prod_{i=1}^n \left\{1 - \left[1 - p^{i}(t)\right]^{m_i+1}\right\}.
$$
 (6.7)

При экспоненциальном законе надежности, когда  $P_{i}(t) = e^{-\lambda_{i}t}$ ,

$$
p_c(t) = \prod_{i=1}^n \left\{1 - \left[1 - e^{-\lambda_i t}\right]^{m_i + 1}\right\}
$$
 (6.8)

В этом случае формула (6.5) примет вид

$$
p_c(t) = \left\{1 - \left[1 - e^{-\lambda t}\right]^{m+1}\right\}^n, \tag{6.9}
$$

а среднее время безотказной работы системы определяется соотношением

$$
m_{tc} = \int_{0}^{\infty} p_c(t)dt.
$$
 (6.10)

Подставляя (6.9) в (6.10), получим  $\overline{m}$ 

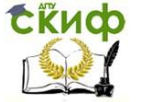

$$
m_{lc} = \frac{(n-1)!}{\sum} \qquad \qquad 1 \qquad \qquad , \text{(6.11)}
$$

$$
\lambda(m+1)_{j=0} v_j(v_j+1)...(v_j+n-1)
$$
  
 
$$
\lambda(m+1)_{j=0} v_j(v_j+1)...(v_j+n-1)
$$

Форма отчета: отчет в письменной форме должен содер-<br>жать тему лабораторной работы, ее цель, формулировки заданий,

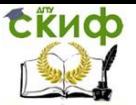

текст файла MatLab с промежуточными выкладками, полученными результатами и соответствующими комментариями.

## **Задание 6.1. Найти время и вероятность безотказной работы, интенсивность отказов**

Схема расчета надежности резервированного устройства приведена на рисунке. Интенсивности отказов Интенсивность отказа  $\int$  i-го  $\frac{1}{N}$  элемента  $\frac{1}{N}$  определяется по формуле: каза (пределяется по формуле:<br>λ = <sub>1</sub>0,1·*i* + M <sup>3</sup>1,10<sup>-3</sup>, ч<sup>-1</sup> . Предполагается, что справедлив экс- $\frac{1}{100}$ 100

поненциальный закон надежности для элементов системы. Необходимо найти среднее время безотказной работы устройства, вероятность безотказной работы устройства, интенсивность отказов устройства.

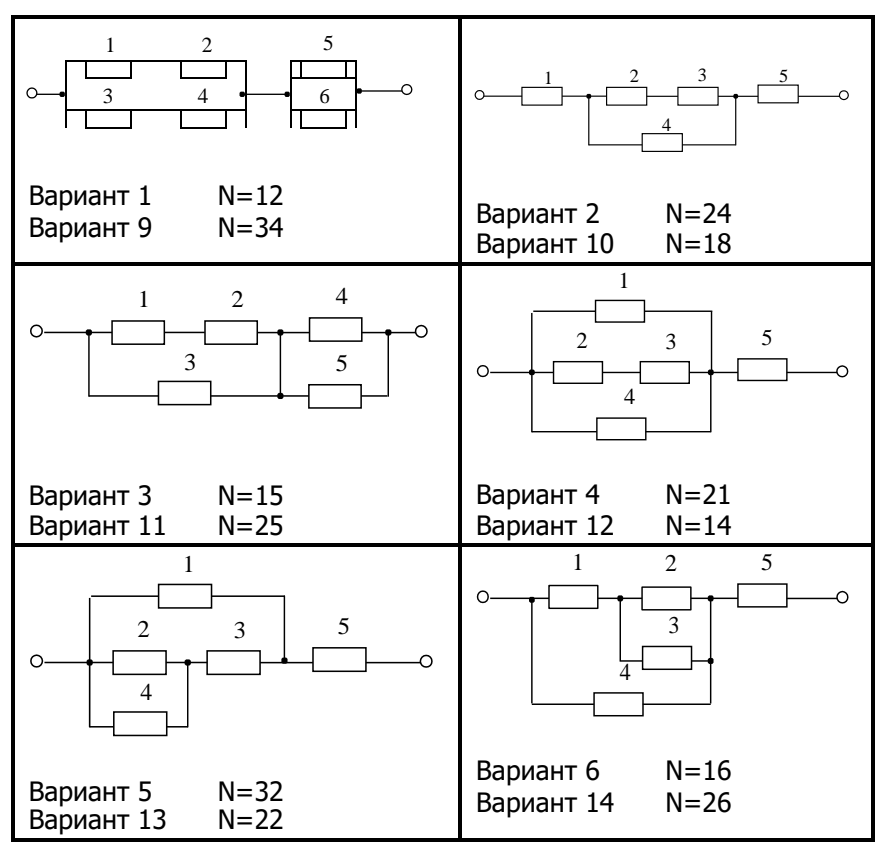

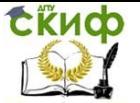

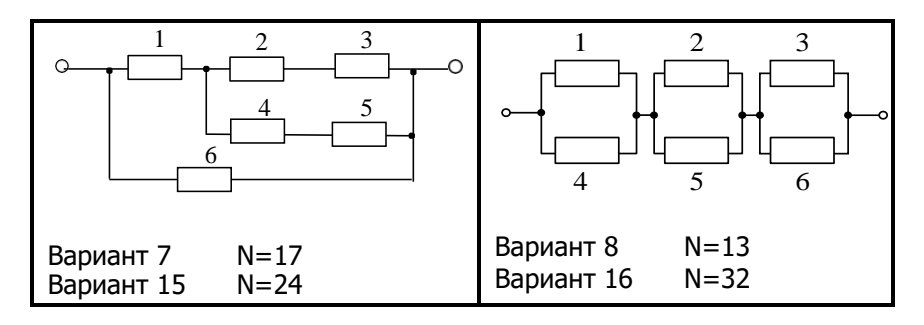

### **Методические указания**

При решении данной задачи для определения количественных характеристик надежности следует использовать формулы (6.1) – (6.11). Производить расчеты рекомендуется в системе MatLab.

## **Пример 6.1.**

Схема расчета надежности резервированного устройства приведена на рисунке 6.2. Интенсивности отказов элементов имеют следующие значения:  $\lambda_1=0.23*10^{-3}$  1/час;  $\lambda_2=0.5*10^{-4}$  1/час;  $\lambda_3 = 0.4*10^{-3}$  1/час. Предполагается, что справедлив экспоненциальный закон надежности для элементов системы. Необходимо найти среднее время безотказной работы устройства, вероятность безотказной работы устройства, интенсивность отказов устройства [6].

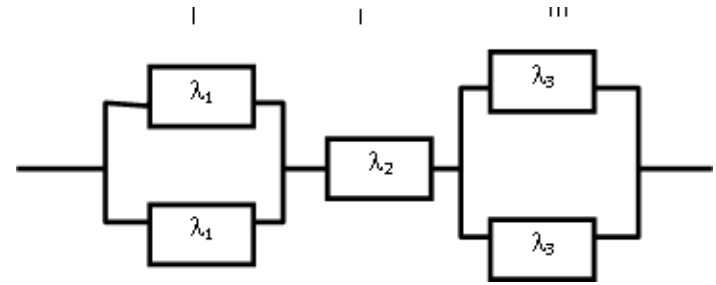

Рисунок 6.2. Сема расчета надежности

**Решение:**

$$
m_{tc} = \int_{0}^{\infty} p_c(t) dt.
$$
 (6.12)

где Pc(t) — вероятность безотказной работы устройства.

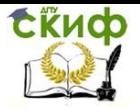

Найдем вероятность безотказной работы устройства Pc(t):

$$
P_c(t) = P_I(t)^* P_{II}(t)^* P_{III}(t), \qquad (6.13)
$$

здесь  $P_{I}(t)$ ,  $P_{II}(t)$ ,  $P_{III}(t)$  — вероятность безотказной работы I, II и III группы элементов. В соответствии с формулой 6.2 имеем:

$$
P(t) = 1 - q(t); q(t) = (1 - P(t))^{2};
$$
  
\n
$$
P(t) = 1 - (1 - P(t))^{2};
$$
  
\n
$$
P_{II}(t) = P_{2}(t);
$$
  
\n
$$
P_{II}(t) = 1 - q(t); q(t) = (1 - P(t))^{2};
$$
  
\n
$$
P_{III}(t) = 1 - (1 - P(t))^{2}
$$
  
\n3  
\nBocrons30Babuucb dopmynoй 6.13 nonyuaem P<sub>c</sub>(t).  
\nTak kak P<sub>1</sub>(t) =  $e^{-\lambda_{1}t}$ ; P<sub>2</sub>(t) =  $e^{-\lambda_{2}t}$ ; P<sub>3</sub>(t) =  $e^{-\lambda_{3}t}$ , to

 $P_c(t) = 4e^{-(\lambda_1+\lambda_2+\lambda_3)t} - 2e^{-(2\lambda_1+\lambda_2+\lambda_3)t} - 2e^{-(\lambda_1+\lambda_2+2\lambda_3)t} + e^{-(2\lambda_1+\lambda_2+2\lambda_3)t}$  $(6.14)$ 

Или  
\n
$$
P_c(t) = 4e^{-0.68*0.001* t} - 2e^{-0.91*0.001* t} - 2e^{-1.08*0.001* t} + e^{-1.31*0.001* t}
$$

Подставляя (6.14) в (6.12), получим  
\n
$$
m_{ie} = \frac{4}{\lambda_1 + \lambda_2 + \lambda_3} - \frac{2}{2\lambda_1 + \lambda_2 + \lambda_3} - \frac{2}{\lambda_1 + \lambda_2 + 2\lambda_3} + \frac{1}{2\lambda_1 + \lambda_2 + 2\lambda_3}
$$

СКИФ

$$
m_{ic} = \frac{4}{10^{-3}(0.23 + 0.05 + 0.4)} - \frac{2}{10^{-3}(0.46 + 0.05 + 0.4)}
$$

$$
-\frac{2}{10^{-3}(0.23+0.05+0.8)} + \frac{1}{10^{-3}(0.46+0.05+0.8)} \approx 2590
$$

Известно, что

$$
\lambda_c(t) = \frac{f_c(t)}{p_c(t)}.
$$
\nOnpeqenum f\_c(t). 100

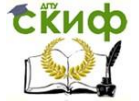

$$
f_{c}(t) = -\frac{dp_{c}(t)}{dt} = 4(\lambda_{1} + \lambda_{2} + \lambda_{3})e^{-(\lambda_{1} + \lambda_{2} + \lambda_{3})t} - 2(2\lambda_{1} + \lambda_{2} + \lambda_{3})e^{-(2\lambda_{1} + \lambda_{2} + \lambda_{3})t}
$$

 $\overline{a}$ 

 $-2(\lambda_1 + \lambda_2 + 2\lambda_3)e^{-(\lambda_1 + \lambda_2 + 2\lambda_3)t} + (2\lambda_1 + \lambda_2 + 2\lambda_3)e^{-(2\lambda_1 + \lambda_2 + 2\lambda_3)t}$ (6.16)

или

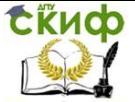

$$
f_c(t) = 10^{-3} (2.72e^{-0.68 \cdot 10^{-3} t} - 1.82e^{-0.91 \cdot 10^{-3} t} - 2.16e^{-1.08 \cdot 10^{-3} t} + 1.31e^{-1.31 \cdot 10^{-3} t}).
$$

Из (6.15) получим  
\n
$$
\lambda_c(t) = \frac{10^{-3} (2.72e^{-0.68 \cdot 10^{-3}t} - 1.82e^{-0.91 \cdot 10^{-3}t} - 2.16e^{-1.08 \cdot 10^{-3}t} + 1.31e^{-1.31 \cdot 10^{-3}t})}{4e^{-0.68 \cdot 10^{-3}t} - 2e^{-0.91 \cdot 10^{-3}t} - 2e^{-1.08 \cdot 10^{-3}t} + e^{-1.31 \cdot 10^{-3}t}}
$$

## Решение примера 6.1 в системе MatLab:

```
>> lam1=0.23*10^(-3);
      >> lam2=0.5*10^(-4);
      >> lam3=0.4*10^(-3);
      >> syms t;
      >> P1 = exp(-lam1*t);
      >> P2=exp(-lam2*t);
      >> P3=exp(-lam3*t):
      >> PI=1-(1-P1)^2;>> PII = P2;>> PIII = 1-(1-P3)^2;
      >> Pc=PI*PII*PIII
      P<sub>C</sub>exp(-t/20000)*(exp(-t/2500) - 1)^2 - 1)*(exp(-t/2500)(23*t)/100000) - 1<sup>2</sup> - 1)
      >> m=int(Pc.t.0.inf)
      m =14204950000/5471739
       >> vpa(m)ans =2596.0576701483751326589225107411
      >> fc=-diff(Pc)
      fc =(exp(-t/20000)*((exp(-t/2500) - 1)^2 - 1)*(exp(-t/2500) - 1)^2(23*t)/100000) - 1<sup>2</sup> - 1)/20000 + (exp(-t/2500)*exp(-t/2500))t/20000<sup>*</sup>((exp(-(23*t)/100000) - 1)^2 - 1)*(exp(-t/2500) - 1))/1250
+ (23*exp(-t/20000)*exp(-(23*t)/100000)*((exp(-t/2500) - 1)^2 -1)*(exp(-(23*t)/100000) - 1))/50000>> lamc=fc/Pc
      lamc =(exp(t/20000)*((exp(-t/20000)*((exp(-t/2500) - 1)^2 -1^*(\exp(-23*t)/100000) - 1)^2 - 1)/20000 + (\exp(-t/2500)*\exp(-t/2500))t/20000)*((exp(-(23*t)/100000) - 1)^2 - 1)*(exp(-t/2500) - 1))/1250+ (23*exp(-t/20000)*exp(-(23*t)/100000)*((exp(-t/2500) - 1)^2 -
```
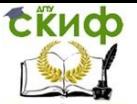

 $1$ <sup>\*</sup>(exp(-(23\*t)/100000) - 1))/50000))/(((exp(-t/2500) - 1)^2 - $1^{\frac{\pi}{2}}$ ((exp(-(23\*t)/100000) - 1)^2 - 1))

## **Задание 6.2. Оценить возможность достижения заданной вероятности безотказной работы системы**

Нерезервированная система управления состоит из **n** элементов. Для повышения надежности системы предполагается провести раздельное дублирование элементов.

Оценить возможность достижения заданной вероятности безотказной работы системы **Pc(t)**, для заданного значения **t**.

Варианты заданий приведены в таблице 6.2.

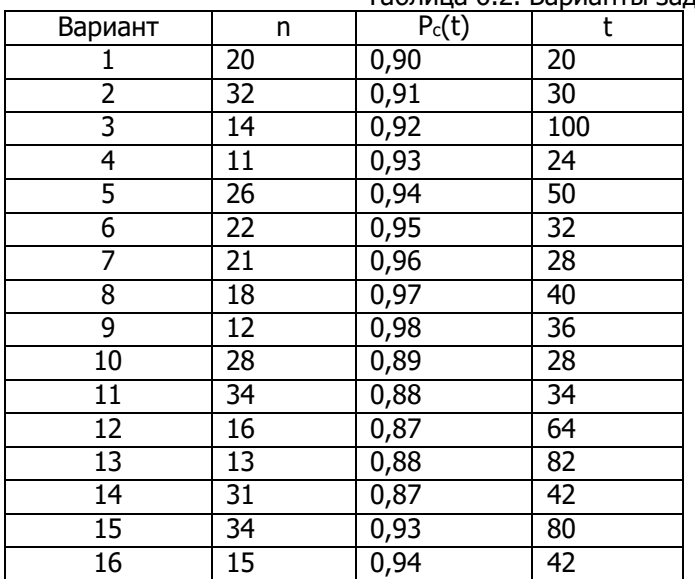

Таблица 6.2. Варианты заданий

#### **Методические указания**

При решении данной задачи для определения количественных характеристик надежности следует использовать формулы (6.1) – (6.11). Производить расчеты рекомендуется в системе MatLab.

## **Пример 6.2.**

Нерезервированная система управления состоит из n=5000 элементов. Для повышения надежности системы предполагается

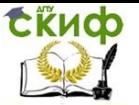

провести раздельное дублирование элементов.

Оценить возможность достижения заданной вероятности безотказной работы системы  $P_c(t) = 0.9$  при  $t = 10$  час.

Решение: чтобы приближенно оценить возможность достижения заданной вероятности безотказной работы системы Pc(t)  $= 0.9$  при t = 10 час, необходимо рассчитать среднюю интенсивность отказов одного элемента при предположении отсутствия последействия отказов.

Вероятность безотказной работы системы при раздельном дублировании равнонадежных элементах N равна:  $p_c(t) = (1 - [1 - p(t)]^2)^n$ , где P(t) — вероятность безотказной ра-боты одного элемента.

Так как должно быть 
$$
(1 - [1 - p(t)]^2)^n \ge 0.9
$$
, то  
\n $p(t) \ge 1 - \sqrt{1 - {^n\sqrt{0.9}}}$   
\nРазложив  ${{^n\sqrt{0.9}} = (1 - 0.1)}^{|h|}$  по степени 1/n в ряд и

пренебрегая членами ряда высшего порядка малости, получим  $(1-0.1)^{15000} \approx 1 - \frac{1}{5000} \cdot 0.1 = 1 - 2 \cdot 10^{-5}.$ 

Учитывая, что  $P(t) = e^{-\lambda t} \approx 1 - \lambda t$ , интенсивность отказов

элемента должна быть  $\lambda \leq \frac{1}{\sqrt{1-\sqrt[2]{0.9}}} = \frac{1}{10}\sqrt{1-1+2\cdot 10^{-5}} \approx 4.4\cdot 10^{-4}$  1/4ac

### Решение примера 6.1 в системе MatLab:

 $>>$  Pc=0.9;  $>> t=10;$ >> syms n;  $>> n=5000;$  $>> P=1$ -sqrt(1-nthroot(0.9,n))  $P =$ 0.9954  $>>$  lam= $(1-P)/t$ 

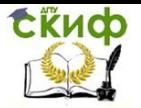

lam = 4.5904e-04

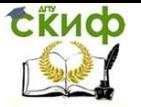

## **Контрольные вопросы**

1. Что представляет собой поэлементное резервирование?

2. По какой формуле рассчитывается вероятность безотказной работы системы с поэлементным резервированием?

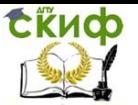

# **ЛАБОРАТОРНАЯ РАБОТА 7. РАСЧЕТ ПОКАЗАТЕЛЕЙ НАДЕЖНОСТИ НЕВОССТАНАВЛИВАЕМОЙ СИСТЕМЫ С ИЗБЫТОЧНОЙ СТРУКТУРОЙ ПРИ ПОМОЩИ МАРКОВСКИХ ПРОЦЕССОВ**

**Цель работы:** Научиться выполнять расчеты надежности невосстанавливаемых систем с помощью Марковских процессов.

## **Теоретическая часть**

**Структурное резервирование,** называемое также аппаратным, предусматривает использование избыточных элементов структуры объекта. При этом вводимые в дополнение к **основным избыточные резервные** структурные элементы имеют единственное назначение — взять на себя выполнение рабочих функций при отказе соответствующих основных элементов. Такое резервирование — своеобразный метод автоматизации процесса замены отказавшего элемента.

Из многочисленных способов структурного резервирова- ния можно выделить:

 общее резервирование — резервируется весь объект в целом;

 раздельное резервирование — резервируются отдельные элементы;

 резервирование замещением — когда функции основного элемента передаются резервному только при отказе основного элемента;

 скользящее резервирование — когда группа основных элементов резервируется с использованием специальных переключающих устройств одним или несколькими резервными элементами, каждый из которых может заменить любой отказавший основной элемент).

По степени нагруженности резервного элемента до наступления отказа принято различать:

 нагруженный ("горячий") резерв — когда резервные элементы находятся в том же режиме, что и основной элемент;

 облегченный ("теплый") резерв — резервные элементы находятся в менее нагруженном режиме, чем основной;

 ненагруженный ("холодный") резерв — резервные элементы не несут нагрузок до момента подключения их вместо основных.

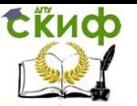

Структурное резервирование в СЖАТ применяется не только для того, чтобы повысить безотказность СЖАТ, но также и для безопасности микропроцессорных и компьютерных систем. Повышение достоверности результатов обработки информации обеспечивается резервированием аппаратных средств с применением многоканальных систем с жесткой или мягкой синхронизацией каналов и сравниванием результатов на выходе каналов с помощью безопасных схем сравнения. Обычно используют два канала. Такое резервирование называется дублированием.

При нагруженном (горячем) резервировании:

$$
p_{\text{top}} = \prod_{i=1}^{n} \left[ 1 - (1 - p)^{l+1} \right],
$$

В служар *ду*блирования (I=1)<sub>n</sub>  
\n
$$
p = \prod_{n} [1 - (1 - p)^2] = \prod_{n} p (2 - p) = p \prod_{n} (2 - p).
$$

$$
\begin{matrix} zop\\ i=1\end{matrix}\qquad \qquad \begin{matrix} i&i&i\\ i=1&\end{matrix}\qquad \qquad \begin{matrix} i&\\i\end{matrix}
$$

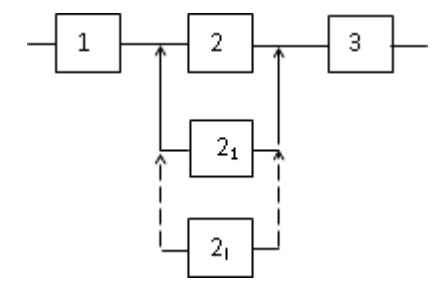

Рисунок 7.1. Ненагруженное резервирование

При ненагруженном (холодном) резервировании резервные элементы последовательно включаются в работу при отказе основного, затем первого резервного и т.д. (Рисунок 7.1), поэтому надежность резервных элементов зависит от момента их перехода в основное состояние.

Если резервные элементы до их включения абсолютно надежны, то для системы с ненагруженным резервированием.
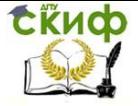

$$
P = 1 - \frac{1}{\left(\frac{1}{1-p}\right)} \cdot \frac{1}{(1-p)},
$$
 T.e. **Bepo STK ORA STK STK STK STK STK STK STK STK STK STK STK STK STK STK STK STK STK STK STK STK STK STK STK STK STK STK STK STK STK STK STK STK STK STK STK STK STK STK STK STK STK STK**

меньше, чем при нагруженном.

Для идентичных по надежности основного и резервного

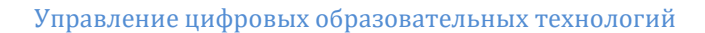

**EKHOD** 

Информационные технологии

$$
\text{5.13.}\quad P = 1 - \frac{1}{(l+1)!} (1-p)^{l+1}.
$$

При экспоненциальном распределении наработки в случае  $\lambda t$  << 1 можно воспользоваться приближенной формулой  $P \approx 1 - \frac{1}{(l+1)!}$ . При ненагруженном резервировании средняя  $l+1$ 

наработка на отказ  $T = \sum_{i=1}^{n} T_{0i}$ , а для идентичных элементов  $To = nT_0$ .

Функциональное резервирование обеспечивает использование способности элементов выполнять дополнительные функции, а также возможность выполнять заданную функцию дополнительными средствами.

Временное резервирование предусматривает использование избыточного времени. При этом время выполнения аппаратурой требуемой работы заведомо больше времени, необходимого для выполнения какой-то операции, например, на установку маршрута по станции или открытие проходного сигнала АБ по- сле освобождения ограждаемого этим сигналов блок-участка на железнодорожных участках, где пропускная способности используется не полностью.

Информационное резервирование предусматривает использование избыточной информации. Его простейшим примером является многократная передача одного и того же сообщения по каналу связи. К информационному резервированию относится использование дополнительных разрядов при кодировании информации, что позволяет обнаруживать и исправлять ошибки в передаче информации (корректирующие коды). Следует заметить, что использование информационного резервирования влечет за собой необходимость введения избыточных элементов.

В теории надежности обычно рассматриваются Марковские процессы с дискретными состояниями и непрерывным временем, т.е. процессы, у которых для каждого момента времени вероятность любого состояния объекта в будущем зависит только от состояния объекта в настоящий момент времени и не зависит от того, каким образом объект пришел в это состояние. При анализе таких процессов удобно использовать граф состояний — графиче-ское

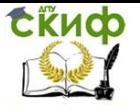

изображение процесса. На графе изображаются возможные состояния системы и ее возможные переходы, поэтому такой граф называют также графом переходов.

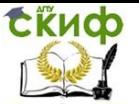

Если известно словесное описание структуры и принципов функционирования и восстановления работоспособности системы, то можно определить множество всех возможных состояний системы, а все состояния можно разделить на два класса: работоспособности и отказа. Если известны интенсивности отказов и восстановлений отдельных элементов системы, то можно построить граф переходов, вершинами которого будут возможные состояния системы, а ребрами - возможные переходы с интенсивностями, определяемыми соответствующими характеристиками безотказности и ремонтопригодности элементов. Например, если известно, что система находится в некотором состоянии S<sub>i</sub> и для перехода ее в состояние S<sub>i</sub> необходимо, чтобы произошло определенное событие (отказ или восстановление какого-либо элемента), то от состояния S<sub>i</sub> к состоянию S<sub>i</sub> проводится стрелка, возле которой указывается интенсивность реализации данногособытия. (переходы) все события При ЭТОМ не МОГУТ оказаться разрешенными. Все ограничения на граф переходов в явном виде содержатся в словесном описании принципа функционирования и восстановления системы. На основании построенного графа переходов легко написать необходимую систему уравнений, решение которой позволит вычислять требуемый показатель надежности.

При выводе расчетных формул по графам состояний и при других расчетах надежности используется формула полной вероятности, полученная при решении следующей задачи в теории вероятности. Событие В зависит от того, какое частное состояние принимает событие А. Событие А может принимать состояния А1, А<sub>2</sub>,..., А<sub>п</sub>, которые являются несовместными. Если известны условные вероятности P(B/A<sub>i</sub>) и вероятности P(A<sub>i</sub>), то полная вероятность события В

# $P(B) = P(A_1)P(B/A_1) + P(A_2)P(B/A_2) + ... + P(A_n)P(B/A_n).$

Прямо по виду графа состояний получаем систему уравнений, используя следующее правило: для каждого из возможных состояний объекта записывается уравнение, в левой части котоporo dP<sub>i</sub>/dt, а справа — столько слагаемых, сколько стрелок графа соприкасается с данным состоянием. Если стрелка направлена в данное состояние, то перед слагаемым ставится плюс, если стрелка направлена из данного состояния - минус. Каждое из слагаемых будет равно произведению интенсивности перехода из данного состояния (либо в данное состояние) на вероятность со- стояния, из которого исходит стрелка.

Далее полученная система дифференциальных уравнений решается по известным правилам.

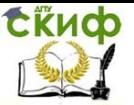

Форма отчета: отчет в письменной форме должен содержать тему лабораторной работы, ее цель, формулировки заданий, текст файла MatLab с промежуточными выкладками, полученными результатами и соответствующими комментариями.

# Задание 7.1. Определить вероятность безотказной работы и среднюю наработку до отказа

Имеется система (Рисунок 7.2), состоящая из двух ЭВМ, работающих одновременно, и третьей - резервной системы, состоящей из одной или двух ЭВМ и используемой в режиме резерва, определяемого согласно данных, приведенных в таблице 7.1. Интенсиеность отказа i-го элемента определяется по формуле:  $\lambda = 0.3 \cdot i + N$   $1.10^{-3}$ , 4<sup>-1</sup>,

Время работы системы, t: t=100+N, ч.

Определить: 1) Вероятность безотказной работы системы  $P_c(t)$  за заданное время t; 2) Среднюю наработку до отказа  $T_0$ .

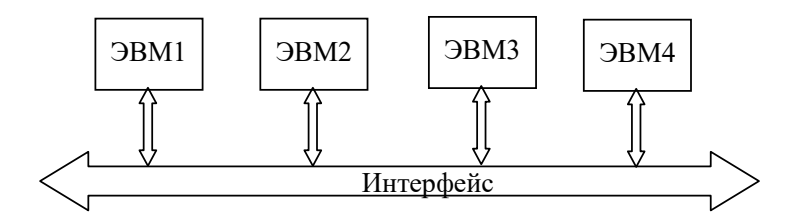

Рисунок 7.2. Схема системы

Таблица 7.1. Варианты заланий

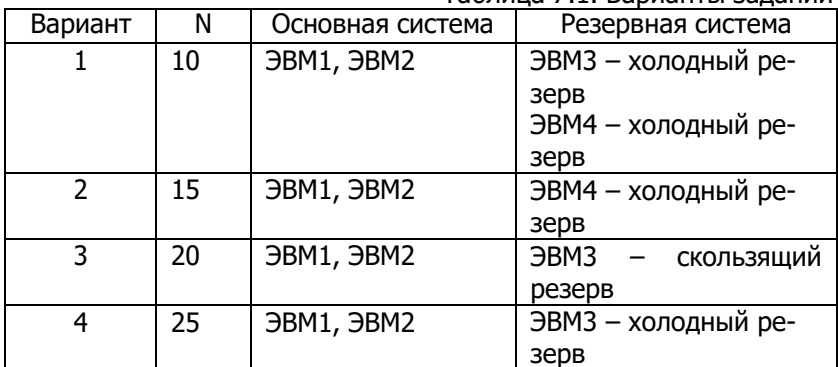

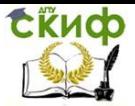

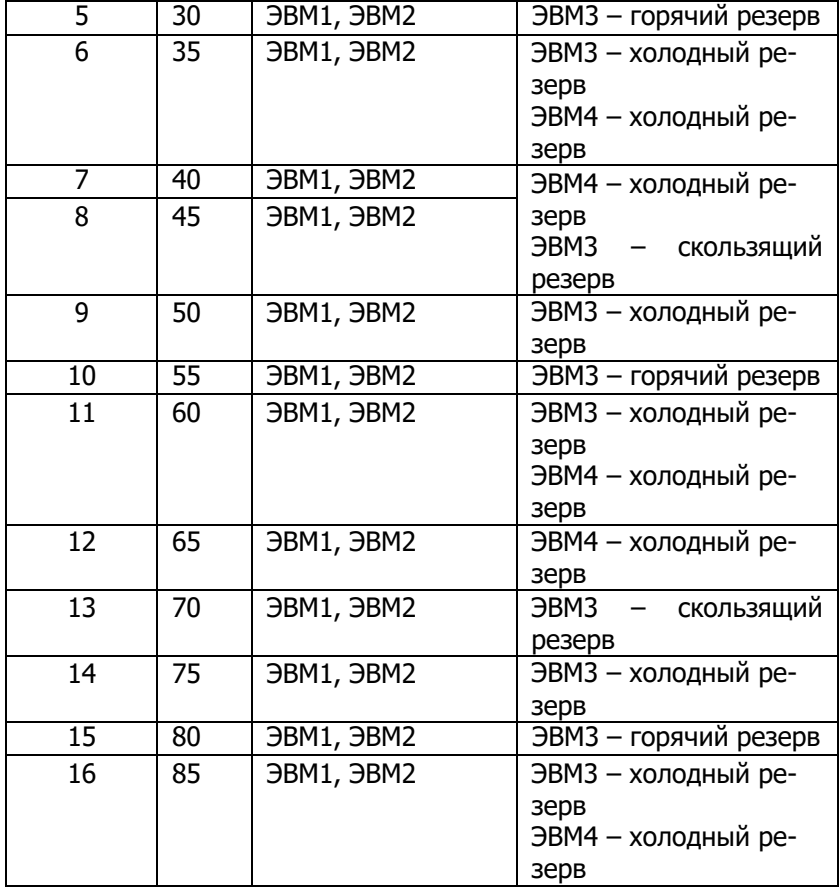

## **Методические указания**

Производить расчеты рекомендуется в системе MatLab.

# **Пример 7.1.**

Имеется вычислительная система, состоящая из двух ЭВМ, работающих одновременно, и третьей – резервной, используемой в режиме нагруженного резерва и дублирующей постоянно только вторую ЭВМ. На рисунке 7.3 изображена структурная схема системы

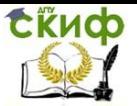

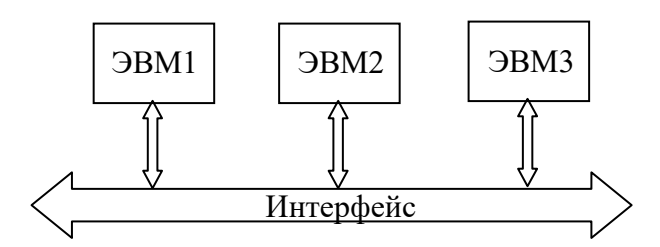

Рисунок 7.3. Структурная схема системы

Интенсивность отказов элементов системы за время t.

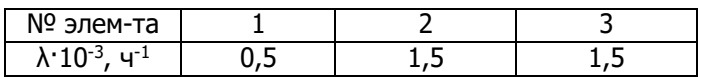

 $t = 120$  4.

# Определить:

- 1. Вероятность безотказной работы системы Pc(t) за заданное время t.
- 2. Среднюю наработку до отказа То.

# Решение:

1. Структурная схема данной системы имеет вид (Рисунок  $7.4$ :

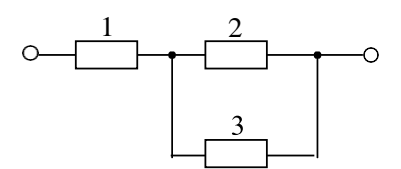

Рис.7.4. Структурная схема системы

2. Граф состояний системы принимает следующий вид (Рисунок 7.5):

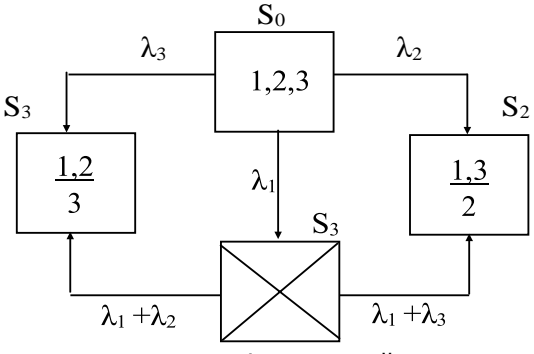

Рисунок 7.5. Граф состояний системы

На рисунке 7.5:

S<sub>0</sub> - начальное состояние системы, при котором работают все элементы:

S<sub>1</sub>-состояние системы, при котором элементы 1 и 2 находятся в работоспособном состоянии, элемент 3 - в состоянии отказа;

S<sub>2</sub> -состояние системы, при котором элементы 1 и 3 находятся в работоспособном состоянии, элемент 2 - в состоянии отказа:

S<sub>3</sub> - полный отказ системы.

3. Учитывая количество работоспособных вершин системы, получаем, что число уравнений в системе дифференциальных уравнений равно трем:

$$
\begin{cases}\n\frac{d\mathbf{r} - \mathbf{r}}{dt} = -(\lambda + \lambda + \lambda) \cdot \mathbf{P}(t) \\
\frac{d\mathbf{P}(t)}{dt} = \lambda_3 \cdot \mathbf{P}_0(t) - (\lambda_2 + \lambda_1) \cdot \mathbf{P}_1(t) \cdot \n\end{cases}
$$
\n(7.1)\n
$$
\begin{cases}\n\frac{d\mathbf{P}(t)}{dt} = \lambda_2 \cdot \mathbf{P}_0(t) - (\lambda_1 + \lambda_3) \cdot \mathbf{P}_2(t) \\
\frac{d\mathbf{P}(t)}{dt} = \lambda_2 \cdot \mathbf{P}_0(t) - (\lambda_1 + \lambda_3) \cdot \mathbf{P}_2(t)\n\end{cases}
$$

Для решения системы уравнений (7.1) перейдем от оригинала к изображению, используя преобразования Лапласа. Получим:

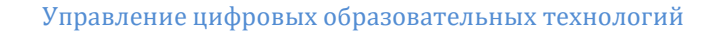

Скиф

Информационные технологии

$$
[k \cdot P_{0}(k) - P_{0}(0) = -(\lambda_{3} + \lambda_{2} + \lambda_{1}) \cdot P_{0}(k) \cdot (7.2)
$$
  
\n
$$
\begin{cases} k \cdot P_{1}(k) - P_{1}(0) = \lambda_{3} \cdot P_{1}(k) - (\lambda_{2} + \lambda_{1}) \cdot P_{1}(k) \\ k \cdot P_{1}(k) - P_{1}(0) = \lambda_{3} \cdot P_{1}(k) - (\lambda_{2} + \lambda_{1}) \cdot P_{1}(k) \end{cases}
$$
 (7.2)

Для решения системы дифференциальных уравнений (7.2) необходимо выбрать начальные условия. Так как в первоначальный момент времени (момент включения) система находится в состоянии S0, следовательно, вероятность нахождения системы в этом состоянии будет равна 1, т.е. Р $_0$ (0)=1, а в состояниях Р $_1$ (0) и Р<sub>2</sub>(0) вероятность будет равна 0. Поэтому:

$$
\begin{cases}\nk \cdot \mathbf{P}_0(k) - 1 = -(\lambda_3 + \lambda_2 + \lambda_3) \cdot \mathbf{P}(k) \\
k \cdot \mathbf{P}_1(k) = \lambda_3 \cdot \mathbf{P}_0(k) - (\lambda_2 + \lambda_1) \cdot \mathbf{P}_1(k) \\
k \cdot \mathbf{P}^1(k) = \lambda^3 \cdot \mathbf{P}(k) - (\lambda^2 + \lambda_1) \cdot \mathbf{P}^1(k)\n\end{cases} (7.3)
$$

Из первого уравнения системы (7.3) получим: 1

$$
P_o(k) = \frac{1}{k + \lambda_3 + \lambda_2 + \lambda_1}.
$$
 (7.4)

Выражение для  $P_1(k)$ , используя (7.4) принимает вид:

$$
P(k) = \n\begin{pmatrix}\n\lambda_3 & (7.5) \\
\frac{k}{k + \lambda_2 + \lambda_1} \cdot (k + \lambda_3 + \lambda_2 + \lambda_1)\n\end{pmatrix}
$$

Выражение для P<sup>2</sup> *k* принимает вид:

$$
P(k) = \n \begin{array}{ccc}\n & \lambda_2 & \lambda_3 \\
 & k + \lambda_1 + \lambda_3 \cdot (k + \lambda_1 + \lambda_2 + \lambda_1)\n \end{array}
$$
\n(7.6)

Перейдем от изображения к оригиналу, используя следующие соотношения:

$$
\frac{1}{\sqrt{1-\frac{1}{2}}}
$$

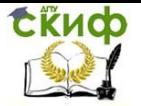

$$
\begin{array}{ccc}\n & (7.7) \\
 & \xrightarrow{k+a} \\
 & k+a) \cdot (k+b) \\
 & \xrightarrow{b-a} \\
 & \xrightarrow{p_0(t)} e^{-a \cdot t} - e^{-b \cdot t} \\
 & \xrightarrow{p_0(t)} e^{-(\lambda_3 + \lambda_2 + \lambda_1)t},\n\end{array}
$$
\n
$$
(7.7)
$$
\n
$$
b-a
$$
\n
$$
P_0(t) = e^{-(\lambda_3 + \lambda_2 + \lambda_1)t},\n\tag{7.9}
$$

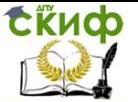

$$
P_1(t) = \frac{\lambda_3}{\lambda_3} \cdot (e^{-(\lambda_2 + \lambda_1)t} - e^{-(\lambda_3 + \lambda_2 + \lambda)t}) = e^{-(\lambda_2 + \lambda_1)t} - e^{-(\lambda_3 + \lambda_2 + \lambda_1)t} \cdot (7.10)
$$
  
\n
$$
P_2(t) = \frac{\lambda_2}{\lambda_2} \cdot (e^{-(\lambda_3 + \lambda_1)t} - e^{-(\lambda_3 + \lambda_2 + \lambda)t}) = e^{-(\lambda_3 + \lambda_1)t} - e^{-(\lambda_3 + \lambda_2 + \lambda_1)t} \cdot (7.11)
$$

Вероятность безотказной работы всей системы определится как сумма вероятностей нахождения системы во всех состояниях:

$$
P_c(t) = P_0(t) + P_1(t) + P_2(t) =
$$
  
=  $e^{-(\lambda_2 + \lambda_1)t} + e^{-(\lambda_3 + \lambda_1)t} - e^{-(\lambda_3 + \lambda_2 + \lambda)t}$ . (7.12)

Подставив численные значения, получим:  $P_c(t) = 0.9162$ ; T<sub>0</sub>=714,286 ч.

# Решение примера 7.1 в системе MatLab:

Вычисление Pc(t): >> lam1=0.5\*10^(-3); >> lam2=1.5\*10^(-3);  $>>$  lam3=1.5\*10^(-3);  $>> t=120;$ >> P0=exp(-(lam3+lam2+lam1)\*t); >> P1=exp(-(lam2+lam1)\*t); >> P1=exp(-(lam2+lam1)\*t)-exp(-(lam3+lam2+lam1)\*t); >> P2=exp(-(lam3+lam1)\*t)-exp(-(lam3+lam2+lam1)\*t);  $>> Pc = P0 + P1 + P2$  $P<sub>C</sub> =$ 0.9162

Вычисление То по формуле

$$
T_0 = \int_0^{\infty} P(t)dt :
$$
  
>  $\text{lam1=0.5*10^{-3}};$   
>>  $\text{lam2=1.5*10^{-3}};$   
>>  $\text{lam3=1.5*10^{-3}};$   
>>  $\text{syms t};$   
>>  $P0 = \exp(-( \text{lam3} + \text{lam2} + \text{lam1})^* t);$   
>>  $P1 = \exp(-( \text{lam2} + \text{lam1})^* t);$   
>>  $P1 = \exp(-( \text{lam2} + \text{lam1})^* t) - \exp(-( \text{lam3} + \text{lam2} + \text{lam1})^* t);$   
>>  $P2 = \exp(-( \text{lam3} + \text{lam1})^* t) - \exp(-( \text{lam3} + \text{lam2} + \text{lam1})^* t);$   
>>  $Pc = P0 + P1 + P2$   
PC =

CRUD

Информационные технологии

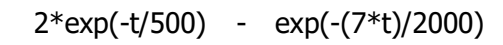

>> T0=int(Pc,t,0,inf)  $T<sub>0</sub>$ 5000/7  $>>$  vpa $(T0)$  $ans =$ 714.28571428571428571428571428571

# **Контрольные вопросы**

- 1. Что называется структурным резервированием?
- 2. Что называется общим резервированием?
- 3. Что называется раздельным резервированием?
- 4. Что называется скользящим резервированием?
- 5. Что называется горячим резервом?
- 6. Что называется холодным резервом?
- 7. Что называется дублированием?

8. По какой формуле рассчитывается система с ненагруженным резервированием кратности l, если резервные элементы до их включения абсолютно надежны?

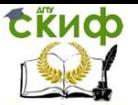

# ЛАБОРАТОРНАЯ РАБОТА 8. АНАЛИЗ НАДЕЖНОСТИ ПРОГРАММНОГО ОБЕСПЕЧЕНИЯ

Цель работы: Научиться проводить анализ надежности программного обеспечения. Определять временные и вероятностхарактеристики эффективности программных средств. ные Научиться проводить оценку надежности программного обеспечения стационарного режима.

# Теоретическая часть

Программное обеспечение (ПО) является неотъемлемой частью программно-технических средств (ПТС) и построенных на их основе программно-технических комплексов (ПТК). Так как в литературе термин «программное обеспечение» трактуется неоднозначно, далее под «программным обеспечением» понимается следующее:

• программное обеспечение - это совокупность программной продукции (ПП) и программных документов (ПД);

• программная продукция — программный объект, предназначенный для поставки пользователю (программа, код, библиотека программ, самостоятельный модуль программы или их совокупность и. возможно, связанных с ними данных).

• программные документы - документы, содержащие исходные тексты ПП. описание ПП на языках, обеспечивающих понимание его алгоритма разработчиками, специалистами по сопровождению ПП, пользователями ПП. А также документы, обеспечивающие процесс установки, эксплуатации, сопровождения (модернизации) и удаления (снятия с эксплуатации) ПО. Под программно-техническими средствами управления далее понимаются такие средства управления, которые не могут выполнять требуемого назначения без программного обеспечения.

Стандарт ISO 9126: 1991 выделяет следующие составляюшие свойства «надежность» ПО:

- отсутствие ошибок (безошибочность);
- устойчивость к ошибке (ошибкоустойчивость);
- восстанавливаемость.

Исследования по разработке моделей для количественного анализа надежности ПО в основном рассматривают модели и методы следующих двух направлений:

• вероятностно-статистические методы анализа характеристик, связанных с безошибочностью и восстанавливаемостью ПО (модулей ПО, отдельных программ);

• методы анализа устойчивости к ошибкам и отказам.

Временные характеристики эффективности npoграммных средств

Введем основные характеристики надежности программ.

Пусть  $\overline{N}_{s}(t)$  — среднее число задач, решенных за время  $[0;t]$ , а  $N_0(t)$  — среднее число ошибок, обнаруженных в тече-

ние времени  $[0;t]$ .

Тогда, среднее число решенных задач равно сумме числа переходов  $M_{\mu}(t)$  из каждого k-го состояния в k-е состояние по

всем k = 1,2,..., а это число связано с соответствующим параметром перехода по формуле  $M_{kk}(t) = \int_{k=1}^{t} \omega_{kk}(x) dx$ .

Следовательно,

$$
N_{3}(t)=\sum_{k=1}^{\infty}M_{k}(t)=\sum_{k=1}^{\infty}\int_{0}^{t}\omega_{k}(x)dx=\sum_{k=1}^{\infty}\int_{0}^{t}\omega_{k}(0,u,x)dudx.
$$

Среднее число ошибок ПО равно сумме числа переходов  $M_{\odot}(t)$  из каждого k-го состояния в состояние k нижележащего

уровня по всем  $k = 1, 2,..., a$  это число связано с соответствующим параметром перехода по формуле  $M_{\overline{kk}}(t) = \int \omega_{\overline{kk}}(x) dx$ . Следовательно,

$$
N_0(t) = \sum_{k=1}^{\infty} M_{k\overline{k}}(t) = \sum_{k=1}^{\infty} \int_{0}^{t} \omega_{k\overline{k}}(x) dx = \sum_{k=1}^{\infty} \int_{0}^{t} y_k(s,0,x) ds dx.
$$

Вычислим введенные характеристики для двух случаев функционирования системы:

1) для каждой задачи, решение которой начинается заново в некоторый момент t, время до обнаружения очередной ошибки также начинает идти, начиная с момента t, т.е. время по обнаружению

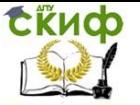

ошибки, которое расходовалось для предыдущей задачи, как бы забывается («отсутствие памяти»);

2) для каждой задачи, решение которой начинается заново в некоторый момент t, время до обнаружения ошибки, которое расходовалось для предыдущей задачи, продолжается (наличие «памяти»).

1. Для первого случая, когда ошибки не имеют «памяти», среднее число решенных задач равно [7]:

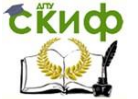

$$
\overline{N}_{3} = \sum_{k=1}^{n} \frac{\int_{0}^{\infty} f \overline{H}_{k}(x) dx}{1 - \int_{0}^{\infty} f \overline{H}_{k}(x) dx},
$$
\n(8.1)

где  $\overline{H}_k(x) = 1 - H_k(x)$ ,  $H_k(x)$  функция распределе-

ния.

При экспоненциальном распределении

$$
\int_{0}^{\infty} fH_{k}(x)dx = \frac{\lambda}{\lambda + \underline{\qquad}} \tag{8.2}
$$

 $T_{\alpha k}$ 

где  $T_{\scriptscriptstyle A}$  — математическое ожидание k-ой ошибки.

Если время до возникновения к-ой ошибки постоянно, с математическим ожиданием  $T_{\text{at}}$ , то

$$
\int_{0}^{\infty} f \overline{H}_{k}(x) dx = F(T_{ok}) = 1 - e^{-\lambda T_{ok}}
$$
\n(8.3)

$$
\omega(t) = \lambda.
$$
\n(8.4)

2. Для второго случая, когда ошибки обладают «памятью», среднее число решенных задач равно:

$$
\overline{N}_3 = \sum_{k=1}^{n} \int_0^{\infty} (\omega H_k)(x) dx.
$$
 (8.5)

В обоих случаях, среднее число ошибок равно

$$
\overline{N}_0 = \lim_{t \to \infty} \overline{N}_0(t) = n. \tag{8.6}
$$

#### Вероятностно-статистические методы анализа

При использовании этих методов используются, в основном, три типа допущений и предположений:

• допущения, касающиеся среды проектирования и тестирования;

• допущения, касающиеся свойств внешней, по отношению к ПО, системы обнаружения ошибок;

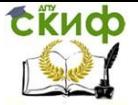

 допущения, определяющие характеристики используемой модели. Внешней, по отношению к исследуемому ПО, системы обнаружения ошибок является организационно-техническая си-

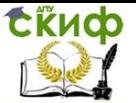

стема, реализующая программу и методику испытаний, а также процесс эксплуатации и сопровождения (модернизации) ПО.

Обозначим через  $p^{(i)}(t)$  вероятность того, что в течение

времени **t** будет решено ровно **i** задач после обнаружения и устранения (k-1)-й ошибки ПО, а через  $p^{(i)}(t)$  — вероятность

того, что в течение времени **t** будет решено не менее i задач после обнаружения и устранения (k-1) -й ошибки ПО. Тогда,

$$
p_k^{(i)}(t) = \sum_{j=1}^{k} p_k^{(j)}(t).
$$
 (8.7)

Ограничимся лишь случаем наличия "памяти". Из формулы полной вероятности, следует, что вероятность  $p_{i}^{(i)}(t)$  представляется в следующем виде:

$$
p_k^{(i)}(t) = \int_0^t z_{k-1}(0, x) P(t - x) dx, \qquad (8.8)
$$

что совпадает с ранее найденным выражением для вероятности пребывания системы в к-м состоянии.

Далее по «локальным» вероятностным показателям можно определить и составные вероятностные показатели надежности ПО. Например, среднее время решения точно задач до проявления к-й ошибки равно

$$
m_k^{(i)}(t) = \int_{k}^{\infty} p^{(i)}(t)dt = \int_{k}^{\infty} f^{*(i)} \overline{F(t)}H_k(t)
$$
 (8.9)

 $\Omega$ 

Оценка надежности ПО для стационарного режима. Из системы уравнений Колмогорова:

$$
p'_{i}(t) = -\sum_{j} \lambda_{i,j} p_{i}(t) + \sum_{j} \lambda_{i,j} p_{j}(t), i = 0,1,2,\ldots,m \tag{8.10}
$$

можно получить модель функционирования системы при длительной ее эксплуатации, т.е. при  $t \rightarrow \infty$ . В этом случае, вероятности  $p_i(t) \rightarrow p_i$  называются стационарными или функциональными вероятностями.

Если исправными состояниями системы являются состояния

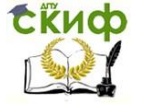

(0) и (1), то станионарная вероятность исправной работы равна  
\n
$$
p = p + p = \frac{T_{\varepsilon} + T_{\varepsilon} \int_{0}^{\infty} \omega(x) E(x) dx}{T + (1 - \alpha)T}
$$
\n
$$
(T + T_{\varepsilon}) \int_{0}^{\infty} \omega(x) E(x) dx + \frac{1}{T_{\varepsilon} + T_{\varepsilon}} + T_{\varepsilon} + T_{\varepsilon}
$$

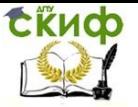

Данное выражение позволяет установить влияние различных параметр на вероятность исправной работы.

Форма отчета: отчет в письменной форме должен содержать тему лабораторной работы, ее цель, формулировки заданий, текст файла MatLab с промежуточными выкладками, полученными результатами и соответствующими комментариями.

# Задание 8.1. Сравнить количество решенных задач при отсутствии и наличии «памяти»

Сравнить количество решенных задач при отсутствии и наличии «памяти» у возможных ошибок программы, если для заданного **n**, время решения задачи имеет экспоненциальное распределение с параметром равным  $\lambda$  (час<sup>-1</sup>), и время до возникновения k-ой ошибки имеет:

1) Экспоненциальное распределение;

2) Постоянно, с математическим ожиданием  $T_{ab}$ часов.

Варианты заданий приведены в таблице 8.1.

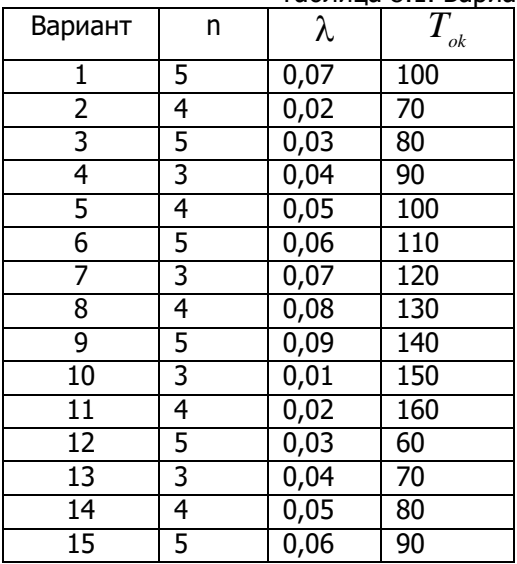

Таблица 8.1. Варианты заданий

## Методические указания

При решении данной задачи для определения количественных характеристик надежности следует использовать формулы

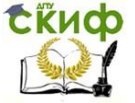

 $(8.1) - (8.6)$ . Производить расчеты рекомендуется в системе Matl ab.

# Пример выполнения задания 8.1 в системе MatLab.

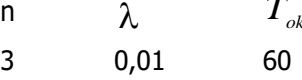

1. Для первого случая, когда ошибки не имеют «памяти», среднее число решенных задач равно:

 $>> n=3$ 

 $>>$  lam=0.01;

 $>>$  Tok=60:

>> N=3\*(lam/(lam+1/Tok))/(1-lam/(lam+1/Tok)) % Экспоненциальное распределение

 $N =$ 

1.8000

>> N=3\*(1-exp(-lam\*Tok))/(1-(1-exp(-lam\*Tok))) % Постоянно, с математическим ожиданием Т<sub>ок</sub> часов.

 $N =$ 

2.4664

2. Для второго случая, когда ошибки обладают «памятью», среднее число решенных задач равно:

 $>> Hk=$ lam/(lam+1/Tok);

>> N=3\*((lam\*Hk)/(1-lam\*Hk)) % Экспоненциальное распределение

 $N =$ 

 $0.0113$ 

 $>> Hk=1-exp(-lam*Tok);$ 

>> N=3\*((lam\*Hk)/(1-lam\*Hk)) % Постоянно, с математическим ожиданием Ток часов.

 $N =$ 

0.0136

# Задание 8.2. Определить среднее время решения задач

В соответствии с условиями задания 8.1 определить среднее время решения точно і задач до проявления к-й ошибки.

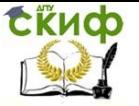

## **Методические указания**

При решении данной задачи для определения количественных характеристик надежности следует использовать формулы (8.7) – (8.9). Производить расчеты рекомендуется в системе MatLab.

# **Задание 8.3. Определить вероятность исправной работы ПО и безошибочного решения задачи**

Определить вероятность исправной работы ПО и безошибочного решения задачи для следующих данных: длительность решения задачи имеет экспоненциальное распределение с параметром  $\ \lambda,\mathit{vac}^{-1}$ , среднее время проведения контроля  $\ T_{_k}$  (час),

среднее время до появления скрытой ошибки *T* (час), среднее

время восстановления  $T_{\scriptscriptstyle B}$  (час), среднее время проведения кон-

троля после восстановления  $\, T_{\scriptscriptstyle k}^{\scriptscriptstyle +}$  (час). Вероятность правильного обнаружения ошибки при однократном контроле  $\alpha$ . Варианты заданий приведены в таблице 8.2.

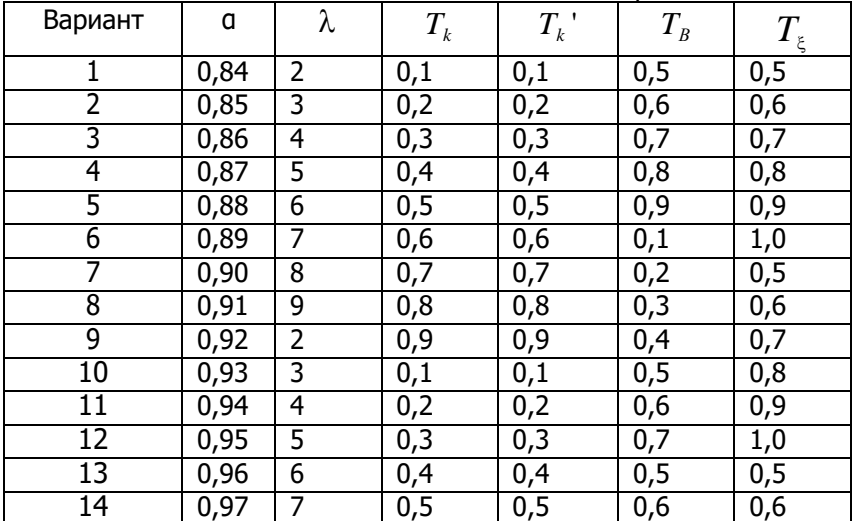

Таблица 8.2. Варианты заданий

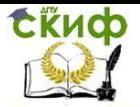

Управление цифровых образовательных технологий

Информационные технологии

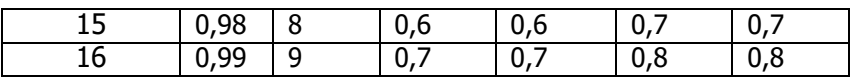

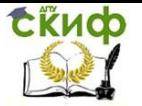

## **Методические указания**

При решении данной задачи для определения количественных характеристик надежности следует использовать формулу (8.11). Производить расчеты рекомендуется в системе MatLab.

# **Контрольные вопросы**

1. Что называется программным обеспечением?

2. Какие составляющие свойства надежности программного обеспечения выделяет стандарт ISO 9126: 1991?

3. По каким направлениям производятся исследования по разработке моделей и методов для количественного анализа надежности программного обеспечения?

4. По какой формуле вычисляется вероятность исправной работы программного обеспечения?

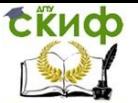

## Лабораторная работа №9-10

# Механизмы резервного копирования данных в операционной системе с использованием утилиты ntbackup

Цель работы: Получить навыки архивирования и восстановления системы, используя стандартные утилиты Windows Server 2003. Решить задачи сетевого администратора связанные с сохранением, архивированием информации, и ее последующим восстановлением.

Дано: Имеется локальная сеть с контроллером домена на базе ОС Windows 2003 Server.

Исходные данные необходимо создать в виртуальной среде, например, Virtual Box виртуальную машину с установленной нанеё операционной системой Windows 2003 Server (опционально развернуть на ней роль контроллера домена)

Задание: Необходимо, используя стандартные утилиты NetBackup Windows Server 2003 обеспечить архивирование и восстановления системы, а также настроить механизмы резервирования важных данных.

# Краткие теоретические сведенья:

Ни один носитель информации не является абсолютно надежным, из строя может выйти любое устройство хранения данных, и данные могут быть потеряны. Кроме аппаратных сбоев возможна также потеря данных по причине действия вредоносных программ (вирусы и т.п.). А самая распространенная причина порчи или удаления данных — ошибки пользователей (как обычных, так и администраторов), которые могут по ошибке удалить или перезаписать не тот файл.

По этой причине возникает необходимость регулярного создания резервных копий информации - файлов с документами, баз данных и состояния операционной системы.

Системы семейства Windows Server имеют встроенный инструмент создания резервных копий — утилиту ntbackup. Данная утилита позволяет сохранять резервные копии на самых различных носителях - ленточных накопителях, магнитооптических дисках, жестких дисках (как на локальных дисках данного сервера, так и на сетевых ресурсах, размещенных на других компьютерах сети). В версии системы Windows 2003 реализован механизм т.н. теневых копий Shadow Copy, который заключается в том, что в начале процедуры архивации система делает моментальный «снимок» архивируемых файлов и уже после этого создает резервную копию из этого снимка. Данная технология позволяет архивировать файлы, которые в момент запуска утилиты ntbackup

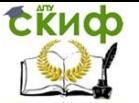

были открыты пользователями.

Сетевой администратор должен совместно с пользователями определить те данные, которые нужно регулярно архивировать, спланировать ресурсы, необходимые для создания резервных копий, составить расписание резервного копирования, настроить программу резервного копирования и планировщик заданий для автоматического создания резервных копий. Кроме этого, в задачу сетевого администратора входит также регулярное тестирование резервных копий и пробное восстановление данных из резервных копий (чтобы вовремя обнаружить возникающие проблемы в создании резервных копий).

Архивирование и восстановление файловых ресурсов. Базовые понятия службы резервного копирования

Все операции по созданию резервных копий и восстановлению данных в ОС семейства Windows осуществляются утилитой ntbackup.

Рассмотрим основы резервного копирования файловых ресурсов. Каждый файл, хранящийся на диске компьютера, независимо от типа файловой системы, имеет атрибут archive, который в Свойствах файла отображается как «Файл готов для архивирования» (откройте Свойства файла и нажмите кнопку «Другие»). Если в Свойствах файла вручную убрать галочку у этого атрибута, то при любом изменении в файле операционная система автоматически снова установит этот атрибут. На использовании изменений данного атрибута основаны все используемые в системе Windows методики резервного копирования.

# Типы резервного копирования

Утилитой ntbackup можно создавать резервные копии различных типов. Рассмотрим их отличительные особенности и различные варианты их применения.

Обычный (Normal)

При выполнении данного типа архивирования утилита ntbackup архивирует все файлы, отмеченные для архивации, при этом у всех заархивированных файлов очищается атрибут «Файл готов для архивирования». Данный вид архивирования необходим для создания еженедельных полных резервных копий каких-либо больших файловых ресурсов. Если в компании или организации имеются достаточные ресурсы, то можно ежедневно осуществлять полное архивирование данных.

Разностный (Differential)

выполнении Разностного архивирования При **утилита** ntbackup из файлов, отмеченных для архивирования, архивирует

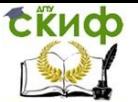

только те, у которых установлен атрибут «Файл готов для архивирования», при этом данный атрибут не очищается. Использование Обычного и Разностного архивирования позволяет сэкономить пространство на носителях с резервными копиями и ускорить процесс создания ежедневных копий. Например, если раз в неделю (как правило, в выходные дни) создавать Обычные копии, а в течение недели ежедневно (как правило, в ночное время) — Разностные, то получается выигрыш в объеме носителей для резервного копирования. При такой комбинации архивирования «Обычный + Разностный» процесс восстановления данных в случае утери информации потребует выполнения двух операций восстановления — сначала из последней Полной копии, а затем из последней Разностной резервной копии.

Добавочный (Incremental)

При выполнении Добавочного архивирования утилита ntbackup из файлов, отмеченных для архивирования, архивирует только те, у которых установлен атрибут «Файл готов для архивирования», при этом данный атрибут очищается. Использование Обычного (раз в неделю по выходным) и Добавочного (ежедневно в рабочие дни) архивирования также позволяет сэкономить пространство на носителях с резервными копиями и ускорить процесс создания ежедневных копий. Но процесс восстановления данных при использовании комбинации «Обычный + Добавочный» уже будет выполняться иначе: в случае утери информации для восстановления данных потребуется сначала восстановить данные из последней Полной копии, а затем последовательно из всех Добавочных копий, созданных после Полной копии.

Копирующий (Copy)

При таком типе архивирования утилита ntbackup заархивирует все отмеченные файлы, при этом атрибут «Файл готов для архивирования» остается без изменений.

Ежедневный (Daily)

Ежедневный тип архивирования создает резервные копии только тех файлов, которые были модифицированы в день создания резервной копии.

Два последних типа не используются для создания регулярных резервных копий. Их удобно применять в тех случаях, когда с какой-либо целью нужно сделать копию файловых ресурсов, но при этом нельзя нарушать настроенные регулярные процедуры архивирования.

# **Разработка и реализация стратегии резервного копирования. Понятие плана архивации**

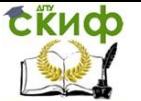

Создание и реализация плана архивации и восстановления информации - непростая задача. Сетевому администратору надо определить, какие данные требуют архивации, как часто проводить архивацию и т. д.

При создании плана ответьте на следующие вопросы:

- Насколько важны данные? Этот критерий поможет решить, как, когда и какую информацию архивировать. Для критичной информации, например, баз данных, следует создавать избыточные архивные наборы, охватывающие несколько периодов архивации. Для менее важной информации, например, для текущих пользовательских файлов, сложный план архивации не нужен, достаточно регулярно сохранять их и уметь легко восстанавливать.
- К какому типу относится архивируемая информация? Тип информации поможет определить необходимость архивации данных: как и когда данные должны быть сохранены.
- Как часто изменяются данные? Частота изменения влияет  $\bullet$ на выбор частоты архивирования. Например, ежедневно меняющиеся данные необходимо сохранять каждый день.
- Нужно ли дополнить архивацию созданием теневых копий? При этом следует помнить, что теневая копия - это дополнение к архивации, но ни в коем случае не ее заме-H<sub>a</sub>
- Как быстро нужно восстанавливать данные? Время важный фактор при создании плана архивации. В критичных к скорости системах нужно проводить восстановление очень быстро.
- Какое оборудование оптимально для архивации и есть ли  $\bullet$ оно у вас? Для своевременной архивации вам понадобится несколько архивирующих устройств и несколько наборов носителей. Аппаратные средства архивации включают ленточные накопители (это наименее дорогой, но и самый медленный тип носителя), оптические диски и съемные дисковые накопители.
- Кто отвечает за выполнение плана архивации и восстановления данных? В идеале и за разработку плана, и соб-

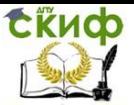

ственно за архивацию и восстановление должен отвечать один человек.

- Какое время оптимально для архивации? Архивация в период наименьшей загрузки системы пройдет быстрее, но не всегда возможно провести ее в удобные часы. Поэтому с особой тщательностью архивируйте ключевые данные.
- Нужно ли сохранять архивы вне офиса? Хранение архивов вне офиса — важный фактор на случай стихийного бедствия. Вместе с архивами сохраните и копии ПО для установки или переустановки ОС.

Для построения правильной и эффективной системы резервного копирования необходимо детально изучить и задокументировать все файловые ресурсы, используемые в компании, а затем тщательно спланировать стратегию резервного копированияи реализовать ее в системе. Для планирования стратегии необходимо ответить на следующие вопросы:

- какие именно ресурсы будут архивироваться;
- минимальный промежуток времени для восстановления  $\bullet$ данного ресурса при возникновении аварии;
- какой объем данных будет архивироваться;  $\bullet$
- какова емкость носителей для хранения резервных копий и скорость записи на эти носители;
- сколько времени будет занимать архивирование каждого pecypca;
- как часто будет производиться архивация каждого ресурca;
- если резервные копии записываются на ленты, то как ча- $\bullet$ сто будет производиться перезапись лент;
- по какому графику будет производиться тестовое восстановление данных.

При ответе на эти вопросы будет спланирована потребность в количестве и емкости накопителей и устройств для выполнения резервных копий, требования к пропускной способности сети для

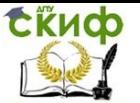

создания резервных копий, график выполнения резервного копирования, план восстановления на случай аварии.

# **Выбор архивных устройств и носителей**

Определив, какие данные и как часто архивировать, можно выбрать аппаратные средства архивации и необходимые носители. Инструментов для архивации данных множество. Одни быстрые и дорогие, другие — медленные и надежные. Выбор подходящего оборудования для организации зависит от многих факторов.

- Емкость количество регулярно архивируемых данных. Справится ли оборудование с нагрузкой в отведенное время?
- Надежность аппаратных средств и носителей. Можете ли вы пожертвовать надежностью ради экономии или скорости?
- Расширяемость решения. Удовлетворяет ли ваше решение потребностям роста организации?
- Скорость архивации и восстановления. Можете ли вы пожертвовать скоростью ради снижения стоимости?
- Цена архивации. Приемлема ли она для вашего бюджета?

#### **Типовые решения архивации**

Итак, на план архивации влияют емкость, надежность, расширяемость, скорость и цена. Определив, какие из этих факторов наиболее важны для вашей организации, вы примете подходящее решение. Вот некоторые общие рекомендации:

- Ленточные накопители самые распространенные устройства архивации. Данные хранятся на кассетах с магнитной лентой. Лента относительно недорога, но не особенно надежна: она может помяться или растянуться, с течением времени — размагнититься и перестать считываться. Средняя емкость кассет с лентой варьируется от единиц до десятков Гбайт. По сравнению с другими решениями ленточные накопители довольно медленны. Их достоинство — невысокая цена.
- Дисковые накопители обеспечивают наивысшую скорость при архивации и восстановлении файлов. Если при архи-

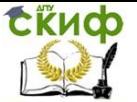

вации на ленту вам потребуются часы, то дисковый накопитель позволяет завершить процесс за несколько минут. К недостаткам дисковых накопителей следует отнести относительно высокую цену.

 Дисковые имитаторы ленточных накопителей виртуальные ленточные библиотеки

## **Ход работы:**

## **Создания задания на выполнения архивации данных**

- 1. Создать на диске «С» Вашего сервера каталог backup и restore;
- 2. В папке library, созданной в одной из предыдущих работ создать 3 текстовых файла с наименованиями book1.txt, book2.txt и book3.txt. Файлы должны содержать свое наименование.

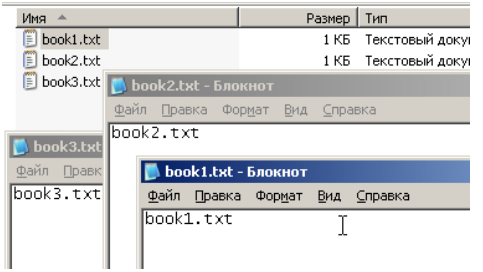

3. Запустить утилиту резервного копирования ntbackup.

Эту утилиту можно запустить из Главного меню системы (кнопка «Пуск» — «Все программы» — «Стандартные» — «Служебные» — «Архивация данных»), а можно запустить более быстро из командной строки (кнопка «Пуск» — «Выполнить» — «ntbackup» — кнопка «ОК»). При первом запуске утилиты рекомендуем убрать галочку у поля «Всегда запускать в режиме мастера».

4. Запустить «Мастер архивации» (на закладке «Добро пожаловать» нажать кнопку «Мастер архивации».

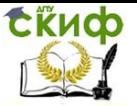

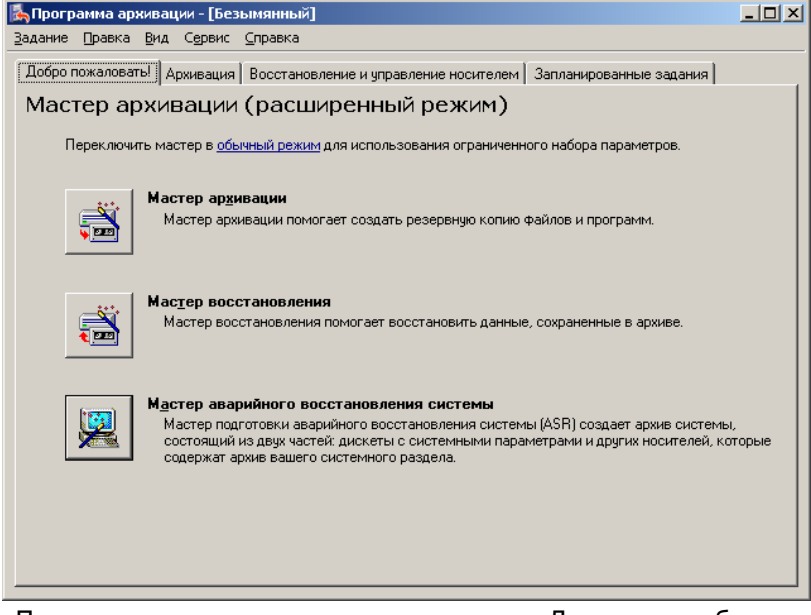

- 5. После запуска мастера нажмем кнопку «Далее» и выберем, что нам нужно архивировать, в данном примере — «Архивировать выбранные файлы, диски или сетевые данные»
- 6. Выберем для архивирования папку library.

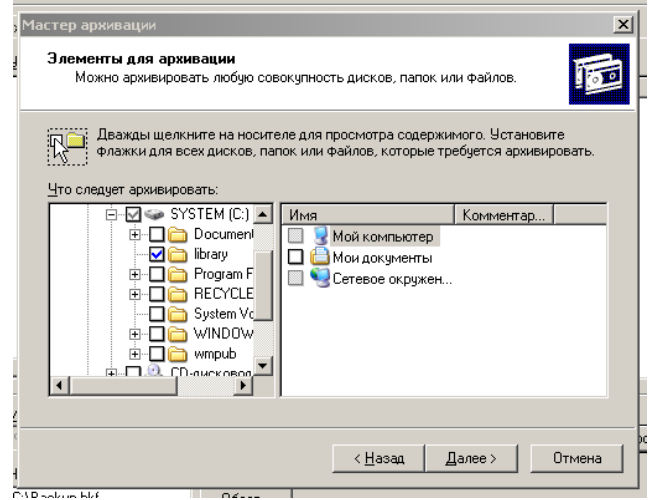

7. Выберем место для создания резервной копии, создадим

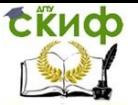

файл с именем library, этому файлу автоматически будет назначено расширение «.bkf»

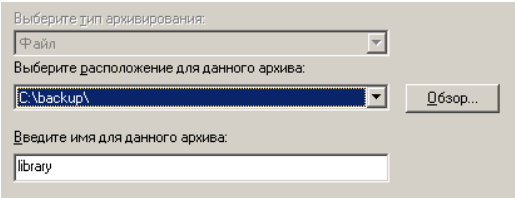

8. На данном этапе нажмем кнопку «Готово».

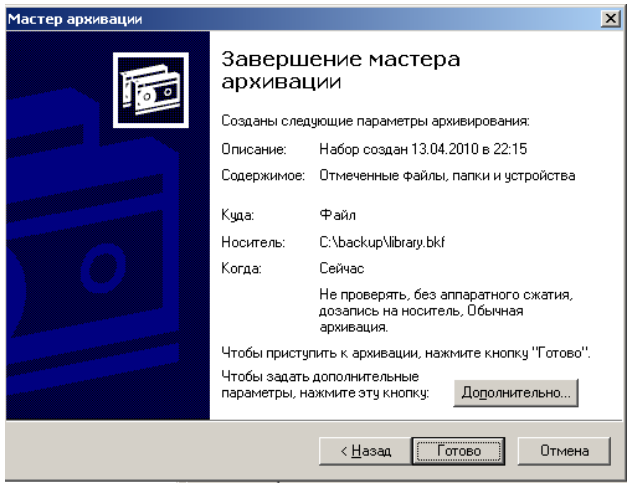

9. Проверяем полученный результат.

![](_page_105_Picture_145.jpeg)

- 10. Вносим изменение в файл book1.txt и book2.txt, у файла book1.txt убираем атрибут «Файл готов для архивирования», а book3.txt - удаляем.
- 11. Запускаем снова процесс архивации, но на 8 этапе нажмем кнопку «Дополнительно», чтобы задать дополни- тельные параметры и выбираем тип архивации «Добавоч-

![](_page_106_Picture_0.jpeg)

ный». Далее все пункты по умолчанию, но при этом не забывайте запоминать, что Вы делаете. Проверяем полученный результат. Почему он такой?

Добро пожаловать! | Архивация | Восстановление и управление носителем | Запланированные задания | Раскройте требчемый элемент носителя и чстановите флажки для объектов, которые неи уходимо восстановить. Щелкните правой кнопкой на элементе для выбора параметров: 巼 ∭⊟ Файл  $\boxminus$ Имя Размер Изменен 白图 Dibrary.bkf создан 13.0 □ 愿book2 txt **1KE** 13.04.2010 23:00 ∄∙⊟âl≎ — □ ibrary ė⊓âc  $\Box$   $\Box$  library

- 12. Восстановите файл book3.txt. Для этого выполните следующие действия:
- Запустим утилиту резервного копирования ntbackup.  $\bullet$
- Перейдем на закладку "Восстановление и управление но- $\bullet$ сителем".
- После появления в списке архивных файлов нужного ар- $\bullet$ хива раскроем этот архив и выберем файлы для восстановления из резервной копии. При этом мы можем восстановить файлы в то место, где они были ранее ("Исходное размещение") или выбрать иной путь для их сохранения ("Альтернативное размещение"). Выберите папку restore.
- После определения всех параметров восстановления нажмем кнопку "Восстановить", утерянные данные будут восстановлены.
- 13. Создайте задания на выполнения архивации данных для папки profiles, используя выбор дополнительных возможностей:
- Выбираем тип архивирования (выберем «Обычный»).  $\bullet$
- Ничего не меняем на странице «Способы архивации».  $\bullet$
- На странице «Параметры архивации» можно выбрать замену существующих архивов или добавление архива (если

![](_page_107_Picture_0.jpeg)

файл с архивной копией уже существует).

![](_page_107_Picture_126.jpeg)

- 14. На странице «Когда архивировать» задайте расписание для автоматического создания резервной копии — выбе- рите вариант «Позднее» и задайте расписание архивиро- вания, чтобы архивирование происходило по всем рабо- чим дням недели. Время начала установите, исходя из те- кущего времени системы + пять минут.
- 15. Нажмите далее. Система запросит имя и пароль пользователя, с чьими полномочиями будет выполняться задание архивирования. Рекомендуем для выполнения заданий резервного копирования создать специальные учетные записи, обладающие достаточными правами (как минимум члены группы «Операторы архива»).

![](_page_107_Picture_127.jpeg)

16. Нажмем кнопку «Готово», задание будет создано, и оно появится в списке «Назначенных заданий». Теперь оно будет выполняться регулярно в соответствии с расписани-
em.

17. Завершите сеанс администратора, ожидайте до завершения задания. После проверьте результат.

Дополнительное задание В качестве дополнительного задания выполните предыдущую задачу с использованием разностного и дифференциального копирования для более существенного изменения объема добавьте на рабочий стол файлы с установочного диска Windows 2003. Оцените объем резервной копии.

## Теневые копии

Эта технология, реализованная в Windows 2003, позволяет архивировать открытые файлы с помощью создания «снимка» файловых ресурсов. По умолчанию теневые копии создаются на том же томе, где хранятся сетевые папки, поэтому они не смогут стать серьезной защитой от аппаратных аварий (например, выход из строя диска, на котором размещены эти данные). Можно настроить создание теневых копий на другом томе, что повысит уровень защиты. Теневые копии позволяют восстанавливать данные, ошибочно удаленные или модифицированные пользователями. При этом пользователи могут восстанавливать данные сами, без участия системного администратора. Теневые копии создаются только на томах с файловой системой NTFS.

Рассмотрим пример создания и использования теневых копий тома.

- 1. Создадим в сетевой папке на сервере файл document.txt, содержащий текст: «11111».
- 2. Откроем Свойства какого-либо тома и перейдем на закладку «Теневые копии». По умолчанию создание теневых копий для всех томов отключено.
- 3. Включим создание теневых копий для тома «С». При этом автоматически создастся первая теневая копия. В этом окне также можно вручную создать теневую копию данного тома в любой момент времени.

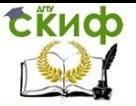

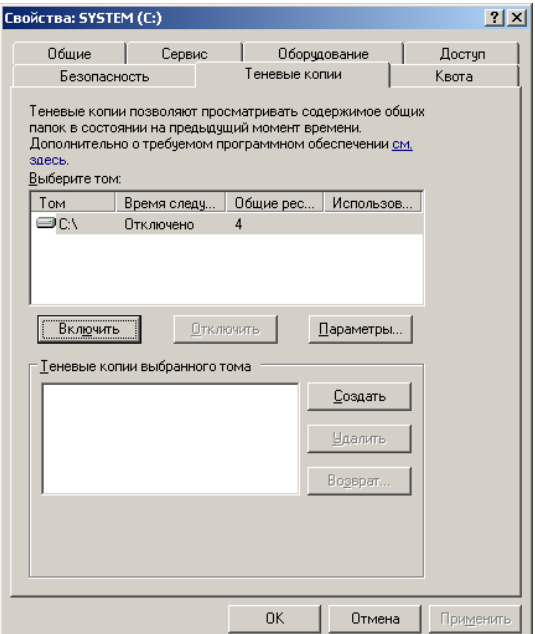

- 4. Настроим параметры теневого копирования. Для хранения теневых копий на томе требуется не менее 100 МБ дискового пространства, на каждом томе создается максимум 64 копии.
- 5. Настройте размер пространства для хранения копий в размере 200МБ и расписание создания теневых копий дважды в день в 14-00 и 24-00.
- 6. На клиентской машине откройте файл document.txt и добавьте новую строку «22222».
- 7. На сервере вручную создайте еще одну теневую копию данного тома.
- 8. На клиентской машине откройте файл document.txt и добавьте новую строку «33333».

**Замечание**. Теневые копии создаются не для всех файлов тома, а только для тех, которые размещены в папках, выставленных в сеть для общего доступа.

**Использование теневых копий.** После создания теневых копий пользователю становятся доступны Предыдущие версии

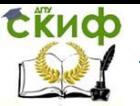

файлов. Для использования этих возможностей нужна клиентская часть для доступа к теневым копиям. В системе Windows 2003 клиентская часть уже имеется в системе, а для Windows 2000/XP ее нужно установить. Дистрибутив клиента теневых копий хра-нится сервере папке на B «%SystemRoot%\system32\clients\twclient», в файле twcli32.msi. При установленном клиенте в свойствах файла, открываемого из сетевых папок, становится доступна закладка «Предыдущие версии». Проверьте, доступна ли данная закладка в Вашей клиентской системе, если нет, то установите необходимое ПО.

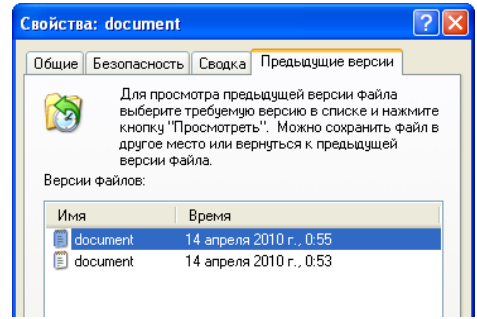

Пользователь теперь может просмотреть предыдущие копии, скопировать их в другой файл или восстановить содержимое файла в одно из предыдущих состояний. Закладка «Предыдущие версии» доступна в Свойствах не только конкретного файла, но и всей сетевой папки. Поэтому можно восстановить не только измененные файлы, но и ошибочно удаленные.

#### Архивирование и восстановление состояния системы

Большую часть работ по резервному копированию составляют задания на копирование бизнес-информации. Но имеется также возможность создания резервных копий для восстановления функционирования самой операционной системы. Есть два варианта архивирования системных данных - архивирование состояния системы (System State) и создания набора для автоматического восстановления системы после аварии (Automated System Recovery).

## Архивирование и восстановление состояния систе-**MH**

Для создания резервной копии состояния системы необходимо в утилите резервного копирования ntbackup при создании задания на архивирования отметить галочкой пункт System State:

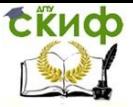

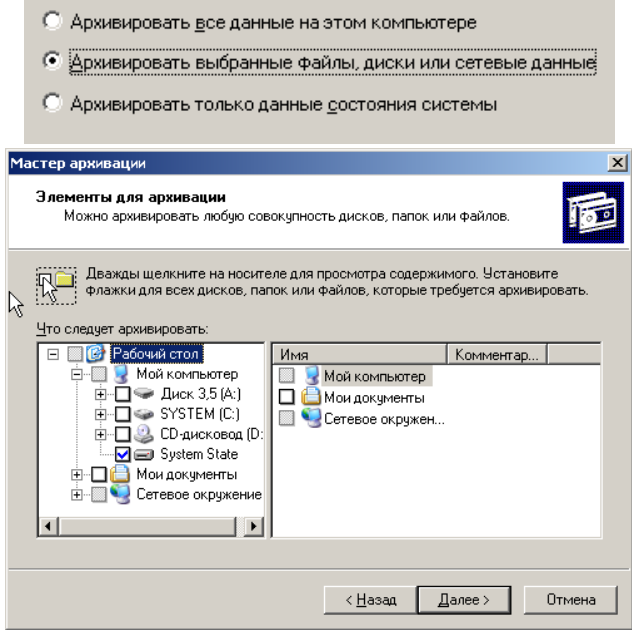

При этом будут архивироваться следующие данные:

- системный реестр;
- база данных зарегистрированных классов объектов (Class Registration);
- системные загрузочные файлы;
- база данных служб сертификатов (только на серверах, на которых установлена служба сертификатов);
- база данных Active Directory и папка SYSVOL (на контроллерах доменов).

Для архивирования состояния системы, а также для последующего восстановления, обязательно нужны права администратора данного компьютера. Восстановление Active Directory необходимо выполнять только при загрузке системы в режиме восстановления служб каталогов (запуск меню выбора режимы загрузки операционной системы выбираются в начальный момент загрузки нажатием клавиши F8).

 **Автоматическое аварийное восстановление системы**

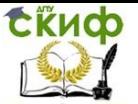

В отличие от резервного копирования состояния системы, при котором сохраняется только часть файлов операционной системы, резервное копирования для автоматического аварийного восстановления системы (ASR, Automated System Recover) архивирует больший объем информации - практически весь том, на котором установлена операционная система. И процедура восстановления системы становится более сложной.

## Создание ASR-копии

На данном этапе потребуется носитель для создания резервной копии системного тома (порядка нескольких гигабайт), причем в случае восстановления системы этот носитель должен быть доступен мастеру установки операционной системы (т.е. это либо ленточный накопитель с драйверами для контроллера и накопителя, либо дисковый накопитель с соответствующими драйверами), а также чистая отформатированная дискета для сохранения информации о конфигурации резервной копии.

- 1. Выберем вариант хранения данных на дополнительном дисковом накопителе. Для этого выполним следующие действия:
- Завершим работу нашего сервера;
- В настройках данной ОС добавим новый SCSI-винчестер объемом 4Gb:

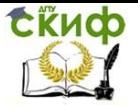

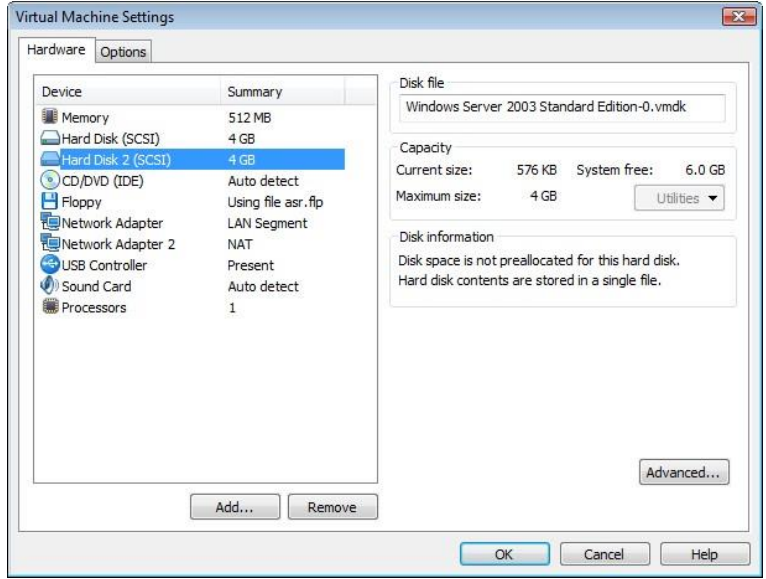

- Запустим ОС.
- Нажмем правой клавишей мыши на «Мой компьютер» и вызываем «Управление»;
- В управлении дисками инициализируем новый диск;
- Создаем на нем основной NTFS раздел по всему объему диска.

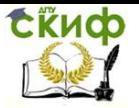

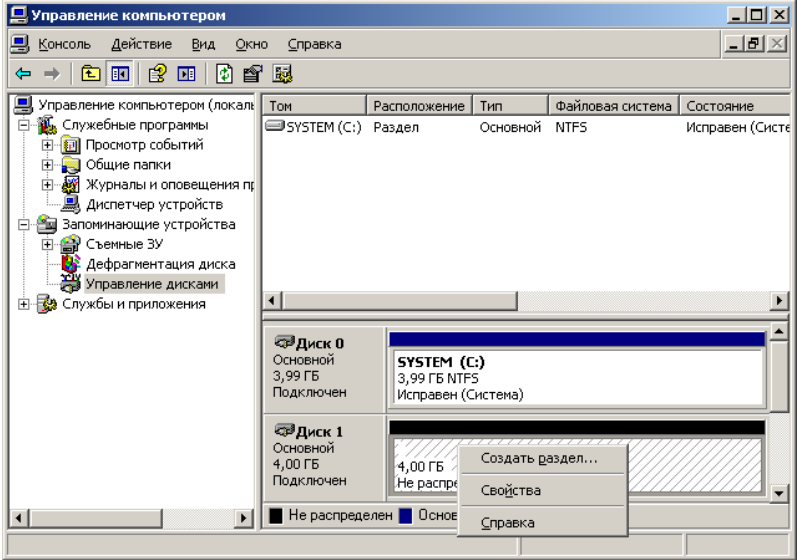

- 2. Запустим утилиту резервного копирования ntbackup.
- 3. Запустим «Мастер аварийного восстановления системы».
- 4. Укажем путь для сохранения архива.

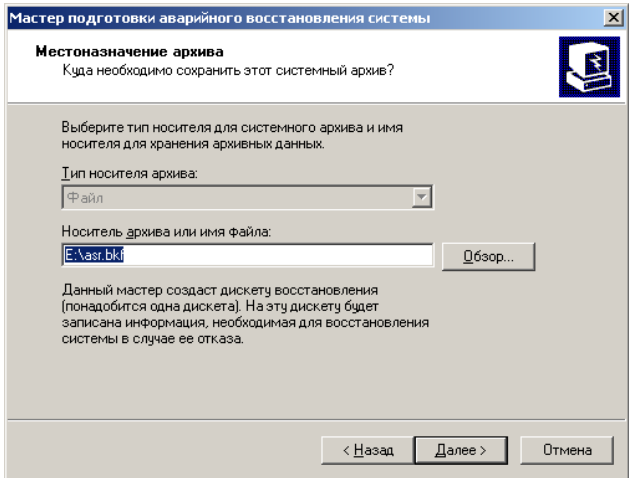

5. Нажмем кнопку «Готово». Утилита резервного копирования начнет создание резервной ASR-копии, в нужный момент будет сделан запрос вставить чистую дискету.

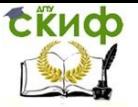

Работа с дисководом в WMware имеет определенную специфику. Будем использовать виртуальную дискету. Для этого в свойствах ОС сервера в WMware выберем дискету, выберем «Использовать образ дискеты» и нажмем «Создать». Перед использованием дискеты отформатируйте ее.

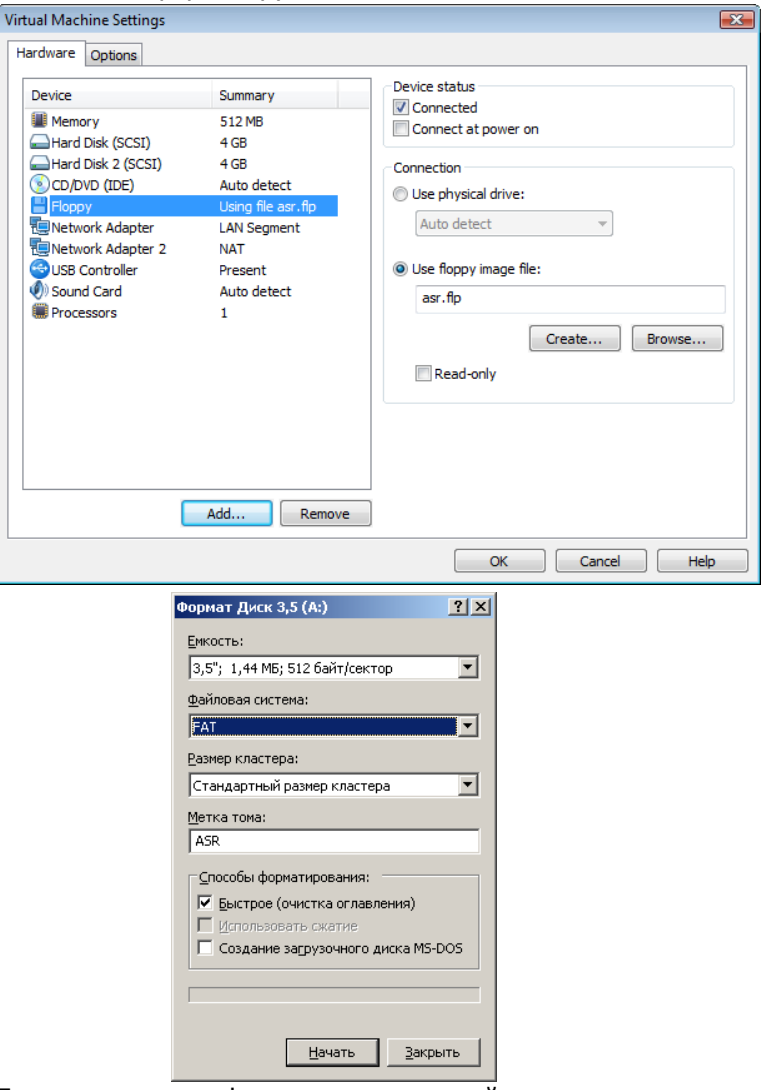

После записи конфигурации резервной копии утилита попросит пометить дискету соответствующей информацией (название резервной копии и дата создания).

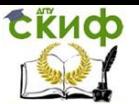

## Восстановление системы с помощью ASR-копии

- 1. Подготовим все необходимое для аварийного восстановления системы: установочный CD с дистрибутивом операционной системы, носитель с резервной копией, дискету с конфигурацией ASR-копии.
- 2. Запустим процесс установки операционной системы с загрузочного компакт-диска для этого в BIOSe виртуальной машины сервера установим загрузку с CD;
- 3. На первой странице мастера установки системы (после появления синего экрана) нажать клавишу F2 для запуска процесса аварийного восстановления.
- 4. Далее мастер установки системы выполнит новую установку системы с форматированием системного тома.
- 5. После выполнения установки операционной системы автоматически запустится утилита резервного копирования, и система попросит вас указать путь к резервной копиидля аварийного восстановления и вставить дискету с конфигурацией ASR-копии. Будет выполнено восстановление системы из аварийной резервной копии.
- 6. После завершения процесса восстановления будет воссоздан работоспособный сервер в той конфигурации, которая была до аварии (при условии, конечно, что, кроме самой системы, будут также восстановлены и данные, необходимые для работы сервера).
- 7. В BIOSе виртуальной машины сервера установим загрузку c HDD;

Корпорация Microsoft рекомендует использовать данный метод восстановления для серверов, выполняющих особые функции, которые трудно восстановить простой переустановкой и восстановлением данных. Если сервер не исполняет какие-либо особые роли, то Microsoft рекомендует на таких серверах архивировать только данные, а в случае аварии заново переустановить сервер, снова включить его в домен и восстановить данные из резервных копий.

Вывод. Сетевой администратор (ИТ-руководство компании)

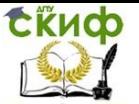

должны уделять вопросам резервного копирования самое пристальное внимание, т.к. от грамотно построенной и надежно работающей системы резервного копирования зависит, насколько быстро и удачно будет произведено восстановление информации, поврежденной в результате действий персонала, аппаратных сбоев, вирусных атак и прочих инцидентов.

## **Контрольные вопросы:**

- 1. Какие причины резервирования данных?
- 2. Какие существуют типы резервного копирования?
- 3. Какие преимущества дает механизм теневых копий?
- 4. Какие типы резервного копирования Вы знаете? В чем их особенности?
- 5. Кто планирует какие данные нужно резервировать?
- 6. Какие недостатки имеет архивирование, проделанное в данной лабораторной работе?
- 7. Какие данные необходимо резервировать?

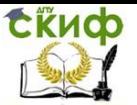

## **Лабораторная работа № 11**

## **Резервное копирование в Windows на основании образов**

Для организации резервного копирования в операционной системе Windows 7 используется элемент панели управления Архивация и восстановления, с помощью которого можно:

- выполнять архивацию заданных папок по расписанию и восстанавливать их из резервной копии
- $\bullet$ создать полный образ системы
- $\bullet$

 $\bullet$ 

создать загрузочный диск для восстановления Windows 7

## **Возможности архивации в Windows 7**

Windows 7 позволяет вам создавать как резервные копии папок, так и полный образ разделов жесткого диска.

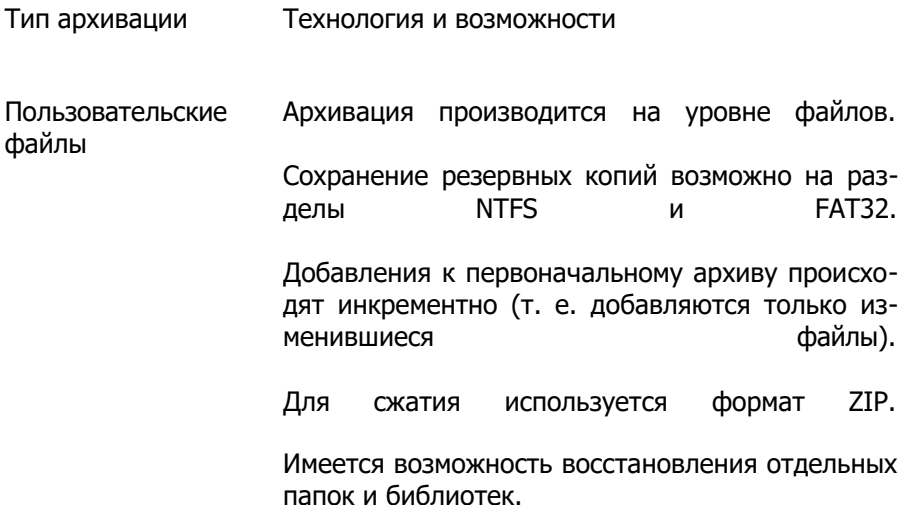

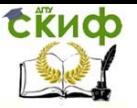

Образ раздела Архивация производится на уровне блоков (в архив включаются только используемые блоки).

> Сохранение резервных копий возможно только на разделы NTFS.

> Полный образ сохраняется в формате VHD, при этом сжатия файлов не происходит. В дальнейшем образы создаются инкрементно, т. е. добавляются только изменившиеся блоки. Для этого используется функционал теневых копий. Последующее создание полных образов также возможно.

> Образы разделов дают возможность быстрого восстановления ОС и файлов в случае выхода из строя жесткого диска.

## **Настройка параметров регулярного резервного копирования**

Для осуществления резервного копирования необходимо наличие хотя бы двух жестких дисков:

1.

Подключите новый жесткий диск объемом 20 Гбайт к клиентскому компьютеру.

2.

Выполните вход в систему под управлением операционной системы Windows 7 с правами локального администратора.

3.

После входа пользователя в систему в окне Инициализация диска нажмите кнопку OK. Примечание. Если окно Инициализация диска не появилось автоматически, тогда: нажмите кнопку Пуск и выберите последовательно Панель управления→Система и безопасность→Администрирование→Управление компьютером→Управление дисками.

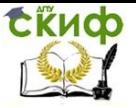

 $4<sub>1</sub>$ 

Откройте оснастку Управление дисками, щелкните правой кнопкой мыши по нераспределенной области Диска 1 и выполните команду Создать простой том.

5.

В окне Мастер создания простого тома нажмите кнопку Далее.

6.

В окне Указание размера тома нажмите кнопку Далее.

 $7<sub>1</sub>$ 

В окне Назначение буквы диска или пути нажмите кнопку Далее.

 $\mathsf{R}$ 

В окне Форматирование раздела нажмите кнопку Далее.

9.

В окне Завершения мастера создания простого тома нажмите кнопку Готово.

 $10.$ 

Дождитесь окончания форматирования (вместо надписи «нераспределенная область» появится «Новый том (Е:)»).

Для проверки работы архивации данных необходимо создать некоторые пользовательские файлы для их дальнейшей архивации:

В папке Документы и Изображения создайте текстовый документ и графическое изображение соответственно. Примечание. Для доступа к папке Документы нажмите кнопку Пуск и выполните команду Документы.

Перейдем к настройке архивирования. По умолчанию резервное копирование не настроено. Для настройки резервного копирования необходимо выполнить следующую последовательность действий:

 $1<sub>1</sub>$ 

Нажмите кнопку Пуск и выберите последовательно: Пуск и

Панель управления.

 $\mathcal{L}$ 

В окне Панель управления в разделе Система и безопасность щелкните ссылку Архивирование данных компьютера.

3.

В окне Архивация и восстановление щелкните ссылку Настроить резервное копирование. Примечание. Варианты размещения резервной копии файлов приводятся в таблице.

Размещение Комментарии Внутренний жесткий диск Вы можете разместить архивные файлы на:  $\bullet$ несистемном разделе того же физического диска, на котором установлена ОС  $\bullet$ любом разделе другого физического диска Примечание. Рекомендуется второй вариант, ибо в случае выхода из строя системного диска вы потеряете как операционную систему, так и резервные копии. Внешний жесткий диск Если настроена архивация по расписанию, внешний жесткий диск должен быть подключен на момент создания резервной копии. Примечание. Windows 7 не поддерживает архивацию на USB диски с флэш памятью.

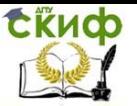

Локальная сеть Поддерживается архивация только на компьютеры сети, работающие под управлением Windows 7. Безусловно, вам потребуются учетные данные для доступа к компьютеру, на котором размещается резервная копия.

Рассмотрим вариант сохранения резервной копии на раздел внутреннего жесткого диска.

4.

В окне Выберите, где следует хранить создаваемые архивы выберите место назначения архивации новый диск, созданный ранее, и нажмите кнопку Далее. Примечание. Можно задать параметры архивации: вы-брать папки для архивации самостоятельно или предоста- вить это решение операционной системе. При самостоя- тельном выборе можно создать резервные копии:

a.

пользовательских файлов, включая библиотеки;

b.

папок локального диска;

c.

полного образа системы.

5.

В окне Что следует архивировать? установите переключатель Предоставить мне выбор и нажмите кнопку Далее. Примечание. В окне Выберите объекты для архивации обратите внимание, что кроме файлов данных будет создаваться образ системы, который можно использовать для восстановления компьютеров в случае неисправностей.

6.

В окне Выберите объекты для архивации нажмите кнопку Далее.

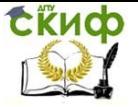

7.

В окне Проверьте еще раз параметры архивации нажмите кнопку Сохранить параметры и запустить архивацию.

8.

В окне Архивация и восстановления файлов дождитесь окончания архивации.

## **Управление пространством**

В главном окне элемента панели управления Архивация и восстановление щелкните ссылку Управление пространством. Откроется окно, в котором выводится информация о расположении архива, сводка об использовании дискового пространства, а также ссылки и кнопки для просмотра архивов и управления ими.

Помимо просмотра подробных сведений об используемом пространстве, вы можете открыть место хранения резервной копии – нажмите ссылку Обзор, и файлы откроются в проводнике. [8]

Windows 7 распознает папку с архивом и предоставляет удобный доступ к параметрам восстановления, которые также можно открыть двойным щелчком по папке. Интерес, конечно, представляют папки:

 $\bullet$ 

%COMPUTERNAME% (в данном случае SCHOOLCLIENT) – архив файлов;

 $\bullet$ WindowsImageBackup – папка с образом раздела.

Открыть папку с архивом можно с помощью контекстного меню. Содержимое архива прозрачно для пользователя – внутри ZIPархивы, и при желании файлы можно оттуда извлечь непосредственно из проводника. Однако из панели управления восстанавливать файлы удобнее, например, благодаря встроенному поиску.

Архивный образ системы создается в формате VHD и хранится в папке WindowsImageBackup наряду со вспомогательными файлами.

Увидеть его содержимое можно, воспользовавшись новой воз-

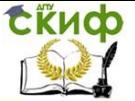

можностью Windows 7 – подключением виртуальных жестким дисков в оснастке управления дисками:

1.

Откройте оснастку Управление дисками и в меню Действие выполните команду Присоединить виртуальный жесткий диск.

2.

В окне Присоединить виртуальный жесткий диск нажмите кнопку Обзор, выберите имя\_диска:\WindowsImageBackup\schoolclient\Backup 2009- 11-01 183704\dbef9974-c5a3-11de-a17d-806e6f6e6963.vhd и нажмите кнопку OK.

3.

Откройте окно программы проводник и просмотрите содержимое нового диска. Обратите внимание, что структура подключенного диска совпадает со структурой системного диска C:.

## **Просмотр и удаление резервных копий**

1.

Откройте окно Архивация и восстановление.

2.

В окне Архивация и восстановление нажмите кнопку Управление пространством.

3.

В окне Выбор использования дискового пространства программой архивации данных нажмите кнопку Просмотреть архивы.

4.

В окне Выберите временно интервал, архивы в котором следует удалить ознакомьтесь со списком архивов и нажмите кнопку Закрыть.

## **Восстановление файлов**

Рассмотрим процедуру восстановления файлов. Предварительно удалите созданные файлы из папки Документы и Изображения,

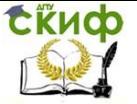

которые создавали ранее, после этого восстановим все файлы:

1.

Откройте окно Архивация и восстановление.

 $2<sub>1</sub>$ 

В окне Архивация и восстановление щелкните ссылку Восстановить файлы всех пользователей.

3.

В окне Выберите файлы и папки для восстановления нажмите кнопку Обзор папок.

4.

В окне Поиск папок или дисков в архиве дважды щелкните по папкам: Архивация (C:) и Users, затем выберите папку Ученик и нажмите кнопку Добавить папку. Примечание. Таким образом, будут восстановлены ВСЕфайлы и папки, находящиеся с папке Ученик.

5.

В окне Выберите файлы и папки для восстановления нажмите кнопку Далее.

6.

В окне Укажите расположение восстановленных файлов нажмите кнопку Восстановить.

7.

При появлении диалогового окна Файл с таким именем уже существует в этом расположении нажимайте кнопку Копировать с заменой.

8.

Дождитесь окончания восстановления файлов и в окне Файлы восстановлены нажмите кнопку Готово.

9.

Просмотрите содержимое папок Документы и Изображения.

# **Самостоятельно**

Удалите оба файла из папки Документы и Изображения и восста-

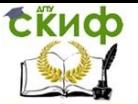

 $\bullet$ 

 $\bullet$ 

#### Информационные технологии

новите только один из них. Для этого в окне Выберите файлы и папки для восстановления нажмите кнопку Обзор файлов.

## **Защита и восстановление системы Windows 7**

Используя восстановление системы, можно исправить работу Windows 7, например, в случае:

неполадок из-за установки программ, кодеков и драйверов;

- $\bullet$ сбоя в ассоциациях файлов;
- $\bullet$ неправильной работы после чистки реестра;
	- проблем с загрузкой системы.

Проблемы с загрузкой, пожалуй, самые неприятные для пользователей. В Windows 7 их можно преодолеть двумя путями из среды восстановления Windows RE (Recovery Environment). Она имеет специальную функцию восстановления загрузки, а также позволяет восстановить систему, вернувшись к контрольной точке, что также может помочь загрузить систему. При этом теперь даже не требуется установочный диск - можно воспользоваться предустановленной на жесткий диск средой Windows RE или загрузиться в нее с помощью заранее созданного диска восстановления.

## **Как работает защита системы**

В Windows 7 защита и восстановление системы реализованы с помощью службы теневого копирования тома. Эта служба отслеживает изменения по всему разделу. Однако пользовательские файлы не включаются в точки восстановления системы, поэтому возврат к предыдущей точке не приведет к потере документов и других файлов в вашем профиле. Тем не менее, служба теневого копирования тома следит за изменениями в пользовательских файлах, и вы можете восстановить их предыдущие версии. [9]

Вы можете создать точку восстановления вручную в любой момент. Также, в Windows 7 точки восстановления создаются автоматически при:

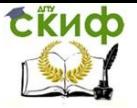

установке приложений и драйверов (если их установщик совместим с зашитой системы:

- установке обновлений Windows Update:
	- восстановлении системы к одной из предыдущих точек (это дает возможность отменить изменения, если, напри- мер, случайно была выбрана не та точка).

Кроме того, точки восстановления создаются по расписанию. За регулярностью создания точек следит оснастка Планировщик заданий:

 $1.$ 

Нажмите кнопку Пуск и выберите последовательно Все программы, Стандартные, Служебные, Планировщик заданий.

 $2<sub>1</sub>$ 

В окне Планировщик заданий раскройте следующие узлы: Библиотека планировщика заданий→Microsoft→Windows→SystemRestore.

Примечание. Обратите внимание, что запуск задания осуществляется ежедневно в 00:00 и при включении компьютера (вкладка Триггер).

Объем дискового пространства, выделяемого для службы теневого копирования тома (и хранения точек восстановления в том числе), зависит от емкости жесткого диска, либо раздела, если диск разбит на несколько разделов. Если раздел имеет объем ме- нее 64 Гб, службе теневого копирования тома выделяется 3%. Если раздел имеет объем более 64 Гб, предыдущим версиям фай- лов и точкам восстановления системы будет выделено 5% диско-вого пространства или 10 Гб (используется меньшее из этих зна-чений). Когда заканчивается дисковое пространство, выделенное для службы теневого копирования тома, старые точки восстанов- ления удаляются и замещаются новыми. В Windows 7 имеется возможность управления пространством, выделяемом для защиты

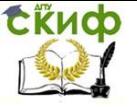

#### системы.

#### **Настройка защиты системы**

Перейти к параметрам защиты системы можно различными способами, например:

1.

Открыть окно Панель управления.

2.

В окне Панель управления щелкните по ссылке Система и безопасность.

3.

В окне Система и безопасность щелкните по ссылке Система.

4.

В окне Система щелкните по ссылке Дополнительные параметры системы.

5.

В окне Свойства системы перейдите на вкладку Защита системы. С помощью вкладки Защита системы можно:

a.

запустить восстановление системы;

b.

настроить защиту системы и удалить контрольные точки;

c.

создать точку восстановления.

6.

В окне Свойства системы на вкладке Защита системы в разделе Параметры защиты выделите Локальный диск (C:) и нажмите кнопку Настроить.

7.

В окне Защита системы для Локальный диск (C:) ознакомьтесь с предложенными настройками и нажмите кноп-

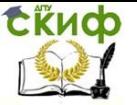

ку ОК.

Выполним действия по созданию точки восстановления, установке программного обеспечения и восстановлению системы [10]:

8.

В окне Свойства системы на вкладке Защита системы нажмите кнопку Создать.

 $\mathsf{Q}$ 

В окне Создание точки восстановления в строке Введите описание введите Моя точка восстановления и нажмите кнопку Создать.

 $10.$ 

Дождитесь окончания создания точки восстановления и в окне Защита системы нажмите кнопку Закрыть.

 $11.$ 

В окне Свойства системы нажмите кнопку ОК.

Установим новое программное обеспечение:

12.

Запустите на исполнение файл AdbeRdr1010 ru RU.exe (можно любую другую небольшую программу)

 $13.$ 

Выполните запуск программы Acrobat Reader  $10:$ Пуск→Все программы→Acrobat Reader 10.

Выполним восстановление системы:

14.

Откройте окно Свойства системы, перейдите на вкладку Защита системы и нажмите кнопку Восстановление.

 $15.$ 

В окне Восстановление системных файлов и параметров нажмите кнопку Далее.

 $16.$ 

В окне Подтверждение точки восстановления нажмите

кнопку Готово.

17.

В окне Восстановление системы будет невозможно прервать, если оно будет запущено. Продолжить? нажмите кнопку Да.

18.

После перезагрузки компьютера выполните вход в систему с правами локального администратора, в окне Восстановление системы нажмите кнопку Закрыть и убедитесь, что выполнился откат – программа Acrobat Reader не установлена.

# **Использование среды восстановления Windows RE в Windows 7**

Среда восстановления Windows RE позволяет вам восстановить запуск и работу системы, произвести восстановление из заранее созданного образа, получить доступ к командной строке и выполнить диагностику оперативной памяти.

# **Общие сведения о среде восстановления**

Во время установки Windows 7 на жестком диске автоматически создается служебный раздел, обеспечивающий доступ в среду восстановления Windows RE (Recovery Environment):

1.

Выполните вход в систему под управлением операционной системы Windows 7 с правами локального администратора.

2.

Откройте оснастку Управление дисками и обратите внимание на раздел объемом 100 Мбайт с именем Зарезервировано системой. Используя служебный раздел, можно:

a.

загрузиться в среду восстановления с жесткого диска;

b.

создать компакт-диск, содержащий среду восста-

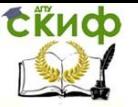

#### новления.

Это позволит вернуть систему к жизни даже в том случае, если она не загружается, при этом не требуется установочный диск операционной системы. среда восстановления в Windows 7 предоставляет вам следующие возможности:

Восстановление запуска в автоматическом режиме исправляет проблемы, препятствующие загрузке Windows 7. Это средство можно использовать, если загрузочные файлы повреждены или затерты загрузчиком другой операционной системы.

Восстановление системы позволяет вернуться к точке, созданной до возникновения проблемы. Иногда это средство также позволяет восстановить запуск системы. Безусловно, должна быть включена защита системы, иначе точек восстановления не будет.

Восстановление образа системы представляет собой мастер, который проведет вас через шаги восстановления системы из образа, заранее созданного средствами архивации Windows.

Диагностика памяти Windows проверяет оперативную память на ошибки. Как правило, видимым проявлением ошибок в оперативной памяти является синий экран (BSOD). При появлении синего экрана проверку памяти можно использовать в качестве первого диагностического средства.

Командная строка позволяет выполнять широкий диапазон действий от операций с файлами до запуска редактора реестра, что также можно использовать для восстановления нормальной работы системы.

#### Загрузка в среду восстановления с жесткого диска

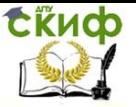

Для проверки работоспособности среды восстановления выпол-...<br>ним следующую последовательность действий: создадим образ системы, отформатируем системный диск С: и выполним восстановление системы:

 $\mathbf{1}$ 

Выполните вход в систему под управлением операционной системы Windows 7 с правами локального администратоpa.

 $2<sub>1</sub>$ 

Откройте окно Архивация и восстановление и в левой панели элемента Архивация и восстановление щелкните ссылку Создание образа системы.

 $\mathcal{E}$ 

В окне Где следует сохранять архив? ознакомьтесь с предложенными параметрами и нажмите кнопку Далее.

 $\overline{4}$ 

В окне Подтверждение параметров архивации нажмите кнопку Архивировать.

5.

В окне Создать диск восстановления системы? нажмите КНОПКУ Нет. Примечание. Диск восстановления системы используется в тех случаях, когда не доступен дистрибутив операционной системы.

6.

В окне Архивация выполнена успешно нажмите кнопку Закрыть.

 $7.$ 

Выполните перезагрузку операционной системы и начните установку операционной системы Windows 7 с образа компакт-диска [11].

8.

В окне Установка Windows 7 нажмите кнопку Далее.

9.

B Установка окне

Windows 7 нажмите кнопку Установить.

 $10<sup>-1</sup>$ 

В окне Ознакомьтесь с условиями лицензии пометьте флажок Я принимаю условия лицензии и нажмите кнопку Далее.

 $11.$ 

В окне Выберите тип установки щелкните Полная установка (дополнительные параметры).

 $12.$ 

В окне Выберите раздел для установки Windows выберите системный диск (скорее всего Диск 0 Раздел 2), щелкните ссылку Настройка диска, щелкните ссылку Форматировать, в окне Установка Windows нажмите кнопку ОК, дождитесь окончания форматирования и выключите виртуальный компьютер.

 $13<sub>1</sub>$ 

Выключите виртуальный компьютер и выполните загрузку операционной системы. была ли попытка удачной? Поче-MV?

Таким образом, мы отформатировали диск С: и у нас нет возможности загрузить операционную систему. Выполним восстановление операционной системы:

 $\mathbf{1}$ .

Выполните перезагрузку операционной системы и начните установку операционной системы Windows 7 с образа компакт-диска.

 $2.$ 

В окне Установка Windows 7 нажмите кнопку Далее.

 $3.$ 

В окне Установка Windows 7 щелкните ссылку Восстановление системы.

4.

В окне Параметры восстановления системы нажмите кноп-

ку Далее.

5.

В окне Выберите средство восстановления щелкните Восстановление образа системы.

6.

В окне Выбор архивного образа системы нажмите кнопку Далее.

 $7<sub>1</sub>$ 

В окне Выберите дополнительные параметры восстановления нажмите кнопку Далее.

8.

В окне Восстановление компьютера из образа нажмите кнопку Готово.

9.

В окне Восстановление компьютера из образа нажмите кнопку Да.

Дождитесь окончания восстановления системы, перезагрузите компьютер и выполните вход систему с правами локального администратора.

## Лабораторная работа №12 Механизмы резервного копирования данных СУБД Microsoft SOL

Цель работы: Получить навыки архивирования и восстановления системы, используя стандартные утилитыMS SQL Server 2008. Решить задачи сетевого администратора, связанные с сохранением, архивированием информации СУБД, и ее последующим восстановлением.

Дано: Имеется виртуальная машина с СУБД MS SQL Server 2008, необходимо предварительно создать в системе тестовую базу данных (редакция СУБД может отличатся в зависимости от технических возможностей аудитории).

Исходные данные необходимо создать в виртуальной среде, например, Virtual Box виртуальную машину с установленной нанеё операционной системой Windows 2008 Server (Или любую подходящую) развернуть на нее СУБД MS SOL Server 2008 32 bit

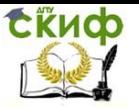

# (SOL Server 2008 Express) ????

Задание: Необходимо, используя стандартные средства MS SOL Server 2008 обеспечить архивирование и восстановления системы, а также настроить механизмы резервирования важных данных.

Резервное копирование данных

MS SQL Server предлагает следующие типы резервного копирования информации:

- полная копия базы данных, которая является отправной точкой при восстановлении базы данных после сбоя, однако в зависимости от объема данных этот процесс может занимать много времени, поэтому не рекомендуется выполнять его слишком часто. Полная копия содержит все данные, содержащиеся в базе данных на момент окончания резервирования;
- копия журнала транзакций, необходима для фиксирования всех изменений данных, произошедших в системе с момента последнего резервного копирования. Сама копия журнала содержит сведения о транзакциях и лишь только вместе с копией базы данных позволяет вернуться к состоянию, предшествующему сбою:
- дифференциальная копия данных содержит изменения данных, произошедшие с момента последнего создания полной копии базы данных. При этом сохраняются только страницы подвергшиеся изменениям. Таким образом, для восстановления базы данных достаточно самой последней дифференциальной копии.

Для выполнения резервного копирования необходимо выбрать носитель, т.е. определить устройство, которое будет использоваться для создания копий. Для добавления устройства используется хранимая процедура:

sp addumpdevice 'тип устройства', 'логическое имя', 'физическое имя'

Описание параметров:

- тип устройства тип устройства резервного копирования. Допустимые значения: TAPE (магнитная лента), DISK (магнитный диск);
- логическое имя, физическое имя логическое и физическое имя устройства резервного копирования соответственно.

Для создания резервной копии базы данных, журнала тран-

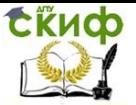

закций, файлов и файловых групп необходимо воспользоваться командой:

BACKUP {LOG | DATABASE } имя БД  $[$  FILE = `логическое имя файла', ...]  $[$  FILEGROUP = `имя\_группы' ] TO логическое\_имя\_устройства [ WITH  $[$  DESCRIPTION = `комментарий'  $]$ [ DIFFERENTIAL ]  $[$  EXPIREDATE =  $'$ дата' ] [ INIT | NOINIT ] ... ] Описание параметров:

- DIFFERENTIAL создается дифференциальная копия базы данных;
- EXPIREDATE определяется дата, после которой резервная копия считается устаревшей и может быть перезаписана;
- INIT | NOINIT система осуществляет или нет инициализацию устройства.

Пример. Создадим устройство для резервирования: sp\_addumpdevice 'disk', 'backupdisk', 'e:\MYDB.bak' Воспользуемся функцией BACKUP для выполнения резервного копирования:

BACKUP DATABASE MYDB TO backupdisk Результат выполнения показан на рисунке

**The Messages** 

Processed 184 pages for database 'Sales', file 'Sales\_dat' on file 1. Processed 3 pages for database 'Sales', file 'Sales\_log' on file 1. BACKUP DATABASE successfully processed 187 pages in 0.334 seconds (4.352 MB/sec).

Восстановление базы данных

При восстановлении базы данных из резервной копии существующая база данных будет перезаписана. Для восстановления базы данных используется команда:

RESTORE {LOG | DATABASE } имя БД 'файл\_или\_файловая\_ группа' **[ FROM логическое имя устройства ]** [ WITH [ DBO\_ONLY ] [ MOVE 'логическое\_имя\_файла' TO 'физическое\_имя' ] ... ] Описание параметров:

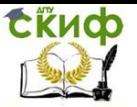

- DBO ONLY разрешается доступ к восстановленной базе  $\bullet$ только владельцам:
- MOVE указывает, какое физическое имя будет соответствовать восстанавливаемому файлу. По умолчанию файл восстанавливается с тем же физическим именем, которое было определено при резервном копировании.

Резервное копирование базы данных и создание расписаний автоматического резервного копирования

Для резервного копирования базы данных следует щелкнуть правой клавишей мыши на элементе, представляющем выбранную базу данных в правой части фрейма SQL Server Management Studio, и во всплывающем меню выбрать пункт Tasks > Backup.... При этом открывается диалоговое окно для управления резервным копированием выбранной базы данных:

Скрыть объявление

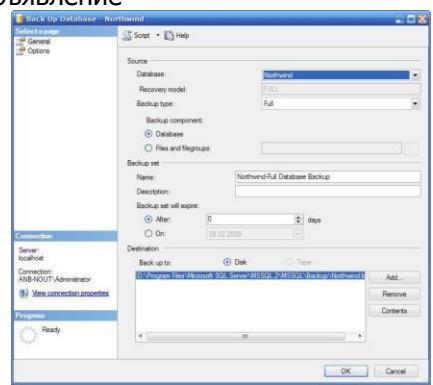

В этом окне в **Backup Type** необходимо выбрать пункт Full (полное копирование базы данных). После этого необходимо добавить одно или несколько устройств резервного копирования, которыми могут быть локальные или сетевые жесткие диски и другие типы носителей информации. Для добавления нового устройства резервного копирования необходимо воспользоваться кнопкой Add диалога, после чего откроется выбора места расположения резерной копии базы данных:

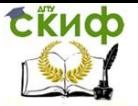

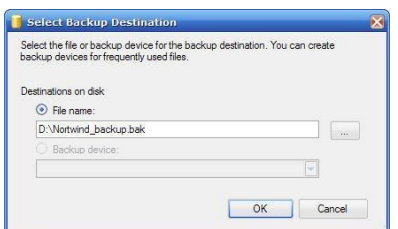

В этом окне надо указать путь к файлу backup-а

Зачастую требуется переодическое резервное копирование базы данных, для этого необходимо вызвать визард Maintenance Plan Wizard. Для этого следует щелкнуть правой клавишей мыши на элементе Managment > Maintenance Plans, в правой части фрейма SQL Server Management Studio (При этом в левой части фрейма необходимо выбрать корневой элемент, представлющий подсоединенный сервер), и во всплывшем меню выбрать пункт Maintenance Plan Wizard, появится окно изображенное на рисунке

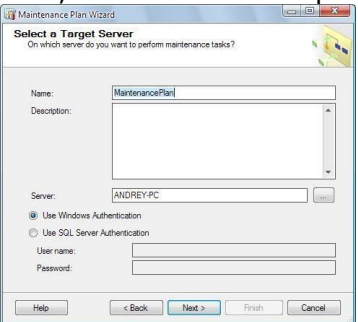

В этом окне необходимо ввести название плана и его описание, а также выбрать способ соединения с сервером и нажать кнопку Next. Окно сменится на изображенное на рисунке.

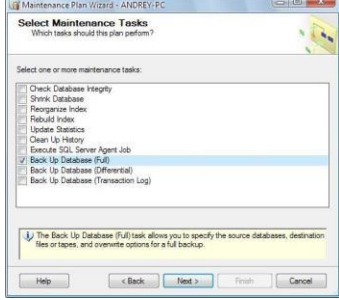

В нем надо выбрать пункт Backup Database(Full) и нажать Next.Окно сменится на изображенное на рисунке.

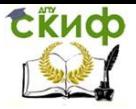

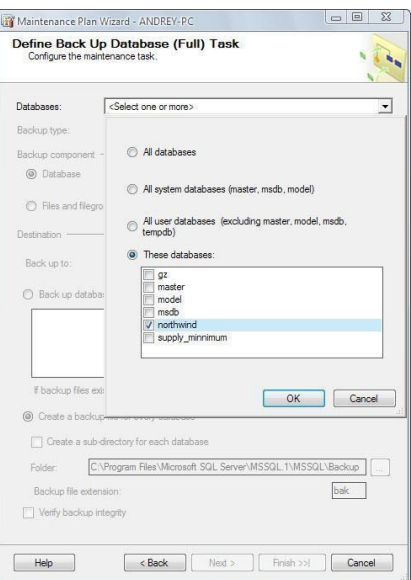

В нем необходимо указать базу данных для резервного копирования и нажать ОК. После этого станут доступны радиокнопки. Выбрав Back up to: Disk и указав путь к желаемому расположению файла на диске нажмите Next.

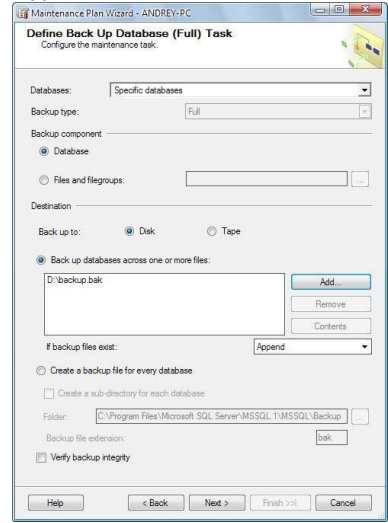

Следующий шаг создание расписания резервного копирования. Нажав кнопку Change появится диалоговое окно настройки расписания изображенное на рисунке

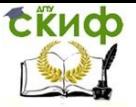

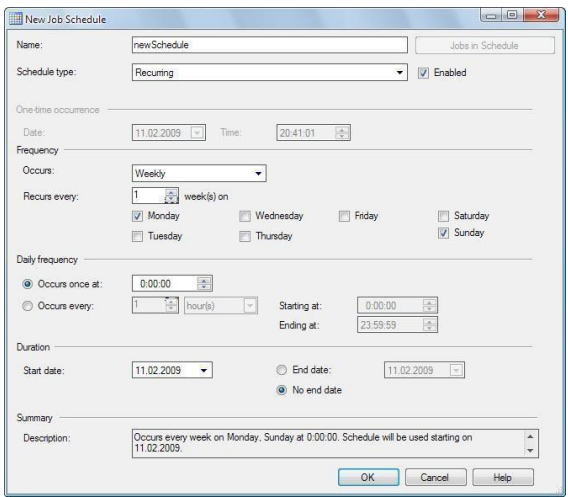

В этом окне с помощью панели **Occurs** можно определять переодичность запуска процесса резервного копирования (без задания периодичности копирования в пределах одного дня), с помощью панели **Daily frequency** определять частоту копирования в пределах одного дня, с помощью панели **Duration** определить временные рамки действия создаваемого расписания.

После подтверждения создания нового расписания кнопками **OK** на соответствующих формах, оно активируется и становится доступным, как задача планировщика заданий Microsoft SQL Server. Просмотреть эту задачу можно воспользовавшись вкладкой **Management > Maintenance Plans** в левой части главного фрейма SQL Server Management Studio и два раза щелкнув мышкой на соответствующую задачу планировщика в списке, появившемся в правой части главного фрейма SQL Server Management Studio.

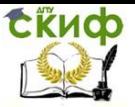

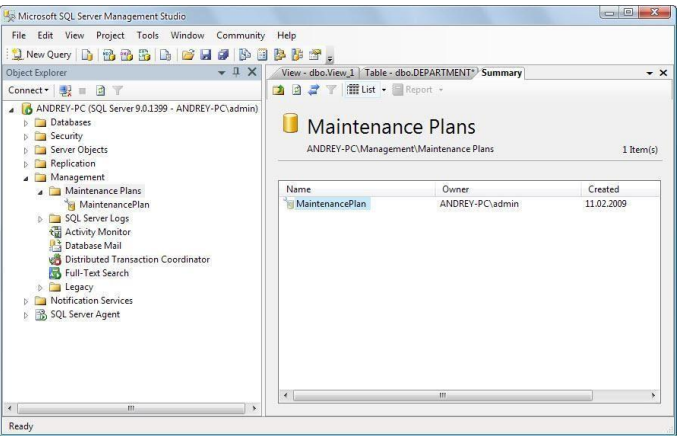

Восстановление базы данных из резервной копии

Для восстановление базы данных из резервной копии следует щелкнуть правой клавишей мыши оп элементу, представляющему выбранную базу данных в правой части фрейма SQL Server Management Studio, и во всплывающем меню выбрать пункт **Tasks > Restore > Database...**. При этом открывается диалоговое окно для управления восстановлением выбранной базы данных:

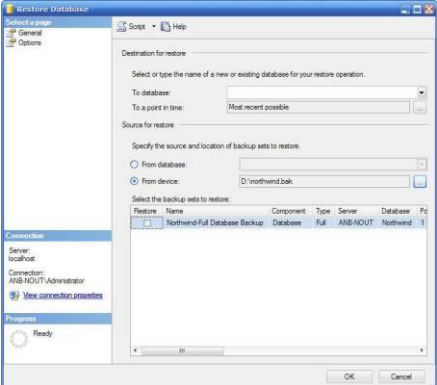

Использование Network Load Balancing Manager для конфигурирования кластера и узлов.

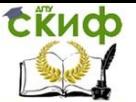

#### Лабораторная работа №13

#### Настройка отказоустойчивого кластера в серверной операционной системе Windows Server.

Цель работы: Получить навыки архивирования и восстановления системы, используя стандартные утилиты Windows Server 2003. Решить задачи сетевого администратора связанные с сохранением, архивированием информации, и ее последующим восстановлением.

Дано: Имеется виртуальная среда в которой разврнута 2 сервера Windows 2003 Server Standard.

Исходные данные необходимо создать в виртуальной среде, например, Virtual Box 2 виртуальные машину с установленной на неё операционной системой Windows 2003 Server использовать локальную сеть внутри виртуального хоста

Задание: Необходимо, используя стандартные утилиты Netwaor Load Balancing Windows Server 2003 обеспечить балансировку нагрузки между двумя системами, обеспечить отакзоустойчивость и балансировку Веб сервера IIS

ЦНастройка службы «Балансировка нагрузки сети» (Network Load Balancing, NLB).

Рассмотрим на нашем примере наиболее удобный способ настройки службы, используя мастер балансировки нагрузки сети (Network Load Balancing Manager).

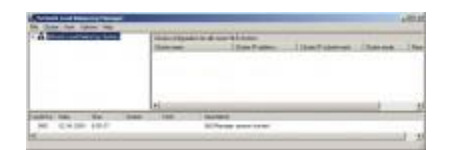

## **NLB менеджер:** Внешний вид окна.

В этой статье также подробно описана настройка параметров кластера, режимы Unicast и Multicast, а также разница между ними. Уделим много внимания правилам портов...

## План:

1. Введение

2. Использование Network Load Balancing Manager для конфигурирования кластера и узлов:

- .<br>а. Настройки кластера.
- b. Правило портов.
- с. Добавление первого узла.

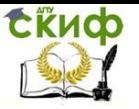

## d. [Добавление](http://www.itnotes.org.ua/administration/nlb_cluster/using_nlb_manager.html#4) второго узла.

e. [Управление](http://www.itnotes.org.ua/administration/nlb_cluster/using_nlb_manager.html#5) кластером.

Рассмотрим на нашем примере наиболее удобный способ настройки службы, используя мастер балансировки нагрузки сети (Network Load Balancing Manager).

Для настройки кластера необходимо выполнить такие шаги:

1. Открываем NLB менеджер: либо набрав в командной строке nlbmgr.exe. Также этот компонент размещен в разделе администрирование:

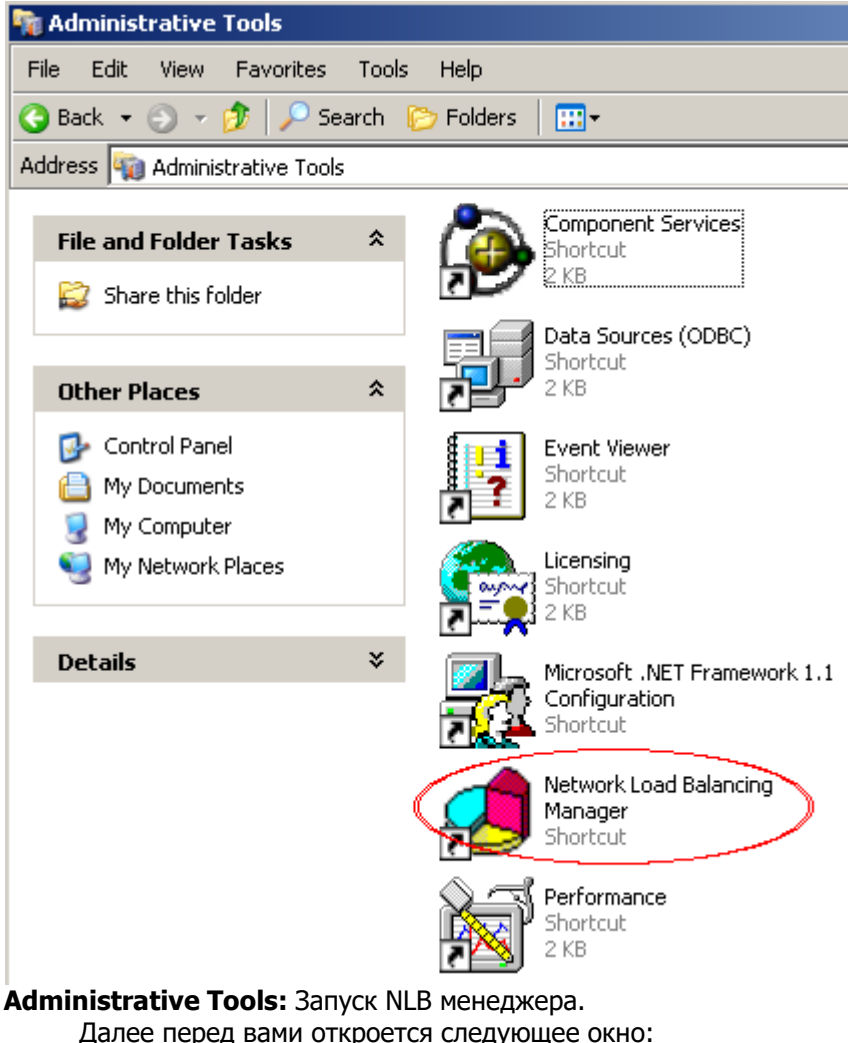
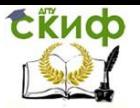

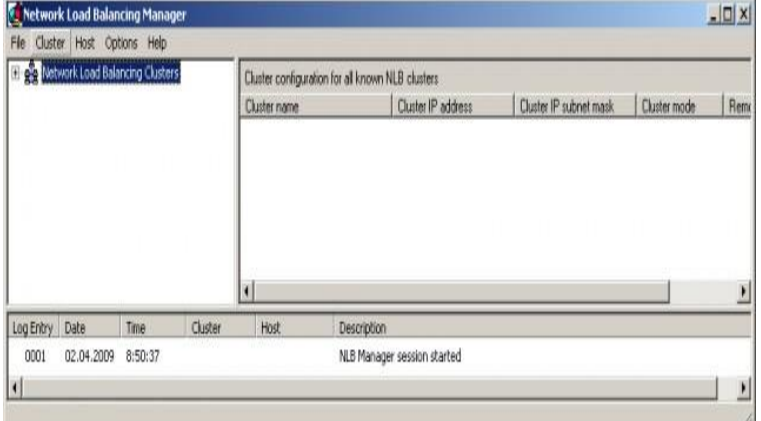

# **NLB менеджер:** Внешний вид окна.

2. Откройте меню Cluster (Кластер) и выберите пункт New (Создать):

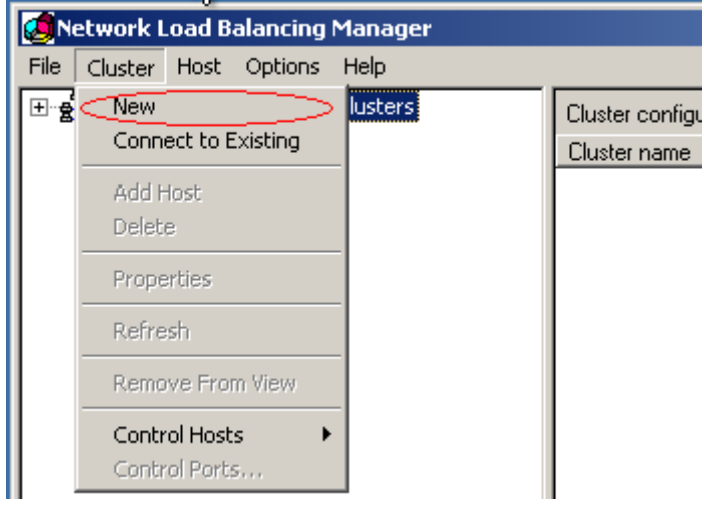

**NLB менеджер:** Создание нового кластера

3. В разделе Cluster Parameters(Параметры кластера) необходимо указать:

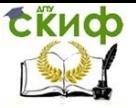

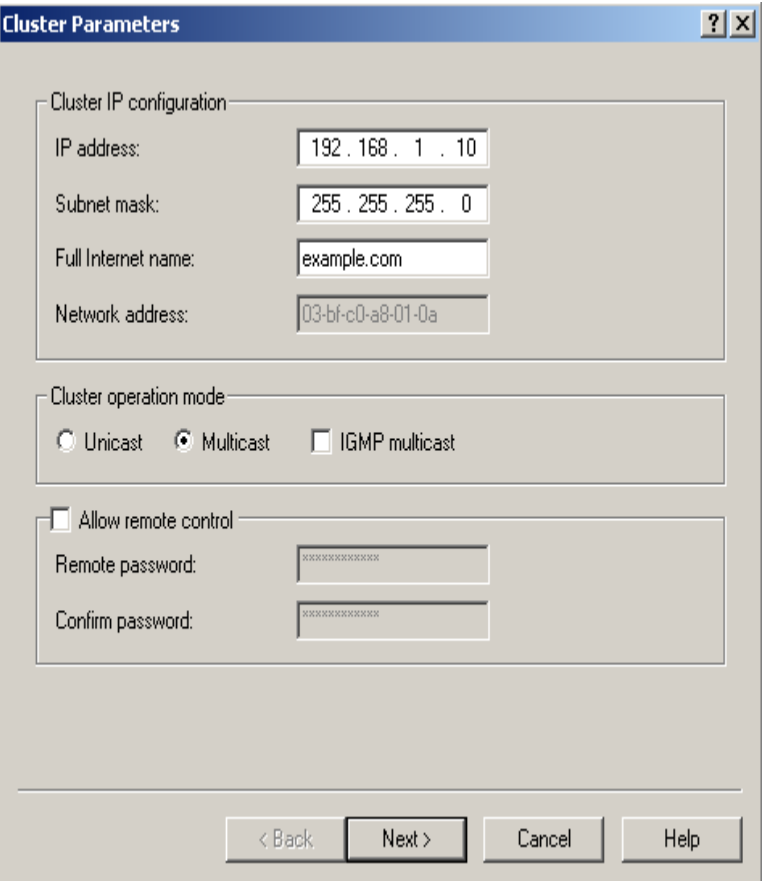

**NLB менеджер. Диалог создания кластера:** Параметры кластера.

**IP address** (Основной IP-адрес) – общий для всех узлов. Является виртуальным, непривязанным к определенному MAC адресу.

**Subnet mask** (Маску подсети) – соответствующее указанному выше и производит и производит и производит и производит и производит и производит и производит и производител

**Full Internet name** (Полное интернет-имя кластера) – соответствующее указанному выше IP. По указанному IP-адресу генерируется **Network address** (MAC адрес кластера). Для каждого режима генерируется свой, уникальный массов метальный метальный и метальный и метальный и метальный и метальный и метальный и метальный и м Здесь же необходимо определиться с **Cluster operation mode** (Режим работы кластера). Сразу объясню, в чем здесь разница:

Компонент «Балансировка нагрузки сети» может работать в

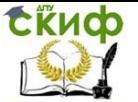

двух режимах: Unicast (одноадресной) рассылки и Multicast (многоадресной) рассылки.

**В режиме Unicast** (одноадресной) рассылки MAC-адрес кластера назначается сетевому адаптеру компьютера, а встроенный MAC-адрес сетевого адаптера не используется.

Основные характеристики данного режима:

• Собственный уникальный MAC-адрес адаптера отключен.

• MAC-адрес кластера (автоматически генерируемый балансировкой нагрузки сети) используется вместо этого адреса.

• Адаптер становится по сути кластерным адаптером.

• И выделенный IP-адрес, и IP-адрес кластера разрешаются в кластерный MAC-адрес.

• Поскольку все узлы кластера разделяют один MAC-адрес, а оригинальный MAC-адрес не используется, обычная сетевая связь между этим узлом и другими узлами кластера невозможна.

Однако этот компьютер по-прежнему может обрабатывать трафик, приходящий из-за пределов подсети, в которой расположен кластер, а также из подсети, если датаграмма IP не содержит MAC-адреса, используемого кластерным адаптером. Эту проблему можно обойти используя несколько сетевых адаптеров: один для кластерного трафика, второй для взаимодействия узлов между собой.

Также используя NLB Manager для настройки кластера в этом режиме, необходимо этот менеджер запускать на не принадлежащем кластеру сервере.

**В режиме Multicast** (многоадресной) рассылки MAC-адрес кластера назначается сетевому адаптеру компьютера, но встроенный адрес сетевого адаптера сохраняется и используются оба адреса: первый — для трафика клиент-кластер, а второй — для сетевого трафика, специфичного для компьютера.

Основные характеристики данного режима:

• Балансировка нагрузки сети автоматически генерирует MAC-адрес кластера для сетевого адаптера.

- Собственный уникальный MAC-адрес адаптера сохраняется.
- IP-адрес кластера разрешается в MAC-адрес кластера. • Выделенный IP-адрес разрешается в оригинальный MAC-адрес.

При использовании данного режима возможны затруднения в переводе основного IP-адреса в групповой аппаратный адрес (MAC) с использованием протокола ARP. Лучше узнать у хостера, что за маршрутизатор он использует и может он работать с групповым MAC. Технически это проверяется так:

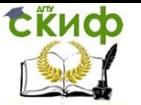

Перед созданием кластера добавляем IP адреса кластер в TCP\IP протоколе одного из серверов, и проверяем, работают ли они вообще, с помощью Ping. После этого создаем кластер. Если по прошествии некоторого времени, после того, как обновится Кеш ARP записей на маршрутизаторе (в зависимости от настроек), адреса кластера перестают пинговаться с наружи сети, но из компьютеров этой подсети пингуются нормаль. Это означает, что маршрутизатор не может работать с групповым MAC. Это можно обойти, добавив статические записи ARP в маршрутизатор или использовать Unicast.

4. В окне Cluster IP Addresses можно указать IP адреса кла-

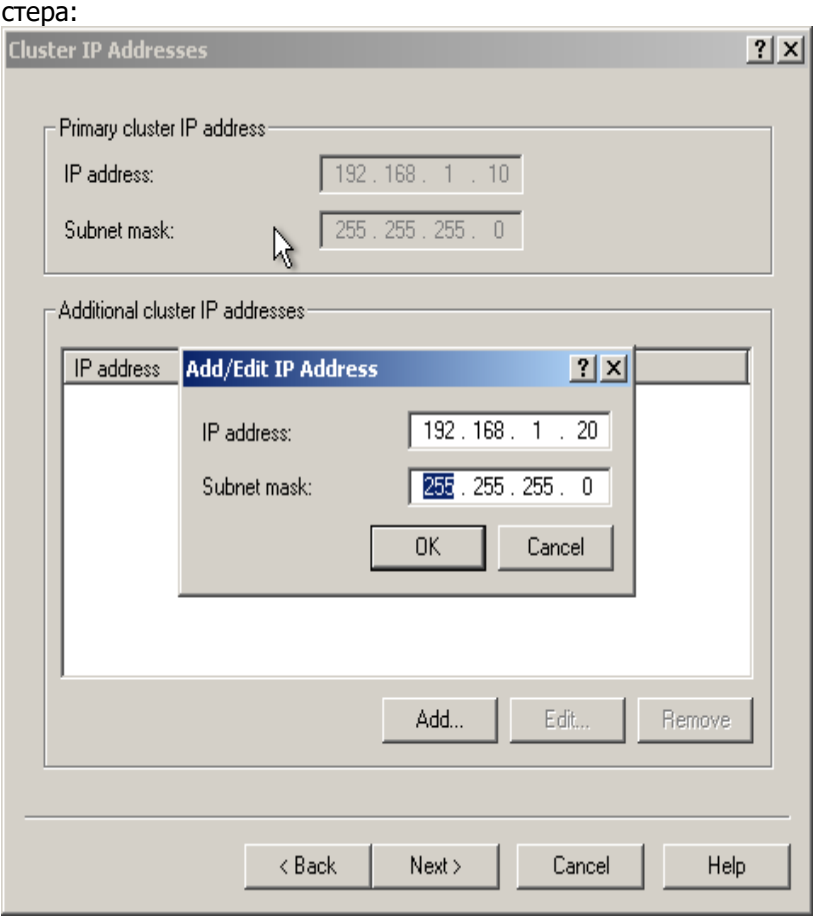

**NLB менеджер. Диалог создания кластера:** IP адреса кластера.

В нашем случае здесь мы указываем выделенные виртуальные IP адреса кластера. Тра- фик с этих адресов будет рав-

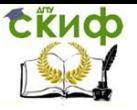

## номерно распределятся между узлами кластера.

# 5. В панели Port Rules необходимо ввести правила портов:

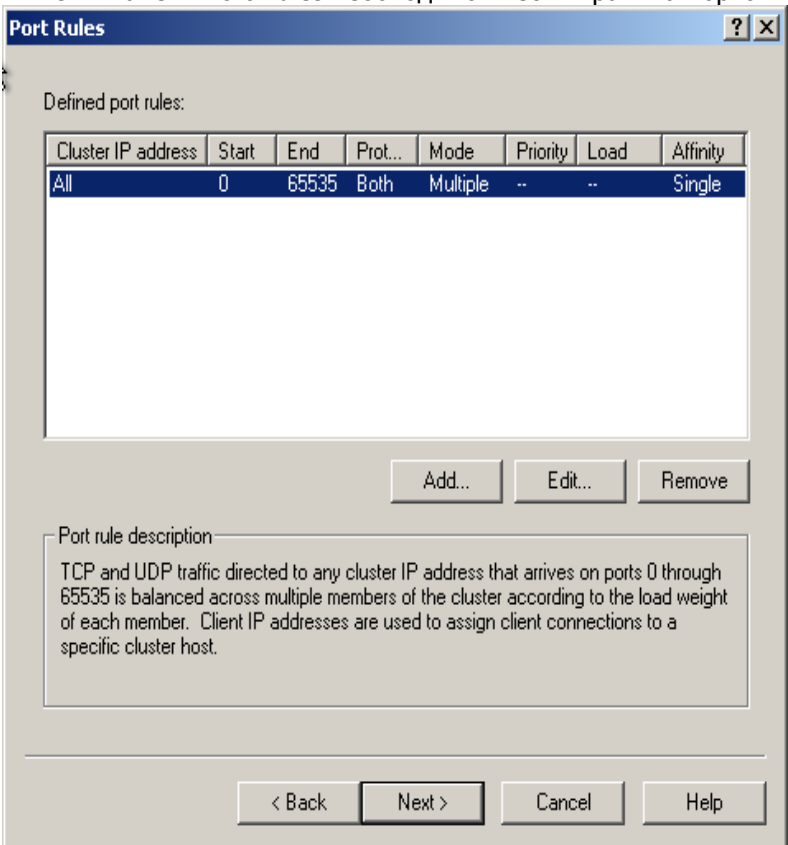

**NLB менеджер. Диалог создания кластера:** Правила портов.

По умолчанию стоит общее для всех правило, по которому обрабатываются все порты (0-65535) как для TCP, так и для UDP, равномерно распределяя нагрузку между всеми узлами NLBкластера и указывая вариант Single (Один) для родственности (affinity), чтобы все пакеты, поступившие с одного и того же IPадреса, обрабатывались одним узлом NLB-кластера.

Рассмотрим по подробнее каждый из предложенных параметров:

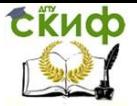

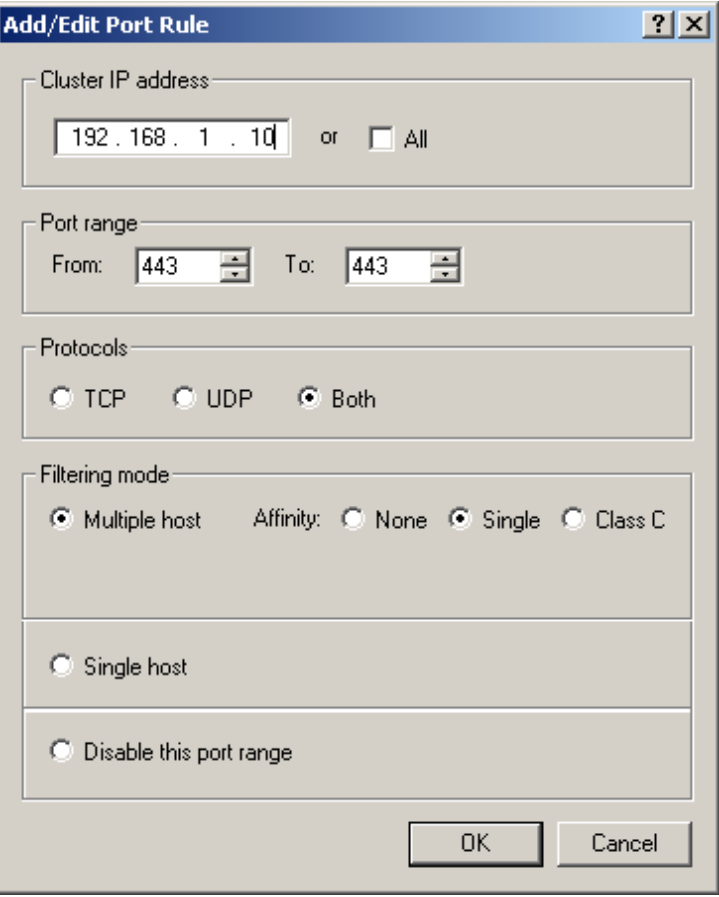

**NLB менеджер. Диалог создания кластера. :** Опции добавления\редактирования правил портов.

Управление цифровых образовательных технологий

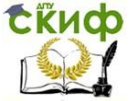

Информационные технологии

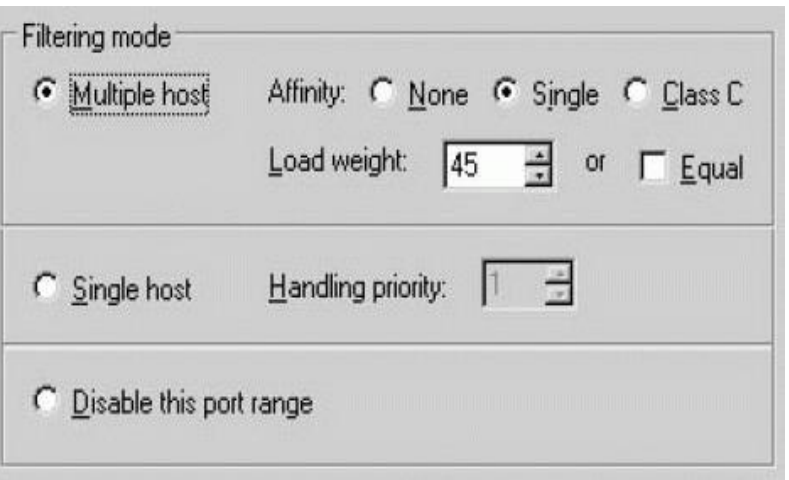

**NLB менеджер. Диалог создания кластера.:** Режим фильтрации в окне добавления\редактирования правил портов

**Cluster IP Address** (IP адрес кластера). В этой секции задается, к какому адресу будет применено данное правило. Если отметить all(все), то данное правило будет действовать для всех IP адресов.

**Port Range** (Диапазон портов). В этой секции задается диапазон портов, который будет охватываться данным правилом для портов. Можно указывать любые номера в диапазоне от 0 до 65535 (и это также диапазон по умолчанию). Чтобы задать один порт, введите одинаковые значения для начального и конечного номеров.

**Protocols** (Протоколы). Выберите конкретный протокол TCP/IP, который будет охватываться данным правилом для портов (вариант TCP, UDP или Both [Оба]). Это правило будет влиять на сетевой трафик только указанного здесь протокола. Весь остальной трафик будет обрабатываться с использованием режима фильтрации по умолчанию.

**Filtering Mode** (Режим фильтрации). Чтобы задать, что сетевой трафик для этого правила будет обрабатываться несколькими узлами данного кластера, выберите вариант Multiple Hosts (Несколько узлов). Распределяя нагрузку между несколькими узлами, вы получаете свойства отказоустойчивости и масштабирования производительности. Режим фильтрации позволяет также выбрать равномерную нагрузку между узлами или задать определенный процент нагрузки для конкретного узла.

Выберите вариант Single Host (Один узел), чтобы задать,

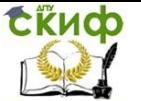

что сетевой трафик для данного правила должен обрабатываться каким-либо одним узлом в кластере согласно заданному для него приоритету обработки (поле Handling priority). Этот приоритет используется вместо приоритета (идентификатора узла) для трафика через данный порт.

Выберите вариант Disabled (Отключен), чтобы задать, что сетевой трафик для этого правила должен быть блокирован. Это удобный способ создания брандмауэра, препятствующего сетевому доступу к заданному диапазону портов.

**Affinity** (Родственность). Вариант «родственности» с клиентами определяет, каким образом NLB будет назначать входящий трафик узлам кластера. Основное назначение этого параметра — поддержка приложений, для которых требуется, чтобы все запросы с одного и того же клиентского компьютера обрабатывались одним сервером NLB (то есть приложений, которые поддерживают определенный вид информации о состоянии клиента на этом сервере). Для алгоритма распределения используются части исходного IP-адреса в пакете, чтобы определить, какой сервер в кластере будет обрабатывать этот пакет.

Варианты родственности Single (Один) или Class C (Класса C) может вызвать неравномерное распределение запросов по узлам кластера.

Выберите вариант None (Нет), чтобы задать, что служба NLB не обязательно должна направлять несколько запросов с одного клиентского компьютера на один узел кластера. В результате алгоритм хеширования NLB будет использовать все 4 байта IPадреса отправителя в сочетании с исходным портом TCP или UDP при выборе узла NLB для обработки пакета. TCP/UDP изменяет исходный порт почти с каждым запросом, поэтому выбор варианта None дает всем узлам кластера возможность обработки паке- тов от любого заданного клиентского компьютера.

Выберите варианта Single (вариант по умолчанию), чтобы задать, что несколько запросов с одного исходного IP-адреса должны направляться на один узел кластера. При выборе варианта родственности Single алгоритм хеширования NLB игнорирует исходный порт TCP или UDP. Родственность оказывает негативное влияние на производительность, но в определенных обстоятельствах это перевешивается эффективностью для клиента, направляющего несколько запросов. Например, если каждый запрос от клиента связывается с cookie-файлом, то более эффективно подсоединять этого клиента к одному узлу (на самом деле это необходимо) [12]. Для защищенных приложений HTTP (HTTPS через

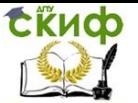

TCP Port 443) требуется вариант родственности Single.

Вариант родственности Class C используется для группы, а не для одного клиентского IP-адреса. При выборе этого варианта несколько запросов из одного диапазона адресов класса C TCP/IP направляются на один узел. При этой конфигурации клиенты, использующие несколько прокси-серверов, интерпретируются аналогично отдельным клиентским IP-адресам в варианте родственности Single. Если клиент, выполняющий доступ к кластеру через несколько прокси-серверов, направляет несколько запросов, эти запрос поступают как будто с различных компьютеров. Если все эти прокси-серверы находятся в одном диапазоне адресов класса C (обычно это разумное предположение), то выбор варианта Class C означает, что сеансы этого клиента будут обрабатываться аналогично варианту родственности Single.

**Load Weight** (Процент нагрузки). В режиме фильтрации Multiple Hosts вы можете использовать параметр Load Weight,чтобы задать процент трафика, который должен обрабатываться узлом по соответствующему правилу для портов. Чтобы на дан- ный узел не поступал сетевой трафик, задайте значение 0. Чтобы задать какой-либо процент, используйте значение от 1 до 100.

При конфигурировании каждого узла сумма отдельных значений параметра Load Weight не обязательно должна составлять 100 процентов. Реальная часть трафика рассчитывается динамически как частное от деления процента, заданного для узла, на суммарный процент для всего кластера. Требование суммы в 100 процентов не имеет смысла, поскольку узлы время от времени включаются в кластер или выбывают из него.

**Вариант Equal** (Равномерное распределение нагрузки). Используйте вариант Equal, чтобы задать, что узел участвует в равномерно сбалансированном трафике в режиме фильтрации с несколькими узлами (Multiple hosts) по соответствующему правилу для портов.

**Handling Priority** (Приоритет обработки). Поле Handling priority используется в режиме фильтрации Single, и оно указывает уровень приоритета узла для трафика по данному правилу. Узел с наиболее высоким приоритетом обработки для определен- ного правила будет обрабатывать весь трафик для этого правила. Введите значение от 1 до X, где X — это количество узлов. Каждый узел должен иметь уникальное значение этого параметра. Значение 1 соответствует наиболее высокому приоритету.

Вот какие правила необходимы для работы наших сайтов:

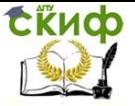

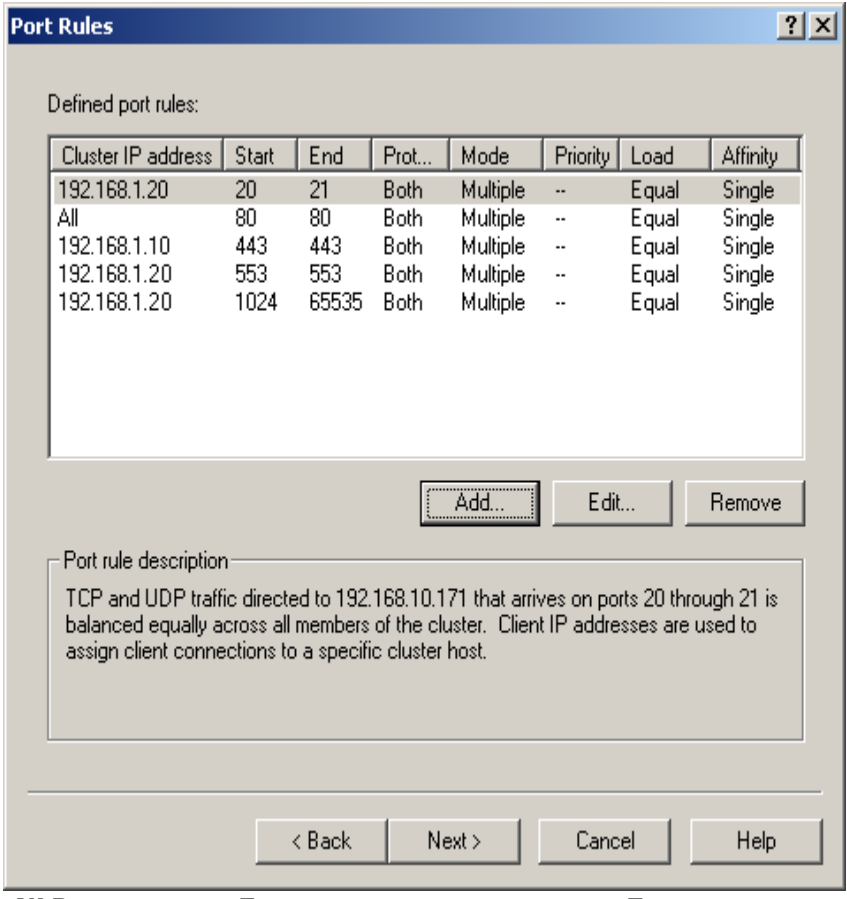

**NLB менеджер. Диалог создания кластера:** Правила портов для нашего примера.

Поясним их смысл:

• Т.к. на обоих сайтах слушается 80 порт (протокол HTTP), для этого правила не установлен определенный адрес, а установлен флажок all.

• На первом сайте, в отличии от второго, используется защищенная область (протокол HTTPS, 443 порт). Поэтому правилу для порта 443 назначен первый IP адрес кластера.

• Второй сайт работает по FTP. Для работы FTP нужны не только 20, и 21 порты, а также в пассивном режиме ещё используются 553, 1024 и выше. Для работы этого протокола созданы три оставшихся правила.

Во всех правилах необходима привязка пользователя к конкретному узлу из-за использо- вания сессий.

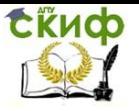

6. Панель Connect служит для поиска элементов (узлов) кластера. Необходимо указать IP адрес сервера и выбрать сете- вой адаптер:

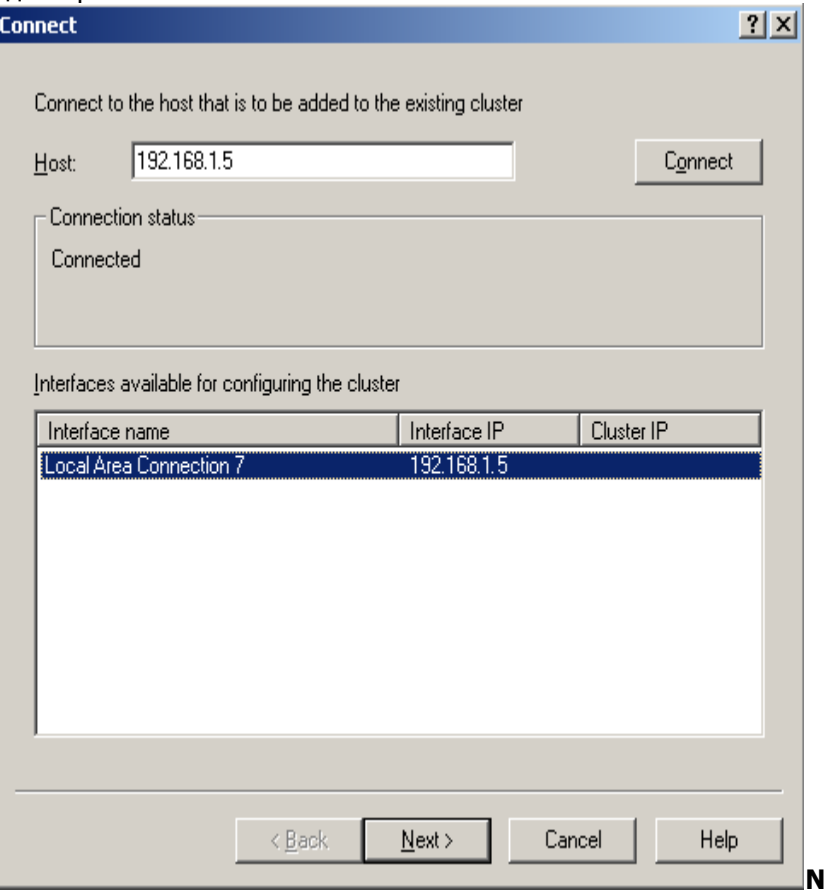

**LB менеджер. Диалог создания кластера.:** Присоединение первого узла к NLB кластеру.

После того, как Вы введете IP адрес узла и нажмете Connect, если данный сервер существует, диалог сам найдет и предложит сетевые соединения данного сервера и предложит вы-брать один. После выделения сетевые соединения кнопка Next> станет активной.

7. В панели Host Parameters необходимо указать параметры узла – приоритет и состояние инициализации:

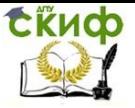

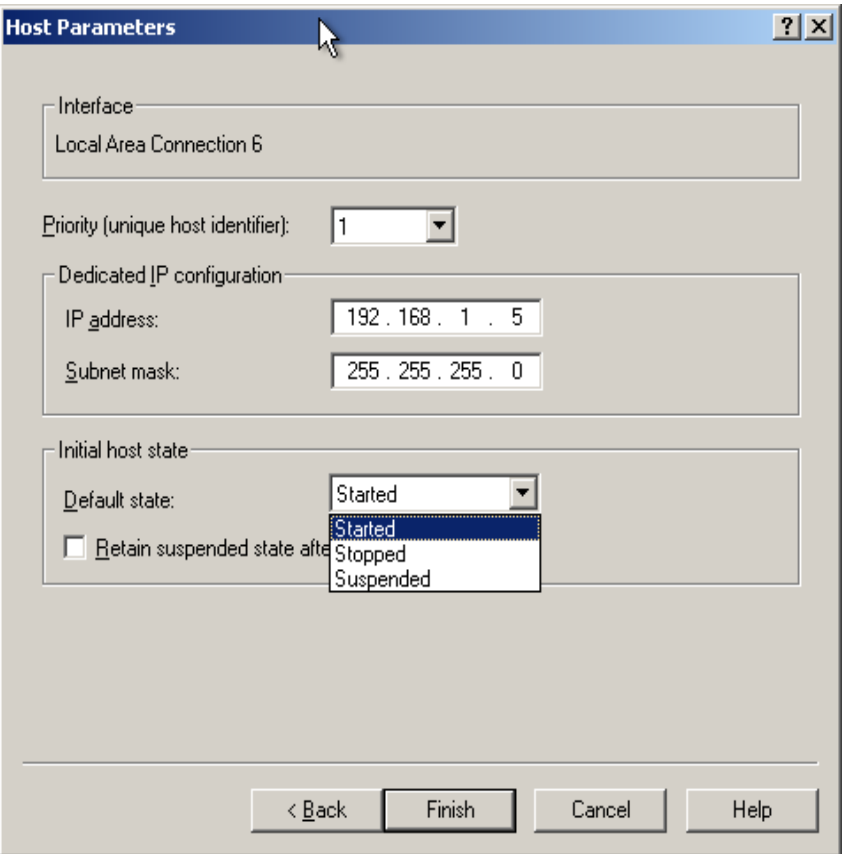

**NLB менеджер. Диалог создания кластера:** Параметры присоединяемого к NLB кластеру узла.

**Priority [Unique Host Identifier]** (Приоритет [Уникальный идентификатор узла]). Это приоритет узла для обработки сетевого трафика по умолчанию для портов TCP и UDP, которые не заданы конкретно во вкладке Port Rules. Приоритет — это уникальное значение, которое используется для слияния в кластере. Это значение может изменяться в диапазоне от 1 до 32. Наиболее высокому приоритету соответствует значение 1. Каждый узел в кластере должен иметь уникальный приоритет (идентификатор). При отказе какого-либо узла в кластере процесс слияния должен получать информацию, какие из оставшихся узлов могут обрабатывать трафик отключившегося узла. Выбирается узел с наиболее высоким приоритетом, и если происходит отказ этого узла, то выбирается узел с наиболее высоким приоритетом среди оставшихся узлов. Такая система обеспе- чивает определенную отказо-

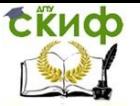

устойчивость для NLB-кластера.

**Dedicated IP Address** (Выделенный IP-адрес). Выделенный IP-адрес это уникальный IP-адрес узла, который используется для сетевого кластера, не связанного с самим кластером.

**Initial Host State** (Начальное состояние узла). Параметр Default State (Состояние по умолчанию) определяет, следует ли запускать NLB, когда происходит загрузка операционной системы на данном узле (вариант Started). Иначе узлы могут присоединяться к кластеру и выходить из него с помощью команд управления NLB, запускаемых из командной строки. Это полезно использовать, если имеются другие службы, которые требуется загружать на данном узле (обычно вручную), прежде чем присоеди- нять узел к кластеру.

**Retain Suspended State after Computer Starts** (Оставаться в состоянии задержки после загрузки компьютера). В состоянии задержки узел или кластер не выполняет никакой обработки приложений и отвечает только на команды Resume (Возобновить) и Query (Запрос). Если установить этот флажок, то задержанные кластеры остаются в состоянии задержки при перезагрузке сервера.

В данном окне все поля заполнятся автоматически, и внашем случае ничего собственно менять не нужно.

После нажатия Finish диалог закроется и мастера балансировка нагрузки сети приступит к настройке узла. В этот момент он начнет вносить изменений в сетевое соединение, поэтому примерно на минуту связь с сервером оборвется.

После этого появится основное окно мастера где будет виден добавленный узел и его состояние:

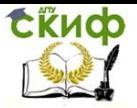

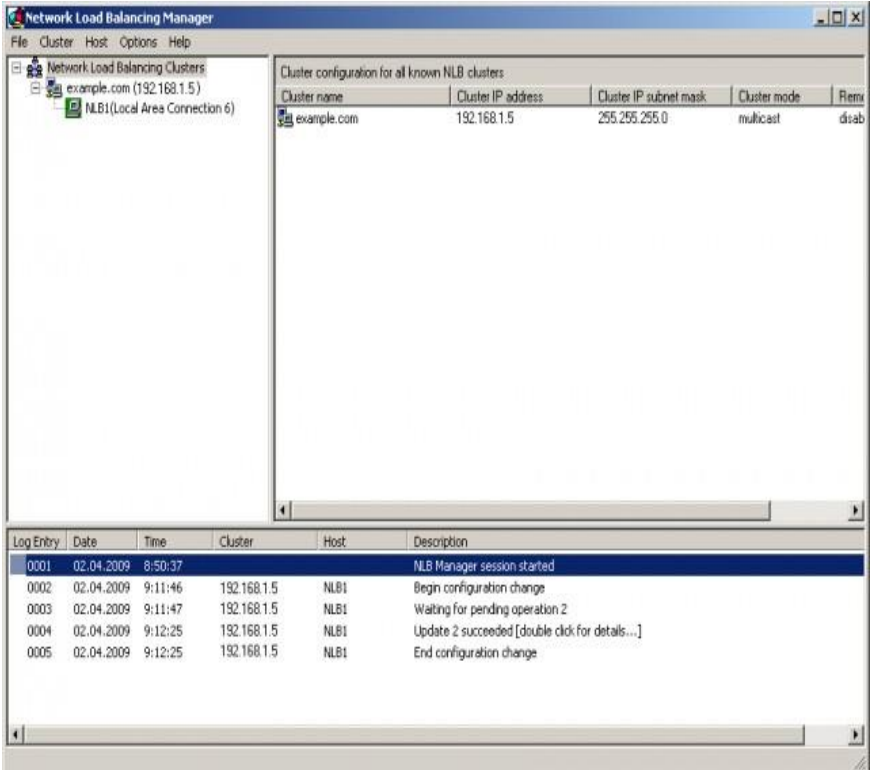

**NLB менеджер.:** Отображение состояния NLB кластера с добавленным первым узлом.

8. Добавим еще один узел. Для этого кликнем правой кнопкой мышки по кластеру, и выберем Add Hjst To Cluster (Добавить узел в кластер):

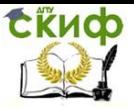

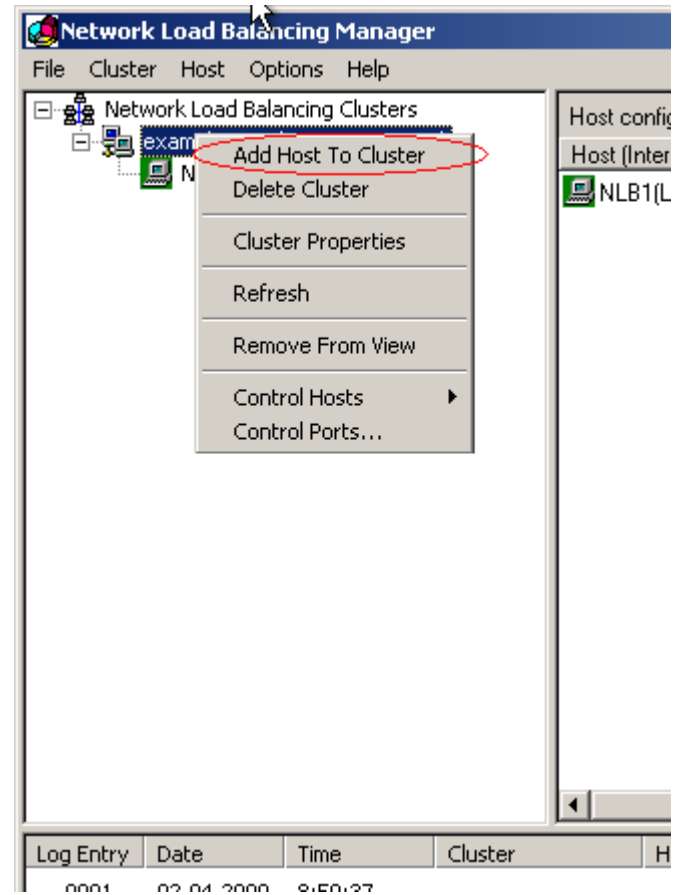

**NLB менеджер.:** Добавление еще одного узла к кластеру.

После этого указать все как в пункте 6-7 все настройки для второго узла, указав IP адрес сервера (192.168.1.20) и выбрав сетевой адаптер этого сервера. В поле Приоритет необходимо указать 2 (он таким будет по умолчанию).

После того, как мастер балансировки нагрузки сети настроит второй узел, можно будет видеть следующее:

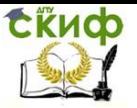

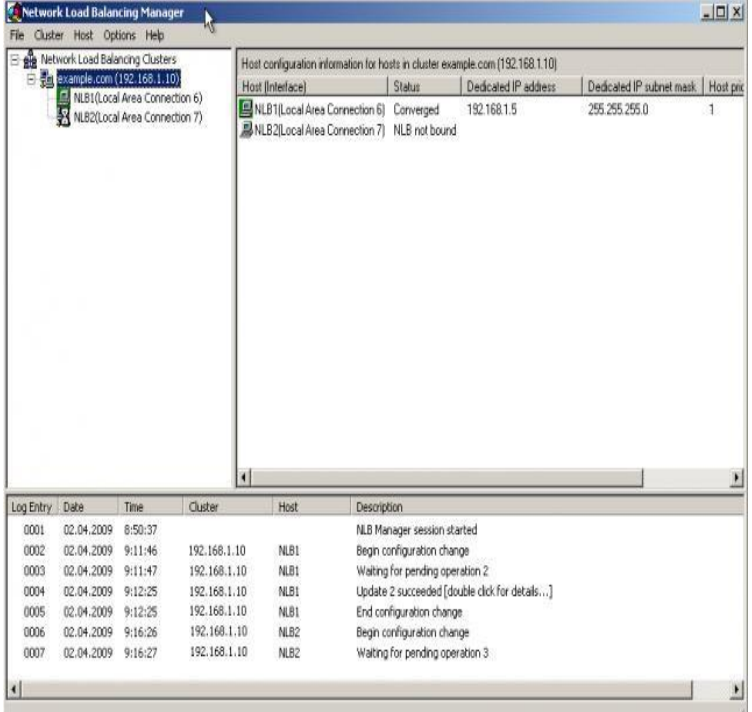

**NLB менеджер:** Состояние узлов NLB кластера. Конфигурирование второго узла в процессе.

Информация о втором узле обновляется.

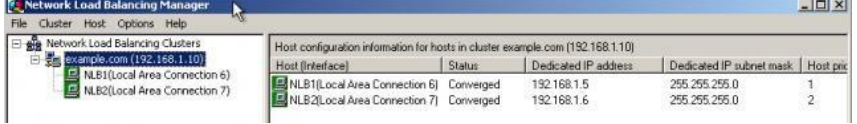

**NLB менеджер:** Состояние узлов NLB кластера. Добавлены оба узла.

Все узлы находятся в рабочем состоянии.

В случае внесения изменения либо ввода нового узла или аварийной остановки одного из узлов, кластер будет недоступен в течении 10 секунд. Это время требуется для перенастройки кластера и перераспределения нагрузки.

# **Управление кластером.**

Кроме оперативной сборки кластера NLB Manager позволяет также управлять кластером и отдельными узлами. Щелкнув правой кнопкой мыши на имени кластера или на отдельном хосте кластера, вы можете выбрать вариант Control Host (Управление

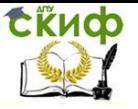

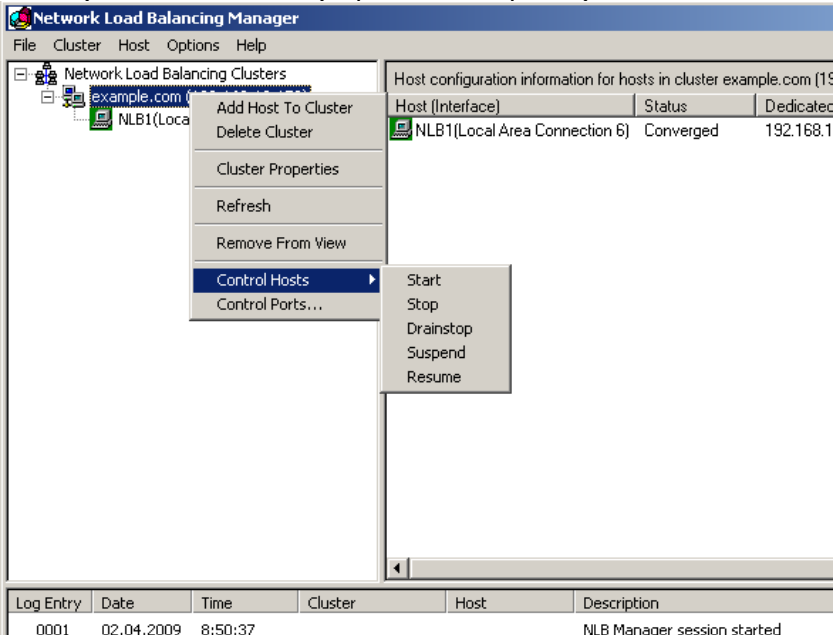

# хостом) или Control Ports (Управление портами).

**NLB менеджер:** Управление состоянием кластера.

В меню Control Hosts можно выбрать для хоста или для всех хостов кластера команду Start, Stop, Drainstop, Suspend или Resume.

Команда **Stop** остановит узел\кластер. В случае узла, произойдет перераспределение нагрузки между узлами без участия остановленного узла. Клиенты будут переброшены на другой узел. Команда **Start** возобновит работу узла\кластера. Команда **Drainstop** не прерывает активные подключения. В та- ком состоянии узел продолжать обслуживание активных подключений, но любой новый трафик на себя более не берёт. **Suspend**  и **Resume** приостановит обработку трафика и возобно- вит соответственно.

В диалоговом окне Control Ports вы можете выбрать команду Enable, Disable или Drain для отдельного правила в рамках одного хоста или всех хостов кластера.

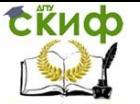

## **Список использованных источников:**

- 1. Надежность информационных систем, Шапоров В. Н., Лавреш И. И., 2013.
- 2. Структурная надежность информационных систем. Методы анализа, И.Б.Шубинский, 2012.
- 3. Надежность информационных систем, Ю. Ю. Громов, О. Г. Иванова, Н. Г. Мосягина, К. А. Набатов, 2010.
- 4. Е. А. Леонтьев, Надежность экономических информационных систем: Учеб. пособие. Тамбов: Изд-во Тамб. гос. техн. ун-та, 2002.
- 5. Надежность информационных систем, Ю. В. Чекмарев, 2012
- 6. Функциональная надежность информационных систем, И. Б. Шубинский, 2012г.
- 7. Надежные отказоустойчивые информационные системы. Методы синтеза, И. Б. Шубинский, 2016г.
- 8. Бушуев А.А. Архитектура программного комплекса определения надежности информационной системы. / Вестник пермского университета, Вып. 2(39), 2010.
- 9. Василенко Н.В. Модели оценки надежности программного обеспечения. // Вестник Новгор. гос. ун-та. - 2004. - № 28.
- 10. Ващенко Г.В., Добронец Б.С. Надежность информационных систем: Лабораторный практикум, 2008.
- 11. Максимов Я.А. Технология моделирования надежности информационных систем. //В мире научных открытий, 2009, №1.
- 12. ОСНОВЫ НАДЕЖНОСИ ИНФОРМАЦИОННЫХ СИСТЕМ, А.А. Ермаков, 2006